Proyecto Fin de Grado Grado en Ingeniería Aeroespacial

### Prototipado rápido de un álabe mediante impresión 3D por deposición de fundido

Autor: Manuel Rojas Naranjo Tutor: Domingo Morales Palma

> **Departamento de Ingeniería Mecánica y Fabricación Escuela Técnica Superior de Ingeniería Universidad de Sevilla**

> > Sevilla, 2017

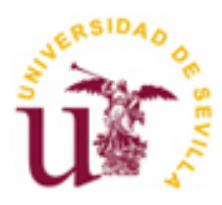

Proyecto Fin de Grado Grado en Ingeniería Aeroespacial

### **Prototipado rápido de un álabe mediante impresión 3D por deposición de fundido**

Autor: Manuel Rojas Naranjo

Tutor: Domingo Morales Palma Profesor Contratado Doctor

Dpto. de Ingeniería Mecánica y Fabricación Escuela Técnica Superior de Ingeniería Universidad de Sevilla Sevilla, 2017

Proyecto Fin de Grado: Prototipado rápido de un álabe mediante impresión 3D por deposición de fundido

Autor: Manuel Rojas Naranjo

Tutor: Domingo Morales Palma

El tribunal nombrado para juzgar el Proyecto arriba indicado, compuesto por los siguientes miembros:

Presidente:

Vocales:

Secretario:

Acuerdan otorgarle la calificación de:

Sevilla, 2017

El Secretario del Tribunal

n primer lugar quiero dar las gracias a mi tutor, Domingo, por el tiempo dedicado durante la realización de este trabajo. E

Agradecer a Gloria por ser un gran pilar y por su compresión durante estos cuatro años de Grado.

Por último y más importante, muchas gracias a mi familia por no dejar que me salga del camino y por su cariño y apoyo incondicional. Muchas gracias a mi hermano por estar siempre ahí y hacer que me despeje en tantos momentos y por tantas razones. A mis abuelos por su preocupación y por tantos ''viajes de ida y vuelta'' a la escuela para llevarme o recogerme sin importar la hora ni si ellos tenían otras cosas que hacer parándolo todo en el momento. Y en especial a mis padres. A ti mamá por preocuparte a veces incluso demasiado y por ser tan persuasiva e insistente cuando era pequeño para que estudiase una carrera y a ti papá por ayudarme y solucionarme tantos problemas no solo durante el Grado sino durante toda mi vida.

> *Manuel Rojas Naranjo Sevilla, 2017*

La fabricación aditiva tiene un gran potencial y puede llegar a tener una elevada importancia en la industria de los procesos de fabricación. Una de sus principales aplicaciones es el ''Rapid Prototyping'' que consiste en la creación de prototipos de forma rápida para la evaluación y validación de un diseño en el menor tiempo posible. En este proyecto se evalúa, mediante un caso práctico, la calidad superficial y dimensional que puede conseguirse con una de las tecnologías de fabricación aditiva: el modelado por deposición de fundido, conocido por sus siglas en inglés FDM (fused deposition modeling) o FFF (fused filament fabrication).

La aplicación práctica consiste en la fabricación de un álabe de geometría compleja a partir de su modelo CAD. Para ello se realiza un estudio a partir de una serie de impresiones de la pieza, con diferentes valores de los parámetros de impresión, hasta conseguir las mejores características superficiales posibles de tolerancias y acabado superficial. El estudio incluye el digitalizado mediante técnicas de escáner 3D de algunos de los prototipos fabricados y el posterior análisis de desviaciones dimensionales en comparación con el modelo CAD original.

En base a los resultados obtenidos, se proponen y estudian soluciones para mejorar la calidad superficial de las piezas fabricadas, como disminuir las mayores desviaciones observadas en el plano horizontal de impresión y suavizar las marcas superficiales entre capa y capa. El trabajo concluye con una serie de pautas y consejos para una impresión 3D de calidad, fruto de la experiencia obtenida durante la realización de este proyecto.

The additive manufacturing has a great potential and it is able to achieve high importance in manufacturing processes´ industry. One of its applications is the known as "Rapid Prototyping" that consists in the quick creation of prototypes in order to the evaluation and validation of a design as fast as possible. In this project, the superficial and dimensional quality that can be achieved by one of the additive manufacturing technologies such as the "Fused deposition modeling" or ''Fused filament fabrication" also known by their acronyms "FDM" and "FFF", is assessed through a practical case.

The practical application consist in the manufacturing of a geometrically complex blade from its CAD model. For that purpose, an study from a series of impressions of the piece is performed with different values for the print parameters till the best superficial characteristics of tolerances and surface finish are achieved. The study also includes the 3D scanner digitalization of some of the manufactured prototypes as well as the later analysis of dimensional deviations comparing to the original CAD model.

According to the obtained results, some solutions with the target of improving the manufactured pieces´ superficial quality are proposed and studied. Some examples of these are decreasing the biggest deviations observed in the horizontal plane of impression, or softening the superficial marks between layers. The works concludes with an ensemble of guidelines and advices for a high quality 3D impression, which is the result of the experience obtained during this project performing.

## **Índice**

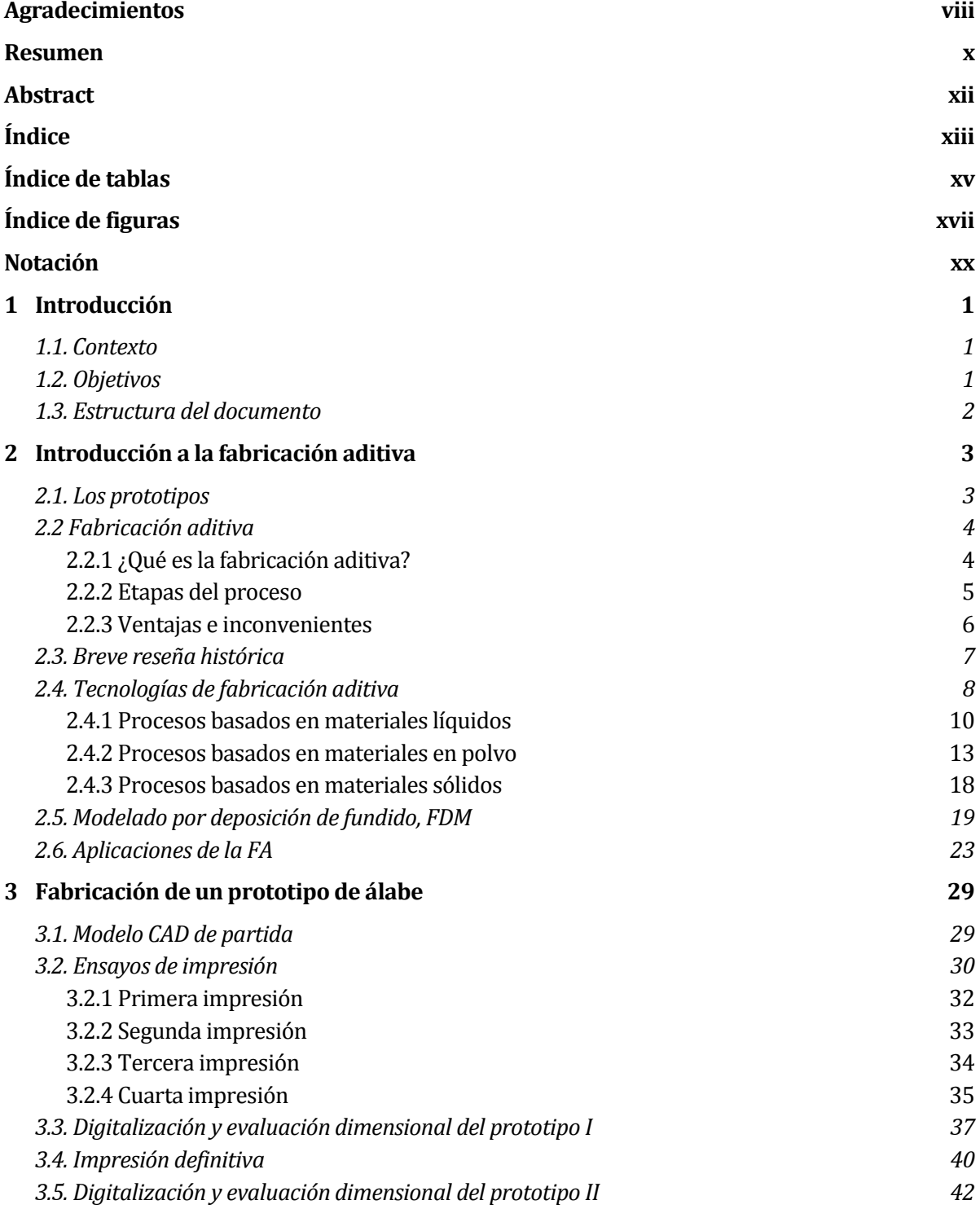

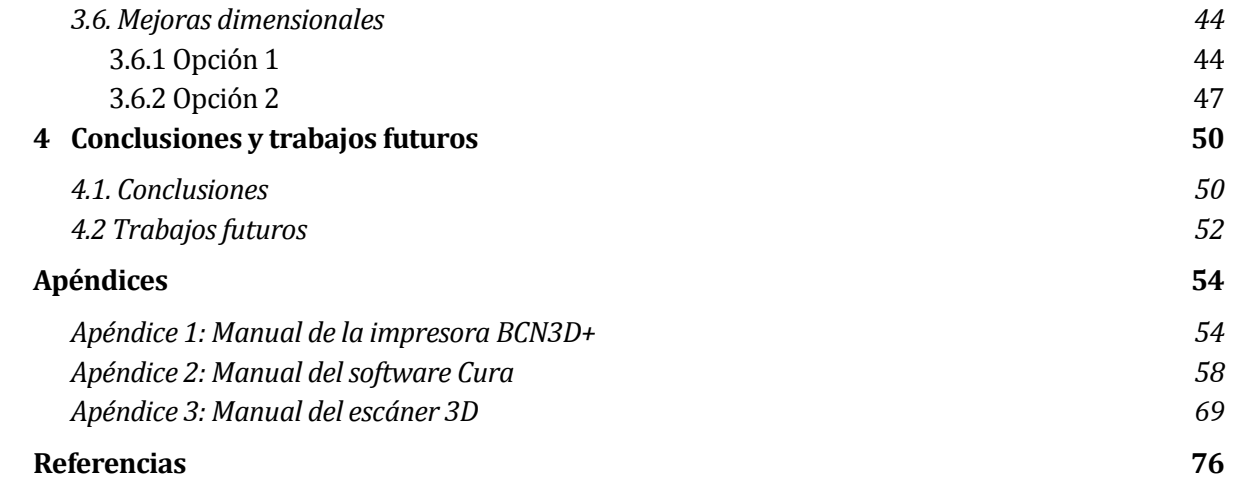

# Índice de Tablas

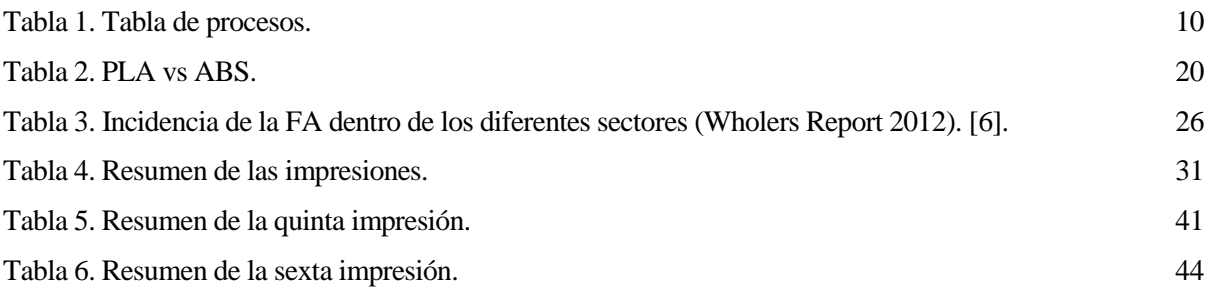

# Índice de Figuras

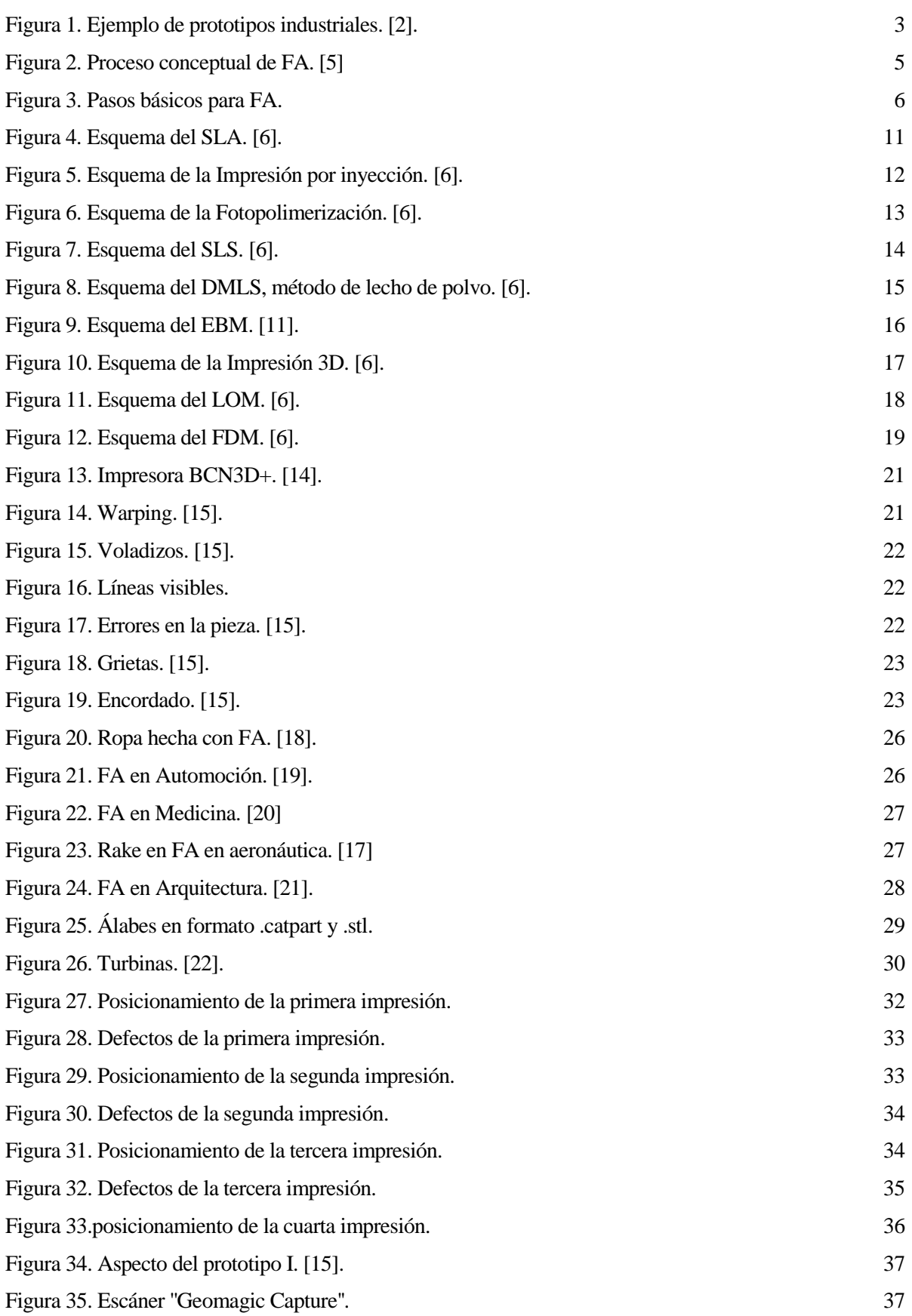

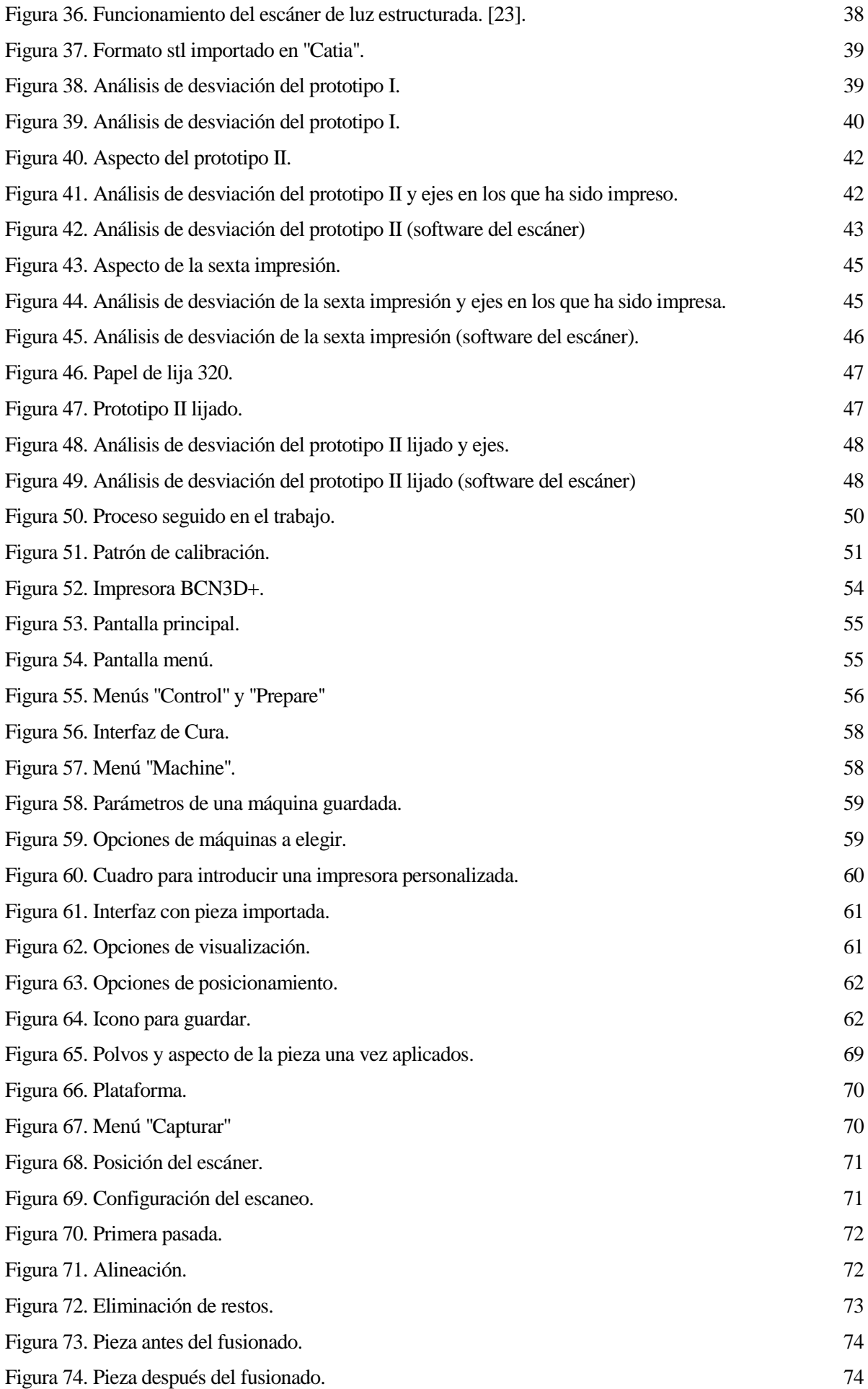

### **Notación**

PR Prototipado Rápido FA Fabricación Aditiva

## **1 INTRODUCCIÓN**

ara empezar, en este capítulo, se va a explicar el motivo que ha llevado a la realización de este trabajo así como los objetivos que se esperan cumplir con él. Por último se explicará de manera breve la estructura que se ha seguido en este proyecto. P

#### **1.1 Contexto**

La fabricación aditiva engloba a varias tecnologías que, aunque básicamente siguen el mismo principio de fabricación por capas, en realidad pueden ser muy diferentes entre sí debido a la variedad de los materiales de partida y de las fuentes de energías empleadas. Todas tienen un gran potencial aunque los procesos de fabricación que emplean no están completamente maduros.

El Departamento de Ingeniería Mecánica y Fabricación ha puesto en marcha recientemente un laboratorio dedicado a la fabricación aditiva y posee diferentes equipos de impresión y escáner 3D para su uso en tareas docentes y de investigación. Las impresoras disponibles usan la tecnología de modelado por deposición de fundido o impresión por FDM.

Este proyecto surge a raíz de unas practicas realizadas durante el primer cuatrimestre del curso académico 2016/17 en ''World 3D'', empresa que colabora con el Departamento de Ingeniería Mecánica y Fabricación y se dedica a la fabricación de piezas por impresión FDM y otras actividades. La experiencia aprendida en estas prácticas de empresa se a usado para abordar el presente Proyecto de Fin de Grado.

#### **1.2 Objetivos**

Este trabajo llamado ''Prototipado rápido de un álabe mediante impresión 3D por deposición de fundido',' constituye el Proyecto de Fin de Grado de Manuel Rojas Naranjo, para dar por concluido el Grado de Ingeniería Aeroespacial.

El objetivo global de este proyecto es un estudio de la capacidad que tiene la tecnología de impresión por FDM para fabricar una pieza lo más exacta posible. Como aplicación práctica se ha seleccionado el caso típico de una pieza cuyo diseño se quiere evaluar mediante la fabricación de un prototipo. La pieza es un álabe de una turbina, cuya complejidad y requisitos dimensionales justifican por sí solos el interés de este trabajo.

Para la realización de este trabajo se han marcado una serie de objetivos concretos. El primero es aportar conocimiento en el uso general de impresoras de FDM y de escáneres 3D. Otro objetivo es conocer cuál es la precisión y la capacidad de este tipo de impresora para reproducir fielmente los modelos, intentando refinar los parámetros de impresión para llegar a la mayor eficiencia posible con los medios disponibles. Un tercer objetivo concreto es proponer, a partir de la experiencia e información obtenida durante la realización de este trabajo, un método o una serie de pautas o consejos para fabricar una pieza lo más exacta o parecida posible al modelo teórico.

#### **1.3 Estructura del documento**

En el siguiente capítulo se desarrollan los aspectos generales referentes a los prototipos y a la fabricación aditiva. También se hace un repaso de la evolución histórica de estas tecnologías, se exponen las tecnologías más relevantes que componen la FA centrándose en la utilizada en este proyecto, el FDM, y se habla un poco de las aplicaciones de la FA.

A continuación, en el capítulo 3 se describe todo el proceso llevado a cabo durante este proyecto. Se exponen las impresiones realizadas, el escaneado 3D, los resultados de los análisis llevados a cabo y las mejoras propuestas, explicándose el porqué de todas las decisiones tomadas y entrando en todos y cada uno de los detalles.

En el capítulo 4 se presentan las conclusiones finales de este proyecto, indicando los consejos o pautas para mejorar las prestaciones de las impresiones. Además, se comentan los trabajos futuros o posibles mejoras que podrían desarrollarse a partir de este trabajo.

Por último, los apéndices incluyen tres manuales con la descripción de las herramientas que se han utilizado durante el transcurso de este proyecto: el manejo de la impresora de FDM utilizada; el software "Cura" con el que se ha trabajado para generar y refinar los códigos de impresión; y el escáner 3D usado para digitalizar los prototipos.

# **2 INTRODUCCIÓN A LA FABRICACIÓN ADITIVA**

n este capítulo, como su nombre indica, se va a hacer un repaso del estado en el que se encuentra todo lo relacionado con el trabajo realizado. Consta de dos partes, el primero es una breve explicación de que es un prototipo y cuáles son sus finalidades en el ámbito industrial y el segundo es un desarrollo más amplio de que es la Fabricación aditiva y todo lo que ello conlleva, historia, tecnologías, aplicaciones etc. E

#### **2.1. Los prototipos**

Los prototipos son las primeras unidades que se desarrollan de algo, una simulación del producto final y sirven como modelo de fabricación o como muestra, dando una gran cantidad de información, por lo que es una parte muy importante del proceso productivo.

Un prototipo no es el producto final, no hay que esperar que sea perfecto ni que tenga una alta fidelidad, aunque sí la tiene mejor, pero lo que sí deben tener es un alto grado de interactividad.[1]

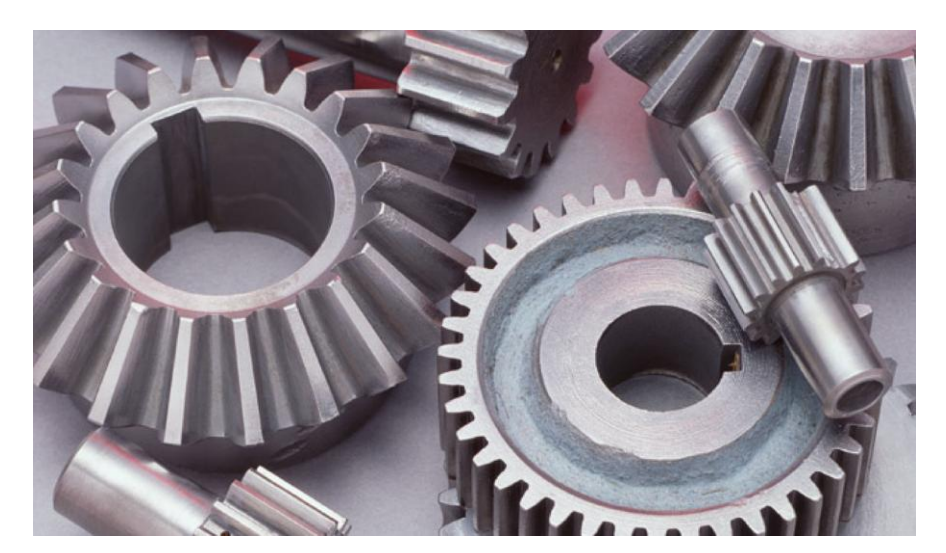

Figura 1. Ejemplo de prototipos industriales. [2]

Aquí es uno de los ámbitos donde la impresión 3D puede llegar a ser muy importante, ya que las impresoras son capaces de crear modelos de cualquier complejidad directamente de datos digitales, de manera rápida ya que requiere menos tiempo que los procesos convencionales y muy barata. Una pieza típica puede imprimirse en unas pocas horas.

Este hecho, nos aporta una serie de ventajas:

 Comunicación interna: Los prototipos permiten a los equipos de diseño cambiar su concepto de producto con relativa facilidad durante la primera fase del desarrollo. Los modelos pueden ser visualizados y criticados por una gran variedad de equipos dentro de una misma organización.

- Diseño iterativo: Si los modelos son rápidos y baratos de producir, se puede imprimir múltiples piezas durante un proyecto y utilizarlas no sólo para hacer la presentación final, sino como parte del proceso creativo.
- Comunicación con el cliente: Cuanto más fieles y funcionales sean los prototipos, más útiles para resolver problemas y para obtener un acuerdo sobre el diseño. Se pueden también presentar a los clientes prototipos para su evaluación, eliminando frecuentemente la necesidad de enviar unidades de producción reales.
- Identificación temprana de problemas: El uso de prototipos para evaluarlos, es una manera rápida y eficiente de identificar problemas y retos de un diseño en una fase temprana del proceso.
- Obtención de consenso en un diseño: Un modelo físico permite a los miembros del equipo de diseño comprender completamente los pros y contras de cada concepto de diseño, como color, forma, funcionalidad..., lo que permite facilitar el proceso de consenso. [3]

#### **2.2. Fabricación aditiva**

#### **2.2.1 ¿Qué es la fabricación aditiva?**

Esta tecnología es muy reciente, así que se va a empezar por hacer referencia de donde sale todo esto. Para empezar comentar que en multitud de industrias es usado el término de ''Rapid Prototyping'' o Prototipado rápido (de aquí en adelante PR), para describir los procesos de creación de sistemas o piezas antes del final lanzamiento o comercialización. En otras palabras el interés es crear de forma rápida un prototipo o modelo básico del cual se deriven el producto final.

En el contexto de desarrollos de producto, este término de PR ha sido frecuentemente usado para denominar a las tecnologías que crean prototipos físicos a partir de modelos digitales. Aunque este nombre se sigue utilizando para referirse a estas tecnologías, mejoras en la calidad tanto de máquinas como de materiales hacen que las piezas fabricadas estén más cercanas a lo que va a ser el producto final e incluso llegando a ser piezas finales, por lo que dicho término están empezando a quedarse obsoleto. Por esto se ha empezado a utilizar el nombre de ''Additive Manufacturing'' o Fabricación aditiva (de aquí en adelante FA).[4]

#### Pero, *;* qué es la FA?

La fabricación aditiva es una clase de procesos de fabricación, en los cual una pieza es construida añadiendo capas de material, una sobre otra. Estos procesos son distintos a los procesos sustractivo y a los procesos de consolidación. Los primeros, tales como fresado, torneado o taladrado, usan movimientos de herramientas cuidadosamente planificados para cortar material de una preforma y crear la pieza deseada. Los segundos, tales como la fundición o el conformado, donde se usa un utillaje especialmente diseñado para solidificar el material en la forma deseada. Los procesos aditivos, por el contrario, no requieren de utillaje especial, ni de movimientos de herramientas planificados, sino que la pieza es construida directamente a partir de un modelo 3D digital, creado con algún software de diseño 3D (CAD). El modelo 3D es convertido en delgadas capas y el equipo de fabricación usa estos datos geométricos para construir cada capa secuencialmente hasta que la pieza esté completada.

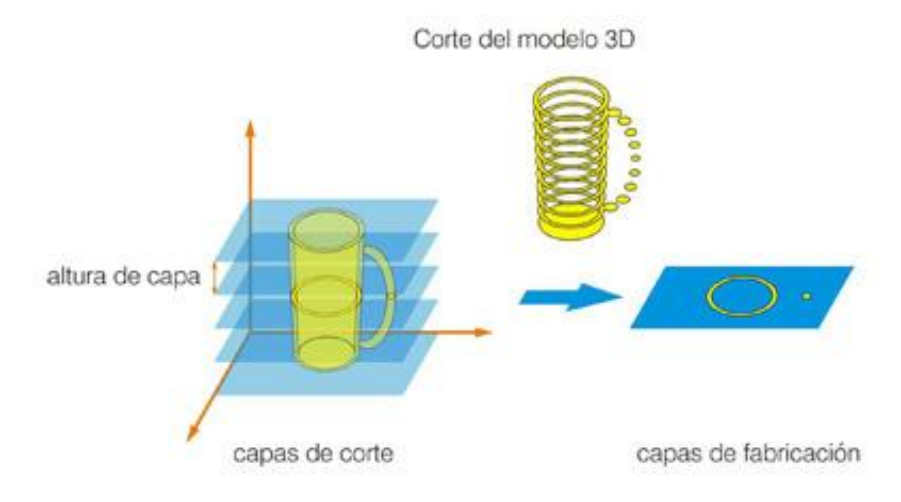

Figura 2. Proceso conceptual de FA. [5]

Cabe destacar también que los procesos aditivos son mucho más rápidos que los procesos de fabricación convencionales. La fabricación de un sola pieza con FA podría llevar solo un par de horas o unos pocos días dependiendo del tamaño de la pieza y el proceso. Sin embargo procesos que requieren de utillaje especial, mientras se diseñan y se construye dicho utillaje pueden pasar varias semanas. Los procesos sustractivos pueden ofrecer tiempos de producción comparables, pero dichos tiempos se pueden incrementar por una alta complejidad de la pieza

Debido al método utilizado, la FA es a veces también denominada como fabricación por capas, fabricación digital directa o ''solid freeform fabrication''.[6]

#### **2.2.2 Etapas del proceso**

Gran variedad de procesos de FA están comercialmente disponibles o están siendo desarrollados actualmente. Cada uno de estos procesos pueden usar diferentes técnicas de construcción por capas y diferentes materiales, sin embargo, todos los procesos emplean los mismos pasos básicos que son los siguientes:

- 1. Modelo CAD: El primer paso para todos los procesos de FA, es la obtención de un modelo 3D de la pieza a imprimir o modelo CAD. Esto se puede conseguir de tres formas, haciendo un diseño propio usando un software de diseño 3D, escaneando la pieza física si se tuviera o buscando por internet y descargando directamente el modelo.
- 2. Obtención del modelo STL y análisis del mismo: El formato originado con el software CAD contiene datos geométricos, sin embargo el formato STL, desarrollado inicialmente para la estereolitografía, ha llegado a ser el formato estándar para la FA, lo que hace que se necesite este tipo de archivo para generar el G-code. Este formato representa las superficies del modelo 3D como un conjunto de triángulos, guardando las coordenadas de cada vértice y las direcciones normales de cada triangulo. También es importante utilizar software de análisis y reparación de STL, sobre todo en el caso de que el modelo se haya descargado de internet, ya que es probable que estos archivos vengan dañados.
- 3. Generación del G-code: Usando un software específico, el usuario prepara el archivo STL para ser construido. Para ello debe encontrar la posición y orientación adecuada de la pieza en la cama y configurar los parámetros de impresión, caracterizando así la fabricación de la pieza, ya que como es de esperar todas estas elecciones tendrán lógicamente un gran impacto en el tiempo de fabricación y en características de la pieza como pueden ser la resistencia o la precisión de la misma. Una vez hecho

esto el software genera el archivo que la máquina necesita, G-code, en el cual se recoge toda la información necesaria para la impresión como trayectorias, número de capas en las que se ha dividido la pieza etc.

- 4. Proceso de producción: En la etapa de fabricación, como ya se ha mencionado antes la pieza, la maquina construye la pieza de forma secuencial poniendo capas de material sobre las capas puestas anteriormente. La técnica empleada para fabricar cada capa puede diferir enormemente entre diferentes procesos de FA, así como el material utilizado. Se pueden utilizar papel, polímeros, metales en polvo o metales compuestos, dependiendo del proceso.
- 5. Postprocesado: Después de ser fabricada, la pieza y soportes son retirados de la maquina y es en este momento cuando pueden ser requeridas determinadas operaciones auxiliares. Por ejemplo, si la pieza se fabricó con material fotosensible, debe ser curada para alcanzar toda su resistencia. Otras operaciones que se suelen hacer son de limpieza y acabado superficial, tales como lijar, pintar, recubrir con alguna protección... para mejorar la apariencia y durabilidad de la pieza.[6]

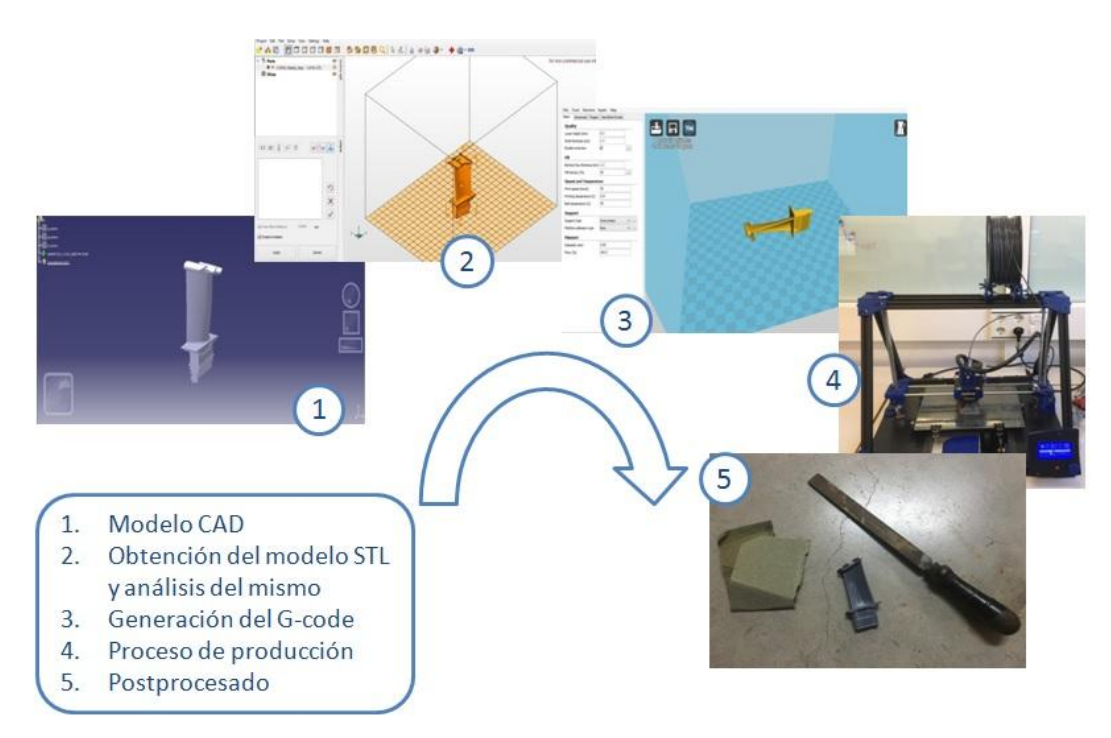

Figura 3. Pasos básicos para FA.

#### **2.2.3 Ventajas e inconvenientes**

La FA ofrece multitud de ventajas entre las que se destacan las siguientes:

- Velocidad: Como se ha descrito arriba, estos procesos tienen cortos tiempos de producción. También, como no necesitan de un desarrollo de utillaje especializado, el tiempo de espera en recibir las piezas es enormemente reducido.
- Complejidad: Como no se requieren de herramientas, complejas superficies y características internas pueden ser creadas directamente a medida que se construye la pieza. También, hay que tener en cuenta que la complejidad de las piezas afectan a los tiempos de producción. En otros procesos de fabricación como el conformado o la fundición, la complejidad de la pieza no tiene porque afectar al proceso de fabricación en sí, pero puede requerir varias semanas creando el molde. En mecanizado,

características complejas afectan directamente al tiempo de producción y podría incluso requerir más gasto en equipos o elementos.

- Tipos de Materiales: Con FA se es capaz de producir piezas en plástico, metales, cerámica, materiales compuestos o incluso materiales con acabados con propiedades similares a la madera. Además, algunos procesos pueden fabricar piezas de múltiples materiales y distribuir el material basándose en su localización en la pieza.
- Volumen de producción bajo: Otros procesos de fabricación más convencionales no son muy rentables para bajos volúmenes de producción a causa de los altos costes iniciales debido a la personalización de herramientas y los largos tiempos de preparación. La FA requiere una organización mínima y fabrica una pieza directamente de un modelo CAD, permitiendo un bajo coste por pieza para volúmenes de producción bajo.

Con todas estas ventajas, la FA no ha reemplazado a los procesos de fabricación más convencionales en la mayoría de aplicaciones. Procesos tales como el mecanizado, el conformado, y la fundición son todavía preferidos en ocasiones como las siguientes, ya que la FA no cumple con los requerimientos:

- Piezas grandes: Los procesos de FA son adecuados para piezas relativamente pequeñas ya que los tiempos de fabricación son dependientes en gran medida del tamaño de la pieza. Una pieza grande en el plano X-Y requerirá más tiempo para fabricar cada capa y una pieza alta (en la dirección Z) requerirá mas capas para ser construida. Esta limitación en el tamaño de la pieza no es compartida por algunos de los métodos de fabricación más comunes. El tiempo de fabricación en procesos de conformado y fundición son típicamente controlados por el espesor de la pieza, y los tiempos de mecanizado son dependientes del material y de la complejidad de la pieza. Otro inconveniente para fabricar grandes piezas con procesos de FA son los actuales altos precios de los materiales para estos procesos.
- Alta precisión y acabado superficial: Actualmente, los procesos de FA no pueden alcanzar la precisión y los acabados ofrecidos por el mecanizado. Como resultado, piezas fabricadas con FA podrían requerir operaciones auxiliares dependiendo de su uso previsto.
- Altos volúmenes de producción: Mientras la capacidad de producción de los procesos de FA mejora con la tecnología, el conformado y la fundición son preferidos todavía para altos volúmenes de producción. Para grandes cantidades, el coste por pieza de las herramientas es insignificante y los tiempos de producción son más pequeños que los de la FA.
- Propiedades de los materiales: Aunque la FA puede utilizar varios tipos de materiales, tampoco hay demasiadas opciones lo que limita bastante, ya que los materiales que ofrecen ciertas propiedades deseables no están disponibles. También, debido a los métodos de fabricación, las propiedades de la pieza final pueden no cumplir los requisitos de diseño. Por último, los actuales precios de materiales usados en FA son mucho mayores que los de los materiales más comúnmente utilizados en otros procesos.[6]

#### **2.3. Breve reseña histórica**

La fabricación aditiva, nombre por el que conocemos hoy al tipo de tecnologías que se caracterizan como ya se ha comentado anteriormente por fabricar piezas añadiendo capas de material una sobre otras, se inicia en 1976 con la invención de la impresora de inyección de tinta. Desde ese momento, la tecnología ha evolucionado para pasar de la impresión con tinta a la impresión con materiales sufriendo cambio durante décadas. Ahora se va a comentar algunos de los acontecimientos más destacados.

Entre 1984-1988, Charles Hull inventa la estereolitografía, patenta su invento y funda la empresa 3D Systems, que sería la primera compañía de impresión 3D del mundo. La estereolitografía, aunque ya se profundizará más tarde, es un proceso en el que se solidifican delgadas capas de un liquido polimérico sensible a la luz ultravioleta con un laser.

En 1987 Carl Deckart desarrolla el Sinterizado selectivo por láser, SLS, pero no es hasta 1989 cuando se concede la patente de esta tecnología. Paralelo a esto, 3D Systems comercializa su primera impresora 3D y Scott Crump inventa el modelo por deposición de fundido, FDM, en 1988 y un año después, en el 1989 Crump funda Stratasys, patentando esta empresa su tecnología de FDM en 1992.

En 1993, el MIT desarrolla la impresión 3D por inyección (3DP), dos años más tardes, Z Corporation, compañía que sería adquirida en 2012 por 3D Systems, obtiene la licencia de la 3DP y al año siguiente esta compañía vende su primera impresora basada en esta tecnología. En 1997 y 1998 se establecen respectivamente dos nuevas empresas, ARCAM, que es una empresa innovadora dedicada a implantes ortopédicos y la industria aeroespacial y Objet Geometries que se dedica al diseño, desarrollo y fabricación de fotopolímeros para sistemas de impresión 3D, la cual posteriormente será adquirida por Stratasys.

En el campo de la medicina se producen dos grandes hitos en 1999 y 2002, gracias el Instituto de Medicina de la Universidad de Wake Forrest. El primero fue el implante en humanos de los primeros órganos modificados por medio de implantes arteriales impresos en 3D y cubiertos por células del paciente y el segundo la impresión del primer órgano en 3D, un riñón completamente funcional.

En el 2000 MCP Technologies introduce la tecnología de fusión selectiva por laser, SLM.

Cinco años más tarde, en el 2005, Z Corporation lanza el primer equipo de impresión 3D capaz de trabajar en color a alta definición. También en este año, el Dr Adrian Bowyer funda Reprap, una iniciativa open-source para crear una impresora 3D autoreplicante, que pudiera imprimir sus propias partes, pudiéndose acceder a esta tecnología a un coste más bajo.

En 2006, se construye la primera máquina de SLS y Objet crea una máquina capaz de imprimir en varios materiales. También en este año el proyecto Fab@Home de la universidad de Cornell ofrece la primera impresora 3D de código abierto.

Dos años después, en el 2008, el proyecto Reprap lanza Darwin, la primera impresora autoreplicante que puede imprimir la mayoría de sus componentes. También este año se desarrolla la primera prótesis de pierna impresa en 3D.

En 2009, basándose en el concepto de Reprap, sale al mercado la primera impresora 3D comercializada en forma de Kit.

Conforme ha ido avanzando esta tecnología se la ha ido usando casi para cualquier aplicación, poniendo en duda la existencia de límites para ella. Desde 2010 se ha presentado el primer automóvil capaz de contar con la totalidad de su armazón impreso en 3D, se ha fabricado el primer avión no tripulado con esta tecnología, se ha hecho ropa, el primer implante de mandíbula inferior en 3D, prótesis de mano, impresoras para chocolate y otros alimentos, armas de fuego, componentes de motores a reacción, sistemas de impresión 3D para construir casas etc. [7] [8]

#### **2.4. Tecnologías de fabricación aditiva.**

Las tecnologías que se usan para construir una pieza capa a capa son bastantes variadas y están en diferentes etapas de desarrollo. Para adaptarse a diferentes materiales, así como mejorar los tiempos de fabricación o la resistencia de las piezas, han surgido numerosas tecnologías. Algunas están comercialmente disponibles como métodos de fabricación de prototipos, otras han llegado a ser rápidamente formas viables de fabricación en masa y otras más nuevas son continuamente desarrolladas. Una de las formas de clasificar los diferentes métodos de FA pueden ser por el tipo de material que es empleado.

- Procesos basados en líquidos: Estas tecnologías aditivas usan resinas poliméricas fotocurables y curan porciones seleccionadas de resina para formar cada capa de la pieza. El más común de los procesos aditivos basados es líquidos es la Estereolitografía (SLA), el cual fue el primer proceso aditivo comercialmente disponible. Las piezas producidas utilizando esta tecnología ofrecen una alta precisión y una apariencia similar a las piezas confomadas. Sin embargo, polímeros fotocurables ofrecen pobres propiedades mecánicas, las cuales pueden empeorar con el tiempo. Otros procesos basados en líquidos son la Inyección de fotopolímero o fotopolimerización (''Jetted photopolymer'') y la impresión por chorro de tinta (''Inkjet printing'').
- Procesos basados en polvo: En estos procesos, tales como el Sinterizado laser selectivo (SLS), una parte seleccionada del material es fundida o sinterizada para formar cada capa de la pieza. El uso de material en polvo hace que se puedan fabricar las piezas usando polímeros, metales, o cerámica. Las propiedades mecánicas de estas piezas son mejores y más estables que las de las piezas poliméricas fotocuradas. Otros procesos basados en la utilización de polvos son el Sinterizado láser metálico directo y la impresión 3D.
- Procesos basados en sólidos: Estos procesos usan una gran variedad de sólidos, y cada proceso difiere en cómo se construye las capas de las piezas. La mayoría de estos procesos usan métodos de apilamiento de láminas en los cuales delgadas laminas de material son extendidas sobre las anteriores y la forma de la capa es cortada. El más común de los procesos de apilamiento de laminas es la fabricación de objetos por laminado (LOM), el cual usa delgadas laminas de papel, aunque otros procesos hacen uso de laminas de polímeros o metal. Hay también otros procesos basados en sólidos, mas concretamente en filamentos sólidos de polímeros, y no en laminas, como es el caso del Modelado por deposición de fundido (FDM), que extruye y deposita el polímero en capas.

Aparte del tipo de material, los proceso de fabricación aditiva se pueden también caracterizar de otras formas y una de ellas es el número de dimensiones de movimiento que se requieren para construir la pieza. Por ejemplo, procesos como el SLA o SLS requieren movimientos en las direccciones X,Y, y Z. En estos procesos, un laser cura solo una pequeña región de una capa a la vez. Por lo tanto, el mecanismo constructor (el láser en este caso), o la pieza deben moverse en las direcciones X e Y para permitir la formación de una capa entera, y entonces en la dirección Z permitir que la siguiente capa sea construida. La mayoría de los procesos de FA operan de esta forma, requiriendo 3 dimensiones de movimiento. Sin embargo, algunos procesos podría necesitar solo 2 dimensiones de movimiento. Como ejemplo, algunos procesos de inyección de tinta usan un conjunto de boquillas que forman una línea de una capa a la vez, así que solo se requiere movimiento en el eje Y para formar la capa, y después en el eje Z para pasar a fabricar la siguiente capa. Finalmente algunas tecnologías emergentes están usando un conjunto bidimensional de boquillas para formar una capa entera de una pieza de una sola vez, necesitando así solo movimientos en el eje Z. Tales tecnologías son atractivas porque menores movimientos se traducen en una mayor rapidez de construcción de las piezas y menores costes. A continuación se va a desarrollar los procesos que aparecen en la siguiente tabla que son algunos de los procesos más importantes de FA.[6]

| <b>MATERIAL</b> | <b>PROCESO</b>     | <b>HERRAMIENTA</b>                            | <b>NOMBRE</b>                                   |
|-----------------|--------------------|-----------------------------------------------|-------------------------------------------------|
| Líquido         | Solidificación     | Radición con<br>láser ultravioleta            | Estereolitografía<br>(SLA)                      |
|                 |                    | Solidificación<br>natural<br>(Al bajar la Tª) | Impresión por<br>inyección                      |
|                 |                    | Lámpara de rayos<br>ultravioletas             | Fotopolimerización                              |
| Polvo           | Sinterizado        | Láser de alta<br>potencia                     | Sinterizado láser<br>selectivo (SLS)            |
|                 |                    |                                               | Sinterizado láser<br>mecánico directo<br>(DMLS) |
|                 | Fundición          | Láser de alta<br>potencia                     | Fundido con láser<br>selectivo (SLM)            |
|                 |                    | Haz de electrones                             | Fusión por haz de<br>electrones (EBM)           |
|                 | Adhesión           | Líquido adhesivo                              | Impresión 3D                                    |
| Sólido          | Tallado y Adhesión | Láser y rodillo<br>calefactado                | Fabricación por<br>laminado de objetos<br>(LOM) |
|                 | Fundición          | Extrusor                                      | Modelado por<br>deposición de<br>fundido (FDM)  |

Tabla 1. Tabla de procesos

#### **2.4.1 Procesos basados en materiales líquidos**

**Estereolitografía (SLA):** Es ampliamente la tecnología de prototipado rápido más usada. Puede producir piezas poliméricas altamente precisas y con detalles. Fue el primer proceso de prototipado rápido, introducido en 1988 por 3D Systems, basado en el trabajo de su inventor Charles Hull.

Los materiales utilizados son termoplásticos fotosensibles en estado líquido. Se usa un láser ultravioleta de baja potencia y altamente enfocado para trazar las sucesivas secciones transversales de un objeto tridimensional en un tanque de polímero líquido fotosensible. Como el láser traza las capas, el polímero solidifica y el área restante sigue como líquido. Cuando una capa es completada, una pala niveladora es movida a través de la superficie para alisarla antes de depositar la siguiente capa. La plataforma es bajada una distancia igual al espesor de capa (típicamente 0.07-0.05 mm), y la siguiente capa es formada encima de las capas completadas anteriormente. Este proceso de trazado y alisado es repetido hasta construir la pieza completa.

Una vez completada, la pieza es elevada por encima del tanque y drenada. El exceso de polímero es limpiado o enjuagado quitándolo de las superficies. En muchos casos, se le da un curado final con un horno de rayos ultravioletas. Después de eso, los apoyos son cortados de la pieza y las superficies son pulidas, lijadas o acabadas de otra forma.

Típicamente el mínimo tamaño de las características de la pieza que es capaz de reproducir es de aproximadamente 1 mm, el mínimo espesor de capa posible es de unos 0.02 mm y las tolerancias suelen estar alrededor de 0.1 mm. El acabado de las superficies es liso y la velocidad de fabricación es una velocidad media.

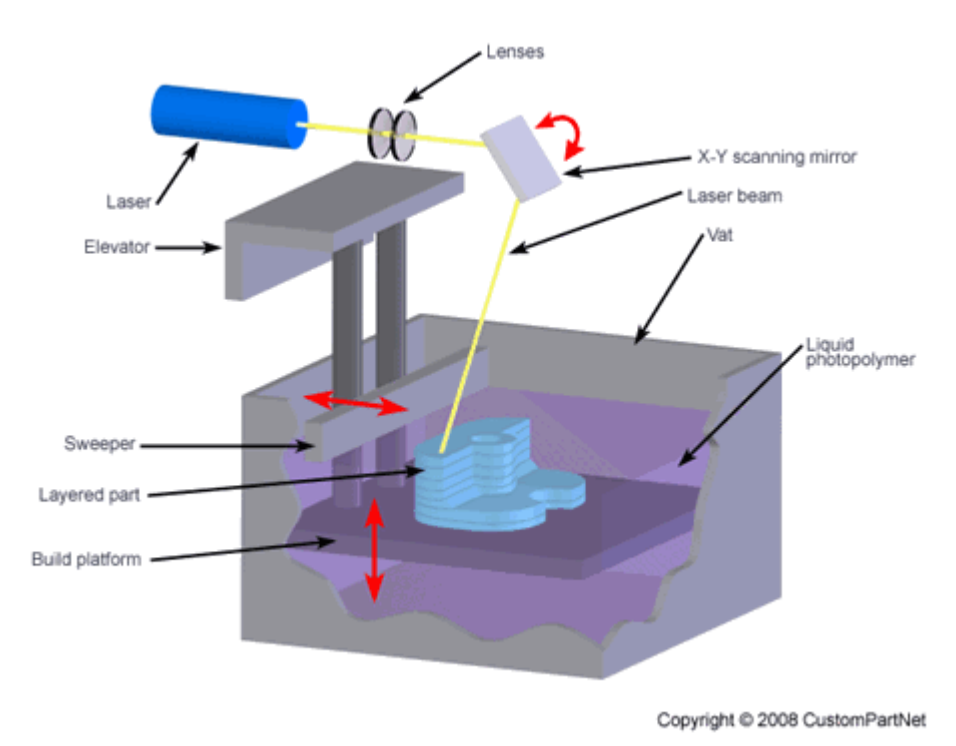

Figura 4. Esquema del SLA.[6]

**Impresión por inyección**: Esta técnica de fabricación aditiva está basada en la técnica de las impresoras 2D, que usan un inyector para depositar pequeñas gotas de tinta sobre el papel. En el proceso aditivo la tinta es reemplazada por termoplásticos como el poliéster y materiales de cera, los cuales se encuentran en un estado fundido. Cuando se imprimen las gotas líquidas de estos materiales se enfrían y solidifican instantáneamente para formar una capa de la pieza.

La impresión por inyección ofrece las ventajas de excelente precisión y acabados superficiales. Sin embargo, entre las limitaciones se incluyen velocidades de fabricación lentas, piezas frágiles y pocas opciones de material. Como resultado, las aplicaciones más comunes de impresión por inyección son los prototipos para comprobar su forma y realizar pruebas de ajuste. Otras aplicaciones son joyas, dispositivos médicos, y productos de alta precisión.

Muchos fabricantes han desarrollado diferentes dispositivos de impresión por inyección que usan la técnica básica descrita anteriormente. Impresoras de inyección de Solidscape Inc. como la ''ModelMaker'' (MM), usan un solo inyector para el material de construcción y otro inyector para el material de apoyo. 3D Systems ha implementado su tecnología de ''Multijet Modeling'' (MJM) dentro de su máquina ''Thermojet Modeler'' que utiliza varios de cientos de inyectores para tener tiempos de fabricación más rápidos.

El proceso de impresión por inyección, como el implementado por Solidscape Inc., comienza con el material de fabricación (termoplástico) y el material de apoyo (cera) siendo mantenidos en un estado fundido dentro de dos depósitos calentados. Estos depósitos alimentan cada uno a un inyector, los cuales se mueven en el plano XY y sueltan las pequeñas gotas en la localización requerida para formar una capa de la pieza. Ambos, el material de construcción y el de apoyo, se enfría y solidifican instantáneamente. Después de completar una capa, un cabezal fresador se mueve a través de la capa para aplanar la superficie. Las partículas resultantes de esta operación de corte son aspiradas por el colector de partículas. Entonces el elevador baja la plataforma de construcción y la pieza, así que ya se puede comenzar a fabricar la siguiente capa. La pieza se completa al repetir este proceso una tras otra vez, y al final el material de apoyo se puede quitar derritiéndolo.

Normalmente el tamaño mínimo de los detalles de la pieza que es capaz de reproducir se encuentra en el

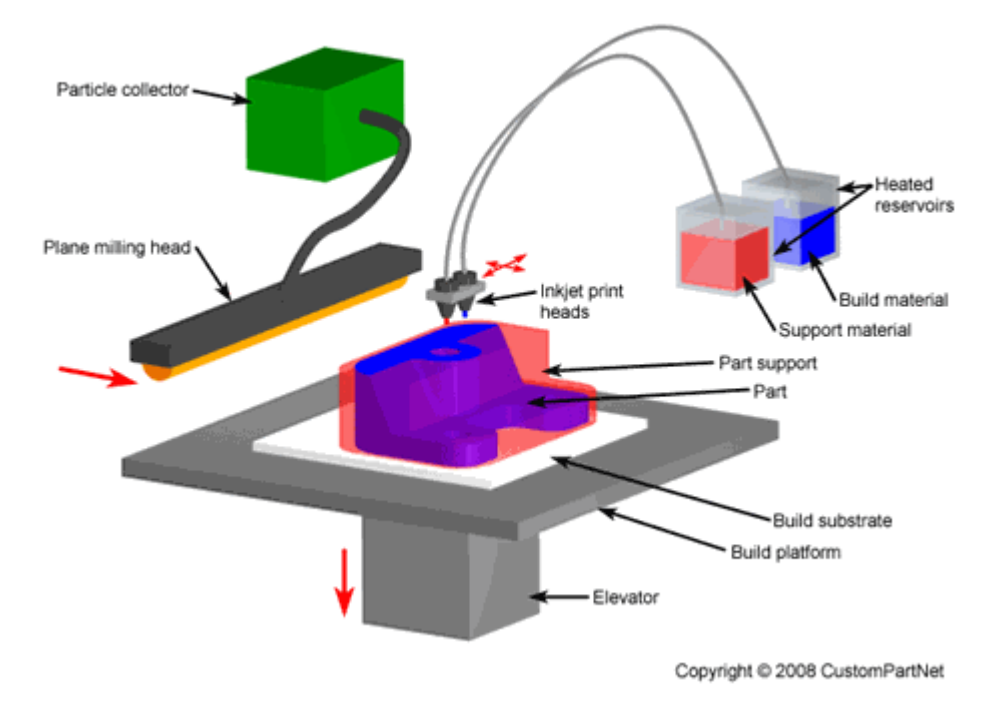

entorno de 0.1mm, el mínimo espesor de capa posible es aproximadamente de 0.01 mm y las tolerancias típicas son de unos de 0.02 mm. El acabado de las superficies es bastante bueno pero tiene una velocidad de fabricación lenta.

Figura 5. Esquema de la Impresión por inyección.[6]

**Fotopolimerización por inyección o Fotopolimerización:** Este proceso aditivo combina las técnicas usadas en la impresión por inyección y la estereolitografía. El método de construcción de cada capa se asemeja a la impresión por inyección en el uso de un conjunto de cabezales de inyección para depositar minúsculas gotas de material constructor y material de apoyo para formar cada capa de la pieza. Sin embargo, como en el SLA, el material constructor es un líquido acrílico basado en fotopolímeros como un elastómero, el cual es curado por una lámpara de rayos ultravioletas después de que cada capa sea depositada. Por esta razón también este proceso es conocido como Impresión por inyección de fotopolímeros.

Las ventajas de este proceso son la buena precisión y acabado superficial. Sin embargo, los detalles de rasgo y las propiedades de los materiales no son tan buenas como en la Estereolitografía. Como con la Impresión por inyección, la aplicaciones más comunes de esta tecnología son prototipos usados para comprobar su forma y realizar pruebas de ajuste. Otras aplicaciones pueden ser modelos de utillaje rápido, joyas y dispositivos médicos.

Las dos compañías que han desarrollado la fotopolimerización son ''Objet Geometries Ltd'' y ''3D Systems''. Los equipos diseñados por ambas compañías depositan el material fotopolímero de fabricación como se describe arriba, pero difieren en la aplicación del material de apoyo. '''Objet Geometries Ltd'', una empresa israelí, comercializó su tecnología Polyjet en el 2000. En este sistema, el material de apoyo es también un fotopolímero, el cual es depositado por un segundo cabeza inyector y curado por la lámpara de rayos ultravioleta. Este material de apoyo no se cura igual que el material constructor y puede ser quitado más tarde con agua a presión. ''3D Systems '' comercializó su sistema ''InVision'' en 2003. Este dispositivo usa un cabezal de impresión distinto para depositar cera como material de apoyo. Después de completar a pieza, la cera se hace desaparecer derritiéndola.

El tamaño mínimo típico de los detalles de la pieza que es capaz de generar está cercano a 0.15mm, el

mínimo espesor de capa posible está en el entorno de 0.015mm y las tolerancias normalmente son de unos de 0.02 mm. El acabado de las superficies es bueno y su velocidad de fabricación es rápida.[6]

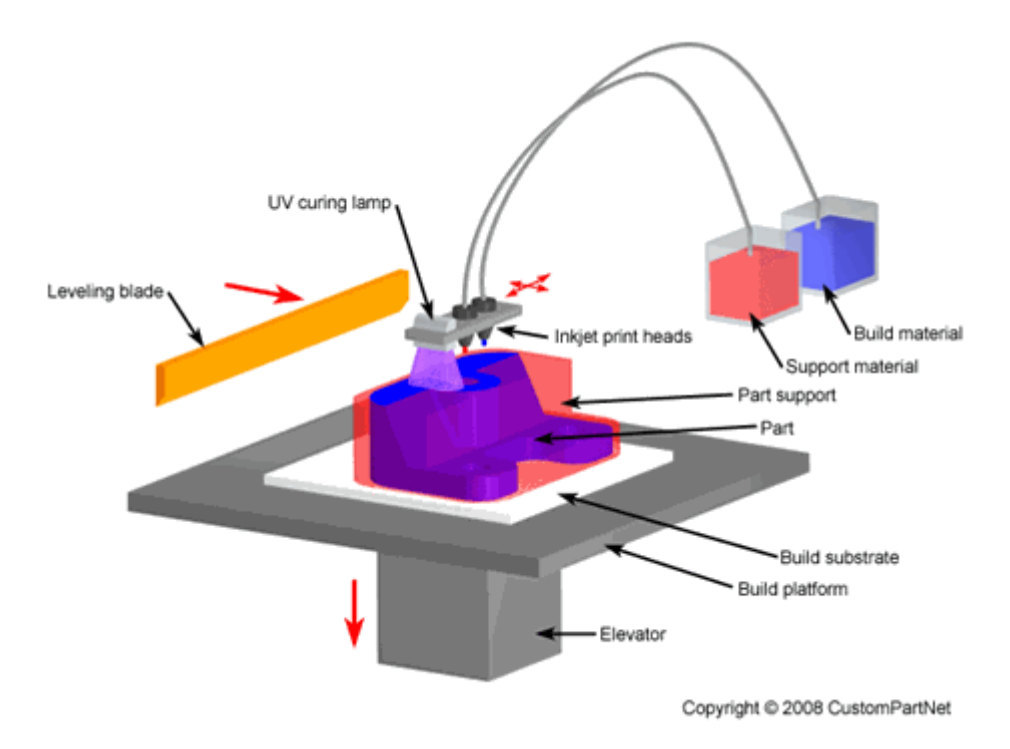

Figura 6. Esquema de la Fotopolimerización.[6]

#### **2.4.2 Procesos basados en materiales en polvo**

**Sinterizado láser selectivo (SLS):** Fue desarrollado en la Universidad de Texas en Austin, por Carl Deckard y sus compañeros. Esta tecnología fue patentada en 1989 y originariamente vendida por ''DTM Corporation'', compañía que fue adquirida en 2001 por 3D Systems.

El concepto básico del SLS es similar al del SLA. Se usa un rayo láser móvil para trazar y sinterizar selectivamente polímero y/o compuestos metálicos en polvo en secciones transversales de una pieza tridimensional. Como en todo proceso de PR o FA, la pieza es construida sobre una plataforma que va modificando su altura una cantidad igual al espesor de capa con el que se está fabricando la pieza. Se deposita polvo adicional sobre cada capa solidificada y sinterizada. Este polvo es guiado sobre la plataforma desde un contenedor antes de construir la capa. El polvo se mantiene a una elevada temperatura así que se funde fácilmente en cuanto se expone al láser. A diferencia del SLA, no se necesita una estructura de apoyo especial, ya que el exceso de polvo en cada capa actúa como un apoyo para la pieza que se está construyendo.

Con compuestos metálicos, lo que se hace en el proceso del SLS, es solidificar un polímero que funciona como aglutinante alrededor del polvo de metálico (100 micras de diámetro), formando ambos las capas que darán lugar a la pieza. Una vez completada la pieza, se coloca en un horno a temperaturas superiores a los 900ºC, donde el aglutinante polimérico se funde, dejando huecos en la pieza. Para mejorar las propiedades de la pieza como la densidad, se le hace una colada a la pieza, infiltrándole bronce. Los procedimientos de fundido del polímero e infiltración suelen llevar alrededor de un día, tras el cual se realiza una segunda manipulación y acabado. Recientes mejoras en la precisión y resolución además de la reducción en el número de pasos a seguir, han minimizado la necesidad de una segunda manipulación y acabado. En el SLS se utilizan un ancho rango de materiales como pueden ser termoplásticos como poliamidas, poliestireno, nylon,

elastómeros y compuestos metálicos etc.

Típicamente el tamaño mínimo de los detalles de la pieza que es capaz de reproducir está alrededor de 0.1mm, el mínimo espesor de capa posible está también en el entorno de 0.1mm y las tolerancias son de unos de 0.2 mm. El acabado de las superficies es medio y su velocidad de fabricación es rápida. Este proceso aditivo se utiliza para realizar prototipos y así comprobar su forma, pruebas de ajuste etc.

Por último comentar que el SLM (Fundido con láser selectivo), es un proceso aditivo parecido al SLS. La diferencia entre ambos es que en el SLM se derrite completamente el metal en una masa homogénea a diferencia del SLS o del DMLS, proceso que se explicará más adelante, que si son verdaderos proceso de sinterización donde se fabrican los objetos mediante el prensado de polvos que han sido previamente calentados sin llegar a sus temperaturas de fusión. Un proceso que sí es más similar al SLM es el EBM, del que también se hablará, que consiste en utilizar un haz de electrones como fuente de energía en lugar del láser de alta potencia. Con SLM se producen piezas de metal, donde los metales más utilizados son acero inoxidable, acero para herramientas, cromo cobalto, titanio y aluminio. Se utiliza bastante en la creación de piezas ligeras para el [sector aeroespacial.](http://hxx.es/2014/11/09/aplicaciones-de-la-fabricacion-aditiva-ii-industria-aeroespacial/) [6] y [9].

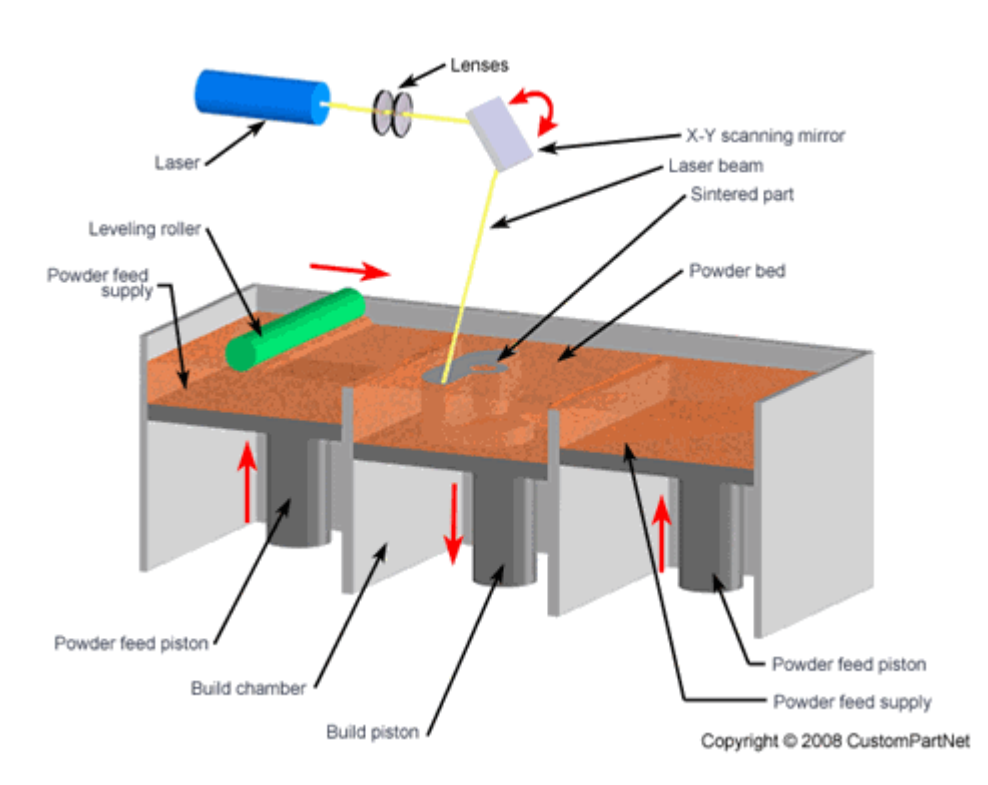

Figura 7. Esquema del SLS.[6].

**Sinterizado láser metálico directo (DMLS):** Fue desarrollado conjuntamente por ''Rapid Product Innovations'' (RPI) y ''EOS GmbH'', siendo en 1994 el primer método comercializado de prototipado rápido o FA para producir piezas de metales en un único proceso.

En el DMLS, el polvo metálico (20 micras de diámetro), libre de aglutinante y agente fundente, es completamente fundido por la exposición de un rayo láser de alta potencia. Eliminando el aglutinante polimérico se evita los pasos de quemado e infiltración, y se produce una pieza con un 95% de acero a diferencia del SLS con el que se obtiene una cuya densidad es aproximadamente de un 70% de acero. Un beneficio adicional del DMLS comparado con el SLS es su mayor capacidad para reproducir los detalles debido al uso capas más delgadas, las cuales son posibles por utilizarse polvo con un diámetro menor. Esta capacidad permite piezas con formas más complejas. Entre las opciones de materiales que se ofrecen actualmente se incluyen aleaciones de acero, acero inoxidable, acero para herramientas, aluminio, cobre, cromo cobalto y titanio. Además de para prototipos funcionales, el DMLS se usa para producir herramientas de forma rápida, implantes médicos y piezas aeroespaciales que tienen que soportar altas temperaturas.

El proceso de DMLS se puede hacer por dos métodos diferentes, deposición de polvo o lecho de polvo, los cuales difieren en la forma en la que cada capa de polvo es aplicada. En el método de deposición de polvo, el polvo metálico está contenido en una tolva que funde el polvo y deposita una fina capa sobre la plataforma de construcción. En el método de lecho de polvo (mostrado en la figura 8), el émbolo dispensador se eleva suministrando polvo y entonces una pala o brazo distribuye una capa de polvo sobre el lecho de polvo. Entonces un láser sinteriza las capas de polvo metálico. En ambos métodos, después de que la capa se ha construido, otro émbolo baja la plataforma de construcción y es entonces cuando se aplica la siguiente capa de polvo. El método de deposición de polvo ofrece la ventaja de usar más de un material, cada uno en su propia tolva. El método de lecho de polvo está limitado solo a un material pero ofrece unas velocidades de construcción mayores.

El mínimo tamaño de los detalles que este proceso es capaz de reproducir es más o menos de 0.1mm, el mínimo espesor de capa capaz de utilizar es unos 0.02mm y las tolerancias son del orden de 0.2mm. El acabado superficial es medio y la velocidad de fabricación es alta.[6]

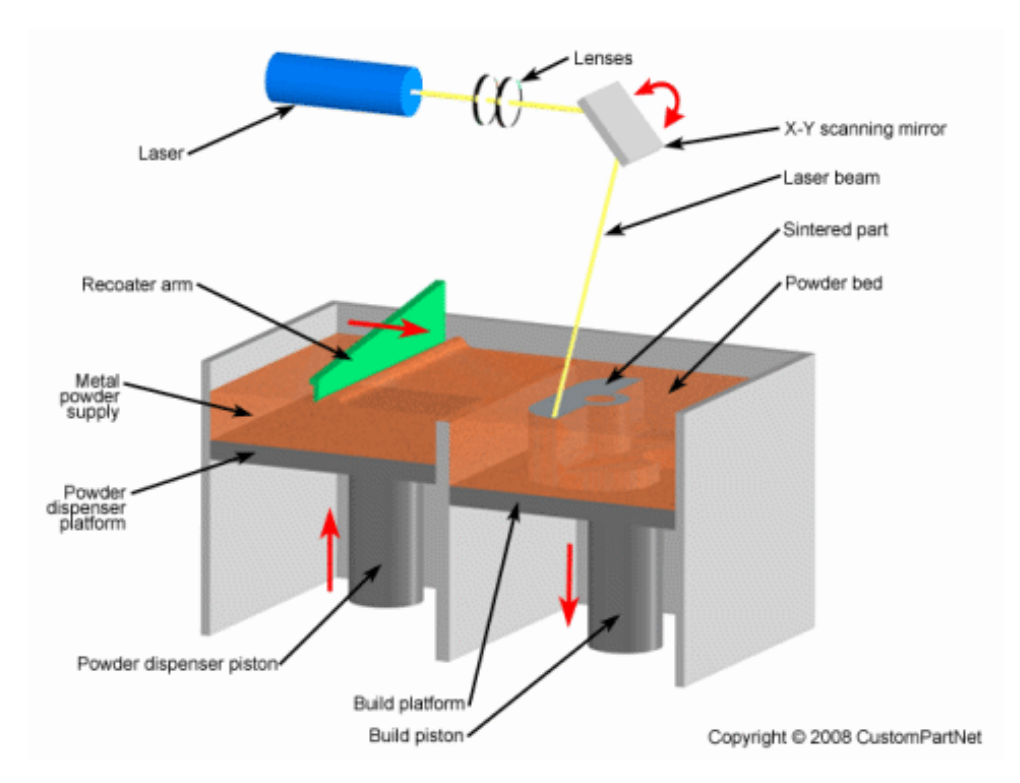

Figura 8. Esquema del DMLS, método de lecho de polvo.[6].

**Fusión por haz de electrones (EBM**): Este proceso está patentado por ARCAM, empresa de origen sueco, que desarrolló la primera máquina con esta tecnología en 1997.

Este proceso está pensado para la fabricación de piezas metálicas, y como ya se ha comentado antes es bastante similar a un sinterizado láser, pero en este caso la fuente de energía es un cañón que dispara electrones a una velocidad cercana a luz. Este haz de electrones, el cual se dirige a través de campos electromagnéticos, choca contra el polvo desprendiendo su energía en forma de calor, fusionando así el polvo metálico y originando las capas. El polvo metálico se encuentra en un contenedor y tiene unas dimensiones que pueden variar entre las 45 y 100 micras. Este tamaño tan pequeño, hacía que al impactar los electrones con tanta fuerza trasfirieran energía cinética al polvo, lo que hace que se genere una pequeña nube de polvo alrededor. Este fenómeno limita la fabricación de pequeños detalles y hace que la cantidad mínima de polvo que se necesitaba en cada fusión este limitada. Después de la fusión de cada capa, se utiliza un brazo o pala para suministrar una delgada capa de polvo sobre la capa que se acaba de fusionar. Tras el suministro, el polvo metálico se precalienta mediante el haz de electrones, cuya temperatura dependerá del material utilizado. Este precalentamiento se realiza por dos motivos, uno es el de eliminar las posibles tensiones residuales generadas en la pieza durante la fusión del polvo, evitando así la deformación de la pieza enfriada respecto de la recién construida. El otro motivo es que gracias a este precalentamiento el polvo se encuentra en un estado semisinterizado, lo que hace que el exceso de polvo sin fundir que rodea a la pieza actúe como apoyo para geometrías complejas y voladizos que podrían necesitar soportes especiales en otros procesos.

Todo este proceso se realiza al vacío, y debido a eso es posible utilizar aleaciones de aluminio o titanio de gran pureza. Además como está al vacio, la cámara de impresión se encuentra precalentada a una temperatura de 600-800 ºC. Esto proporciona unas mejores propiedades mecánicas de las piezas, aunque obliga a esperar un tiempo de enfriamiento de la cámara para poder retirar la pieza, lo cual limita la productividad. Otra limitación es que debido a las características del proceso solo se pueden usar materiales conductores.

Una avance que se ha hecho en este método ha sido el uso de métodos electrónicos para dividir el haz de electrones en multitud de haces de un menor potencia. Así se puede fundir varias zonas al mismo tiempo, con una menor cantidad de energía en cada punto, produciendo así la disminución de la nube de polvo lo que lleva a un mejor calidad en lo que se refiere a acabado superficial y detalle sin afectar a la productividad.

Este proceso además de para prototipos para comprobar forma y realizar pruebas de ajuste es ideal para aplicaciones donde se van a necesitar buenas propiedades mecánicas o van a estar expuestas a altas temperaturas, ya que produce piezas extremadamente densas y fuertes. El acabado superficial es rugoso, por lo que puede ser necesario un postprocesado si la aplicación lo requiere.[9] [10]

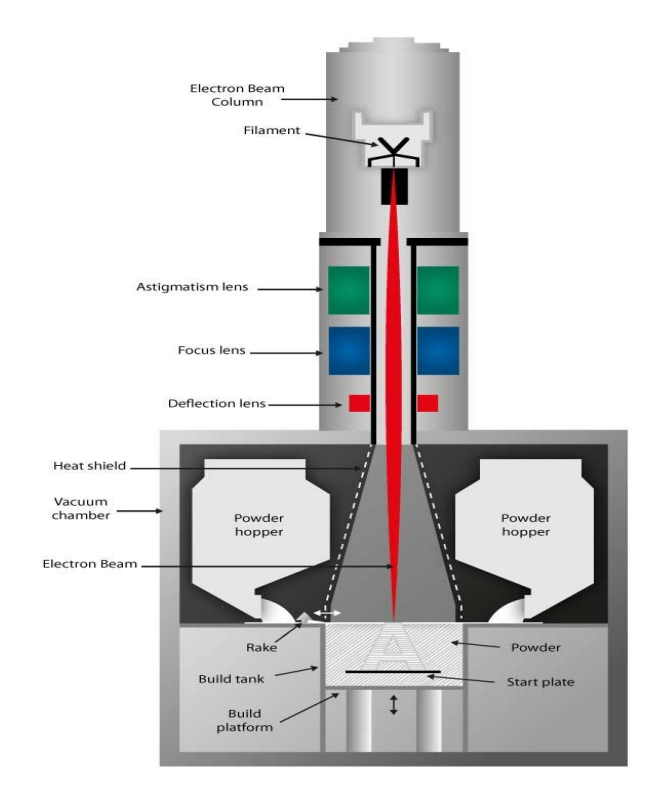

Figura 9. Esquema del EBM.[11].
**Impresión 3D:** Esta tecnología fue desarrollada en el MIT y autorizada a varias corporaciones. El proceso es similar al SLS, pero a vez de usar un láser para sinterizar el material, utiliza un cabezal inyector que deposita un líquido adhesivo que aglutina el material. Las opciones de material, las cuales incluyen polvos metálicos o cerámicos, son algo limitadas pero son baratas en comparación con otros procesos aditivos. Se utilizan metales ferrosos como acero inoxidable, metales no ferrosos como bronce, elastómeros, cerámicas... La impresión 3D ofrece la ventaja de una alta velocidad de fabricación, típicamente de 2 a 4 capas por minuto. Sin embargo la precisión, el acabado superficial, y la resistencia de la pieza no son tan buenos como en otros procesos aditivos. Esta tecnología se utiliza normalmente para PR de modelos conceptuales. (Son posibles pruebas funcionales limitadas).

El proceso de Impresión 3D comienza con el aporte de polvo al ser elevado por el émbolo y con la distribución de ese polvo en una fina capa sobre la parte de arriba de la cámara de fabricación llevada a cabo por el rodillo nivelador. Entonces un conjunto de cabezales inyectores depositan un líquido adhesivo sobre las regiones apuntadas del lecho de polvo. Estas regiones de polvo son unidas entre sí por el adhesivo y forman una capa de la pieza. El polvo restante y libre de adhesivo apoya la pieza durante su fabricación. Después de fabricar una capa, la plataforma de construcción se baja, añadiéndose una nueva capa de polvo, nivelándola y entonces la impresión es repetida. Después de completarse la pieza, el polvo de apoyo suelto se puede quitar y recoger la pieza. Las piezas fabricadas con este método, se infiltran normalmente con un sellante para mejorar resistencia y acabado superficial.

El mínimo tamaño de los detalles que este proceso es capaz de crear es de unos 0.2mm, el mínimo espesor de capa que se utiliza es de 0.05mm y las tolerancias están en el entorno de 0.1mm. El acabado superficial es rugoso y la velocidad de fabricación es muy alta.[6]

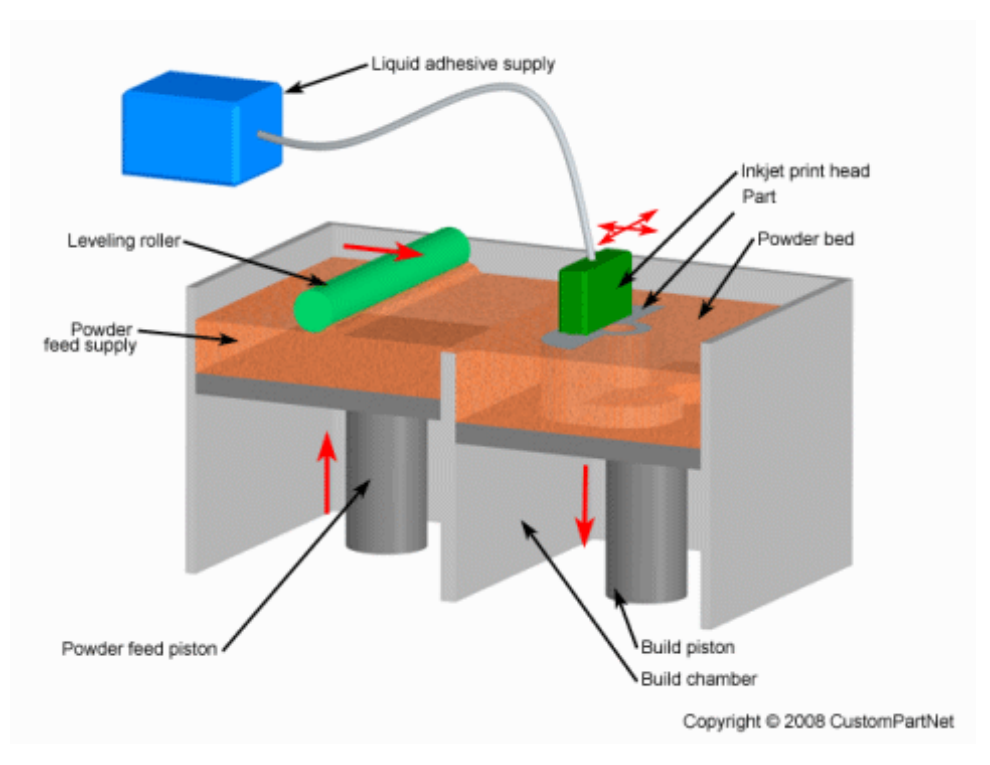

Figura 10. Esquema de la Impresión 3D.[6].

#### **2.4.3 Procesos basados en materiales sólidos**

**Fabricación por laminado de objetos (LOM):** El primer sistema comercializado de LOM fue sacado en 1991. Este proceso fue desarrollado por ''Helisys'', compañía con origen en Torrance, California.

Los componentes principales de este sistema son el mecanismo de alimentación que hace avanzar una lámina sobre la plataforma de construcción, un rodillo calefactado para aplicar presión y adherir así la lámina a la capa de abajo, y un láser para cortar el contorno de la pieza en cada lámina. Las piezas son producidas por apilamiento, adhesión y corte de capas de las láminas de material cubiertas de adhesivo puestas una sobre la anterior. Un láser corta el contorno de la pieza en cada capa. Después de completarse cada corte, la plataforma baja una distancia igual al espesor de la lámina (típicamente de 0.05-0.5 mm), y otra lámina avanza sobre la parte de arriba de las capas depositadas anteriormente. Entonces la plataforma se eleva ligeramente y el rodillo calefactado aplica presión para adherir la nueva capa. El láser corta de nuevo el contorno, y una y otra vez el proceso es repetido hasta que se completa la pieza. Después de cortarse una capa, el material permanece en el lugar para servir de apoyo a la pieza durante la fabricación. También cuenta con una bobina de recogida de material para el caso en el que no fuera necesario el apoyo.

Los materiales que se usan en este proceso son termoplásticos como el PVC, papel, metales ferrosos y no ferrosos y materiales cerámicos. Las piezas obtenidas en este proceso son prototipos dedicados a la comprobación de forma y pruebas de ajuste.

En este proceso el mínimo tamaño de los detalles que se pueden obtener es de 0.02 mm, el mínimo espesor de capa que se utiliza es de 0.05 mm y las tolerancias están alrededor de 0.1mm. El acabado superficial es rugoso y la velocidad de fabricación es alta.[6]

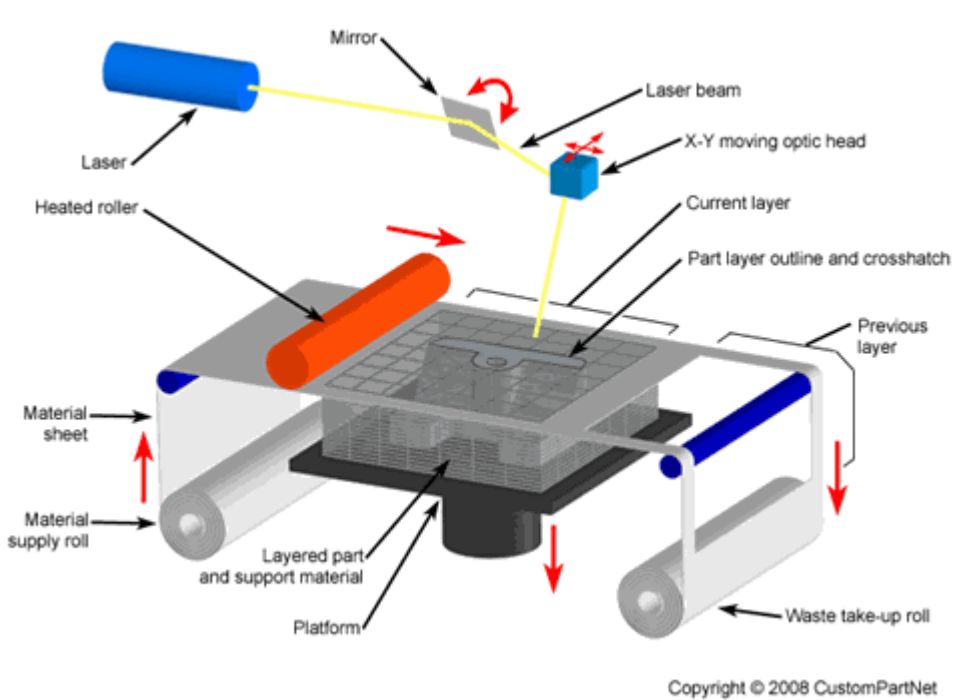

Figura 11. Esquema del LOM.[6].

**Modelado por deposición de fundido (FDM):** Este es otro proceso aditivo donde el material utilizado se encuentra en forma sólida. Como esta es la tecnología utilizada para llevar a cabo el trabajo será comentada en el siguiente apartado.

## **2.5. Modelado por deposición de fundido, FDM.**

El FDM fue desarrollado en 1988 por Scott Crump cofundador de ''Stratasys'', junto con su esposa, en Eden Prairie, Minnesota. Como el término FDM está registrado, para evitar problemas legales también se le conoce como FFF o Fabricación por filamento fundido.

En este proceso un material plástico o de cera pasa a través de un extrusor que traza la geometría de la secciones trasversales de la pieza capa por capa. El material utilizado se suministra normalmente en forma de filamento, cuyo diámetro suele ser de 1.75 mm o 2.85 mm, pero en algunos sistemas, en cambio, utilizan bolas de plásticos que alimentan a una tolva. En este proceso se puede utilizar material para dos fines distintos, construir la pieza y generar soportes para que geometrías complejas o voladizos no se caigan. Para desarrollar estos apoyos hay dos formas. La primera es utilizar el mismo material de construcción para los apoyos, lo cual se hace cuando solo se está trabajando con un único extrusor. Este tipo de apoyos se generan con una densidad de material pequeña y con unas geometrías que hacen posible que se puedan quitar tras la fabricación de la pieza. La segunda opción es utilizar material de soporte, el cual tras completar la pieza se disuelve en un disolvente, pero para que esto sea factible deben usarse dos extrusores.

El extrusor contiene calentadores resistivos que mantienen el plástico a una temperatura justo por encima del punto de fusión así que este fluye fácilmente a través del extrusor y forma la capa. El plástico se endurece inmediatamente después de fluir por el extrusor y se adhiere a las capas anteriores. Una vez la capa es fabricada, la plataforma desciende, y el extrusor deposita otra capa. En otros sistemas, el extrusor no solo se mueve en el plano X-Y, sino que tiene capacidad de moverse en el eje Z, por lo que al depositar una capa es el extrusor el que se eleva.

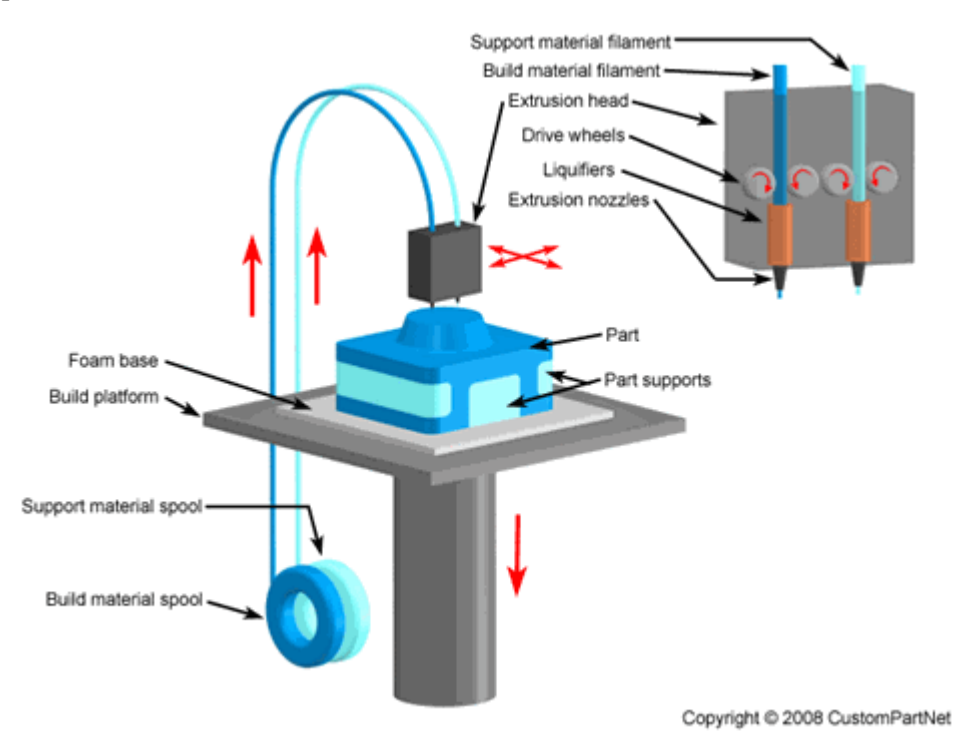

Figura 12. Esquema del FDM.[6].

El espesor de capa y la precisión dimensional están determinadas por el diámetro de extrusor dado, los cuales están en un rango de 0.1 a 0.4 mm aunque en determinados casos se puede llegar a 0.05 mm. El mínimo tamaño de los detalles que es capaz de fabricar es de 0.1mm, y las tolerancias están también en el entorno de 0.1 mm. El acabado superficial es rugoso y tiene una velocidad de fabricación baja. Para mejorar el acabado superficial existen diversos métodos. Los más comunes son el lijado, con el que se puede eliminar defectos o

suavizar las marcas debidas a la superposición de capas, y un baño de vapor de acetona con el que se puede eliminar también las marcas de las capas o aportarle brillo, aunque esta segunda opción solo funciona bien para ciertos plásticos como el ABS.

Entre los materiales que se utilizan, los más frecuentes son PLA, ABS, aunque también se usan poliamida, polietileno, polipropileno etc. El PLA aunque es un polímero de origen natural, tiene muchas características equivalentes e incluso mejores que muchos plásticos derivados del petróleo. Es duro, aunque más frágil que el ABS, resistente a la humedad y tiene unas características mecánicas como la resistencia a tracción o módulo de Young y químicas como barrera de olor y sabor comparables con las del polietileno. Es más fácil de imprimir que el ABS. En lo que respecta al ABS, decir que es un plástico derivado del petróleo, que tiene un gran potencial debido a sus buenas propiedades para la ingeniería. Es duro, resistente a los impactos, con una flexibilidad aceptable, resiste altas temperaturas y es más estable químicamente, aunque a la hora de la impresión hay que tener cuidado ya que puede sufrir ''warping'', fenómeno donde las esquinas de la pieza se levantan, pandean, deformando la pieza. Para evitar este problema debe usarse una base calefactada para mejorar la adhesión del material a la base. Por último comentar que ambos permiten un postprocesado. Como material de soporte se suelen usar ceras y PVA.

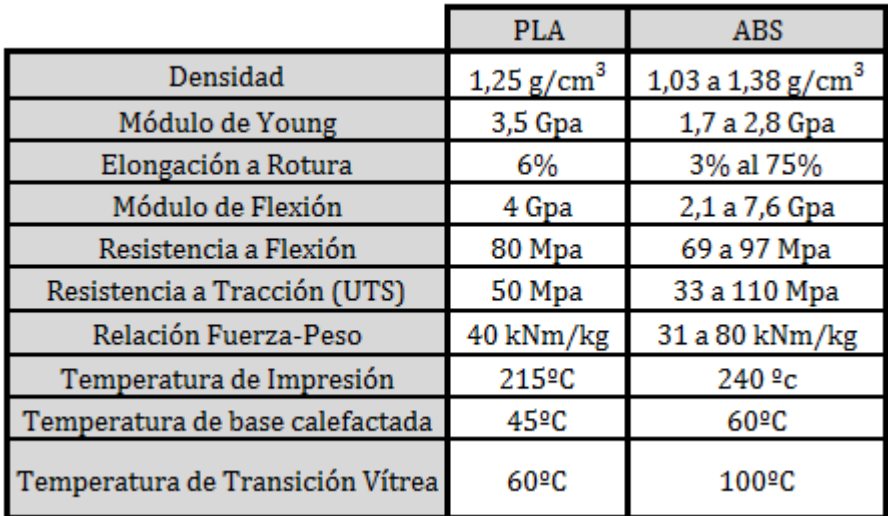

#### Tabla 2. PLA vs ABS.

De todo lo dicho anteriormente se puede sacar las conclusiones de que esta tecnología tiene una serie de ventajas como que con ellas se pueden construir piezas de plástico completamente funcionales, estables y sin limitación de formas, tiene una alta precisión, son aptas para un postprocesado, existen una gran variedad de materiales y su bajo coste permite realizar tiradas cortas. También se extraen algunos inconvenientes como velocidad no muy alta, acabado superficial no muy bueno con las marcas propias de las capas, necesidad de soportes, anisotropía en la dirección Z y la posibilidad de se generen tensiones residuales en la pieza debido al calentamiento y rápido enfriamiento al que se somete el material lo que puede provocar deformaciones en la misma.

Las piezas fabricadas en FDM se pueden utilizar para aplicaciones como la generación de utillaje de forma rápida o PR. Debido a que las piezas son aptas para el postprocesado se pueden presentar prototipos terminados casi como el producto real. También debido a las buenas características con las que salen las piezas se pueden usar estos prototipo para pruebas funcionales o pruebas de ajuste. Por esto se ha utilizado esta tecnología para este trabajo.[6], [9], [12] y [13].

Ahora se va a hablar un poco de la máquina utilizado para realizar este trabajo. Aunque no se va a entrar aquí en el funcionamiento de la misma, ya que eso está explicado en el apéndice 1, si se va a hacer una breve descripción. La impresora utilizada es una BCN3D+, la cual es una impresora 3D open source modular desarrollada por BCN3D Technologies. Como se ve en la figura 15 en la parte de la izquierda, la impresora está compuesta de la estructura, el display a través del cual se controla la maquina, la cama calefactada y el extrusor además del sistema de barras y correas que permite a este desplazarse. También se puede apreciar en la parte derecha de la figura 15, que la máquina consta de 4 ejes a controlar entre los que se encuentran los tres ejes tridimensionales X,Y,Z y el extrusor al que se le considera el cuarto eje.

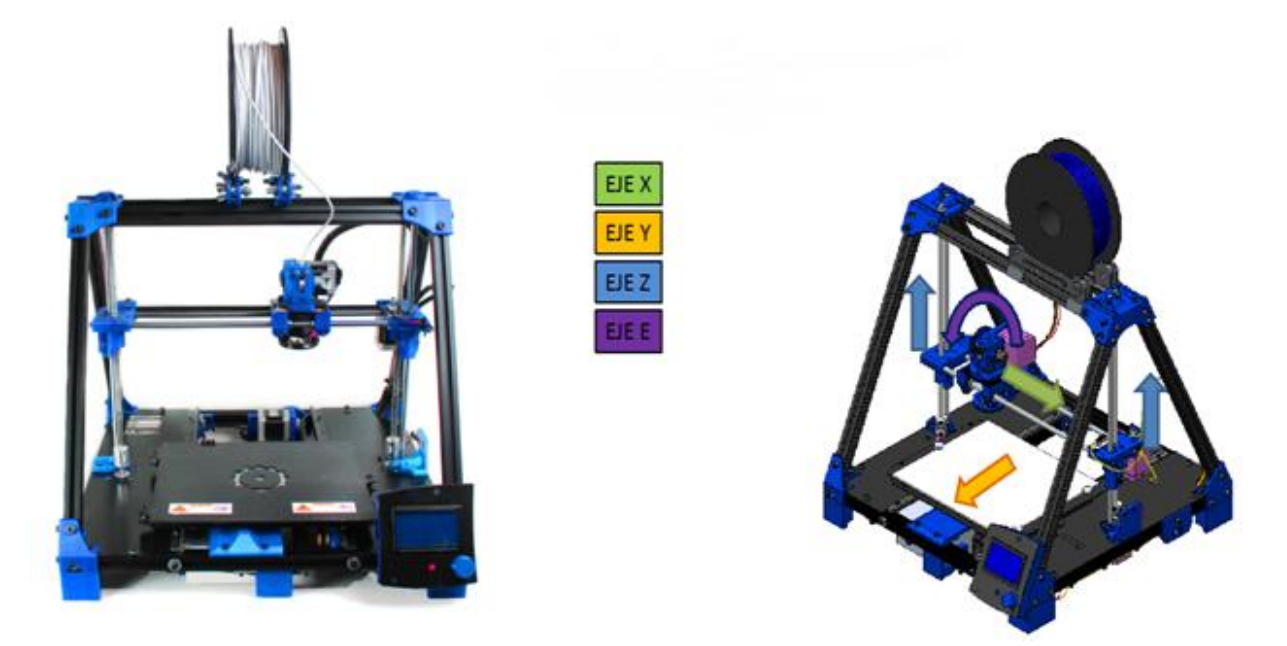

Figura 13. Impresora BCN3D+. [14]

Para terminar con este apartado se va a dar una breve pincelada sobre aquellos defectos más frecuentes que pueden aparecer en el FDM y cómo solucionarlos:

 **Warping:** Ya se ha comentado algo sobre este fenómeno. Consiste en la separación de las esquinas de la base de la pieza de la plataforma, deformándose así el objeto. Este fenómeno se debe al calentamiento del material y su posterior enfriamiento, provocando tensiones en la pieza y originando este fenómeno. Este problema se puede corregir utilizando una base calefactada para mejorar la adherencia de la pieza, e incluso esa adherencia se puede mejorar rociando la base con un capa de laca. Otra alternativa para evitar el problema es utilizar la opción de ''Raft'', que crea una capa de material en la base de la pieza para que si se levanta alguna parte sea la superficie de esta capa y no la pieza.[15] Figura 14. Warping. [15]

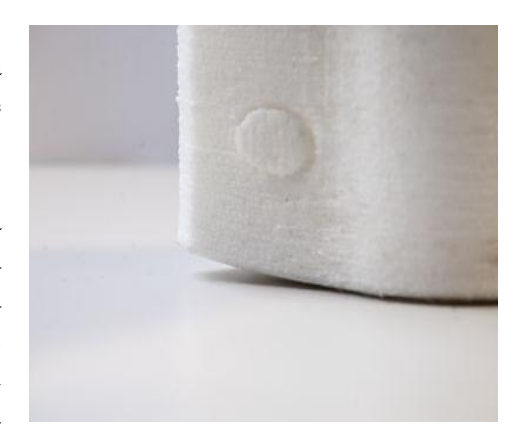

 **Voladizos:** Como es lógico no se puede depositar material en el aire, y esto es una limitación que no solo se encuentra en el FDM sino en otros muchos procesos aditivos. Hay ocasiones en los que debido a la forma del objeto no tenemos nada sobre donde depositar el material y el material se queda colgado haciendo que las sucesivas capas vayan quedando cada vez peor y dando lugar a una maraña de hilos. Hay muchas formas con las que podemos solucionar este problema. La velocidad de impresión es una de ellas. Si lo que se quiere es imprimir un voladizo tipo puente lo mejor es

aumentar la velocidad de impresión para que llegue cuanto antes al lugar donde se sustenta esa capa y si el objetivo fuera una pared un poco inclinada es mejor reducir la velocidad de impresión para que el material se enfríe lo suficiente para aguantar las capas sucesivas. Otra opción es reorientar la pieza para tener el menor número de voladizos y tener en cuenta que la inclinación límite que es capaz de imprimir es de 45º aunque esto se puede reducir tocando determinados parámetros. Por último cuando no es posible eliminar todos los voladizos con la reorientación la solución es utilizar material de soporte para que así el voladizo tenga donde apoyarse. [15].

- **Líneas muy visibles en la capa inferior:** Esto es cuando en la capa inferior del objeto, que es la que está apoyada en la cama o sobre material de apoyo, muestra líneas de impresión muy evidentes. Esto ocurre porque la cama está mal calibrada o en el otro caso, porque está depositando la primera capa demasiado lejos del material de apoyo lo cual se puede solucionar. En cualquier caso, el motivo es que el extrusor está demasiado lejos de la capa que está depositando así que no aplasta el plástico de manera correcta para que el material se mezcle bien creando así una capa homogénea. En contraposición tampoco es bueno que el extrusor esté demasiado cerca de la capa que está depositando porque esto podría provocar un atasco del mismo. La solución a esto es calibrar de forma correcta la altura de la cama o disminuir la altura desde la que extrusor deposita la primera capa sobre material de apoyo con el software que estemos utilizando.[15]
- **Faltan partes de las piezas o imprime capa de relleno aleatorias:** Se puede dar el caso de que la impresora no imprima partes del diseños o rellene huecos que no debería. Esto puede deberse a errores o daños en el archivo del modelo. Estos errores se pueden detectar visualizando en cura el modelo con la opción de rayos X, ya que ahí se mostrarán en rojo todas las superficies que pueden causar problemas. La solución a este problema se puede obtener rediseñado nosotros mismo el modelo o utilizando el software ''Netfabb'' para reparar el modelo defectuoso.[15].

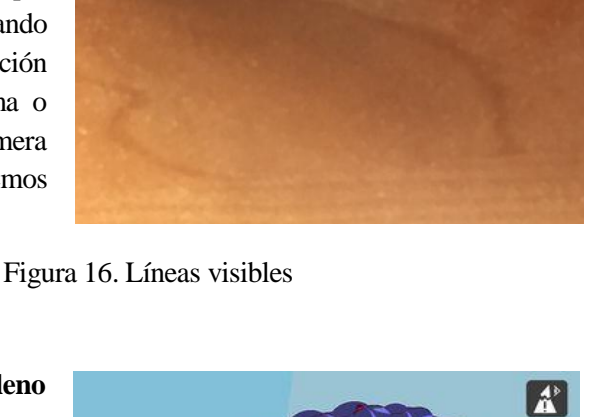

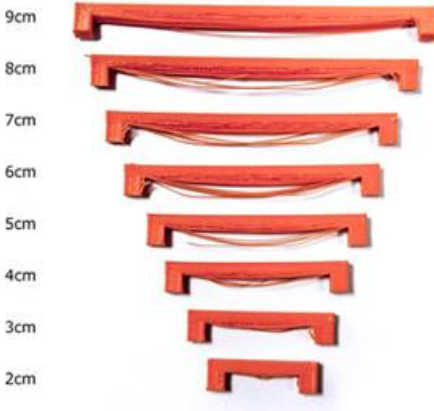

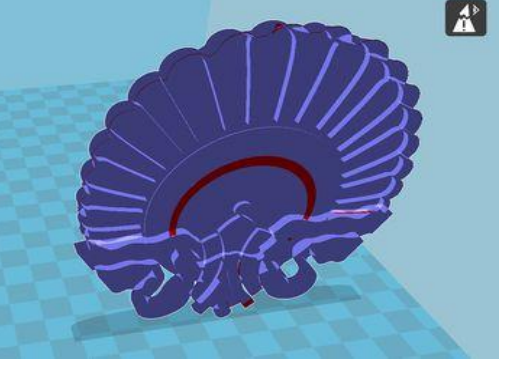

Figura 17. Errores en la pieza.[15]

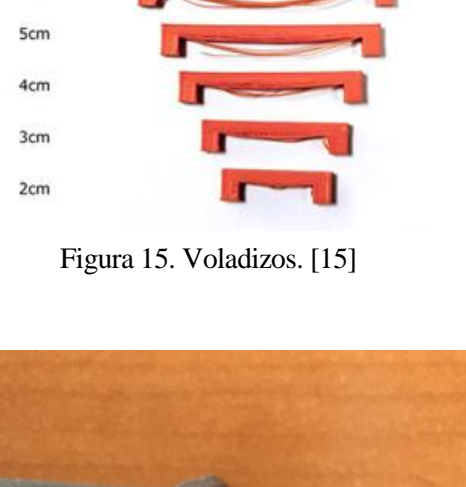

- **Grietas en la pieza:** Este fenómeno ocurre sobre todo en aquellas piezas con un tamaño que ya empieza a ser considerable. El calor desprendido por la base caliente no llega bien a las capas altas de la pieza, y esta empieza a agrietarse al despegarse unas capas de otras. Este problema tiene difícil solución y se recomienda que para piezas grandes utilizar materiales como el PLA. Si el cambio de material no fuera efectivo o simplemente no pudiera cambiarse el material siempre se puede jugar con la temperatura aumentándola todo lo posible hasta llegar a una temperatura límite en la que empiecen a aparecer otros problemas como el de bases curvadas debido al excesivo calor de la cama calefactada.[15] Figura 18. Grietas.[15]
- **Encordado:** Consiste hilos que se generan durante la impresión, cuando se pasa de una capa a otra, cuando se pasa de una parte a otra de la pieza que están distanciadas o son independientes etc. La opción principal para solucionar esto es habilitar la retracción, que lo que hace como su nombre indica es retraer algo de filamento antes de que el extrusor vaya a hacer un desplazamiento en el que no va a depositar material. Con esto se intenta evitar el goteo del material desde el extrusor durante el desplazamiento. La distancia que se retrae el filamento y la velocidad también son parámetros que se puede definir para asegurar. Otra opción para disminuir este efecto es aumentar la velocidad del desplazamiento sin extrusión, dando así un menor tiempo al material para que gotee. Por último se debe tener en cuenta que ciertos materiales son propensos a este fenómeno, y que por tanto no se podrá eliminar por completo este problema solo mitigarlo. [15]

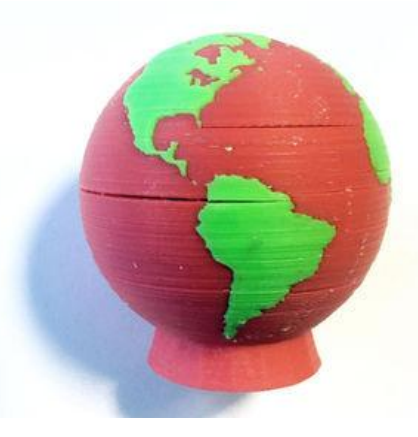

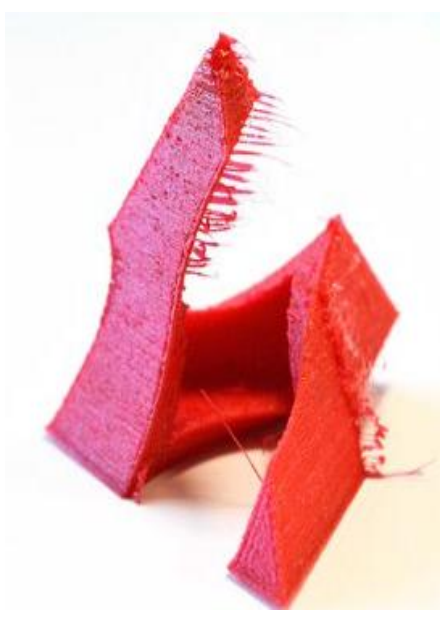

Figura 19. Encordado. [15]

### **2.6. Aplicaciones de la FA.**

Inicialmente, como ya se ha comentado anteriormente, los procesos de FA producían piezas con pocas aplicaciones debido a las limitadas opciones de materiales y propiedades mecánicas. Sin embargo, mejoras en las tecnologías de los procesos y opciones de materiales han aumentado las posibilidades de estas piezas. Ahora se usa la FA en una gran variedad de industrias entre las que se incluyen la aeroespacial, la arquitectónica, la automovilística, la industria de bienes de consumo, la industria médica y la militar. Las aplicaciones de las piezas en estas industrias son enormes. Por ejemplo, algunas piezas son simplemente para estética como joyas, esculturas, modelos arquitectónicos en 3D. Otros están personalizados para satisfacer con las necesidades personales de los usuarios como equipos de deportes hechos especialmente a medida, implantes dentales o dispositivos protésicos. Para describir las diferentes aplicaciones de la FA se utiliza normalmente las siguientes tres categorías, las cuales se pueden aplicar a todas las industrias:

**Prototipado rápido:** Los procesos aditivos se usan principalmente para la fabricación de prototipos. Al principio esto fue porque la producción de piezas finales demandaba mejores propiedades mecánicas y menor coste. Ahora cuando estas piezas hechas por capas ofrecen mejor calidad y menor coste, existen todavía motivos para seguir utilizando la FA para la fabricación de prototipos. El primero es que como los prototipos se necesitan durante las etapas de diseño, deben ser fabricados rápidamente y los procesos de FA nos proporcionan tiempos de construcción cortos y además no necesitan ninguna herramienta especializada. El segundo es que los procesos aditivos son más rentables para pequeñas cantidades que otros procesos, de nuevo debido que no requieren de utillaje especializado.

Los prototipos creados a partir de la FA pueden servir para muchas finalidades. Se pueden usar simplemente para pruebas de forma, las cuales se realizan mediante una evaluación visual del objeto para después comunicar la posibilidad de un rediseño o requisitos de fabricación. También se usan frecuentemente para pruebas de ajuste, donde se evalúa la compatibilidad de la pieza con otros componentes dentro de un conjunto. En este tipo de pruebas el material y las propiedades mecánicas no importan demasiado. Algunos procesos aditivos producen prototipos para pruebas funcionales, en las cuales se prueba la pieza sometida a las condiciones de operación. Para esta aplicación si importa el material y las propiedades mecánicas por lo que no todos los procesos aditivos sirven.

Así que usando estos procesos para producir prototipos se puede ahorrar mucho tiempo y dinero en el proceso de diseño del producto. Los cortos tiempos de fabricación hacen que se puedan considerar y probar mas diseños en periodos de tiempo más cortos. También, los potenciales problemas de fabricación causados por el diseño de la pieza se pueden identificar antes de comenzar la producción, así que no solo se agilizará el proceso de diseño, sino que además se mejorará la calidad del mismo.

**Utillaje rápido:** El utillaje especializado como el utilizado para procesos de conformado y fundición, son piezas complejas que requieren alta precisión, rugosidad superficial baja y fuertes propiedades mecánicas. Mecanizar estas herramientas utilizando máquinas de control numérico o EDM puede ser la actividad que más tiempo y dinero consuman en un proceso de fundición o conformado. Como consecuencia se está empezando a usar FA para crear estas herramientas, ya que esta tecnología ofrece una rápida y barata alternativa conocida como utillaje rápido. Como previamente se ha comentado, la FA destaca por producir piezas de alta complejidad sin un gran impacto en el tiempo de fabricación, y además tampoco se requiere la labor altamente especializada y cara de mecanizar un molde. Como resultado el utillaje rápido es capaz de un alto volumen de producción de piezas de calidad sin un gran coste inicial y sin tiempo de espera por las herramientas. También el utillaje rápido ofrece el potencial para realizar muchas mejoras en el diseño del molde, incluyendo complejos canales de refrigeración que sean más eficientes, el uso de múltiples materiales etc.

Todavía existen algunas limitaciones en el uso del utillaje rápido. La primera es que la FA no ofrece una alta precisión o acabados como en el mecanizado por lo que normalmente son necesarias segundas operaciones. También a diferencia de la FA, el mecanizado es capaz de usar materiales duros que ofrecen una gran durabilidad, por lo que el utillaje rápido solo se utiliza para volúmenes de producción bajo-medio. Por último, como se explico antes, los procesos de FA tiene limitaciones en el tamaño de la pieza por lo que son incapaces de producir utillaje de tamaño grande.

Lo más común en utillaje rápido es usar la FA para fabricar el utillaje indirectamente, creando primero un modelo, utilizándose luego este modelo para crear el molde o la estampa. Los modelos se usan en os procesos de fabricación que usan moldes no permanentes, como fundición en arena y fundición a la cera perdida. En estos procesos, tradicionalmente se mecanizaba el molde de madera, plástico o metal blando y se usaban para crear el molde. La FA ofrece una rápida alternativa para crear modelos, los cuales pueden ser reutilizados muchas veces y ofrecen propiedades similares a los modelos de madera o de plástico.

Este utillaje indirecto por FA puede también usarse para formar moldes reutilizables para procesos como fundición al vacio o el moldeo por inyección. La fundición al vacio puede usar moldes de silicona alrededor de los modelos de utillaje rápido y permitiéndoles endurecerse con la forma del molde. Estos moldes de silicona se pueden usar para formar hasta 50 piezas de plástico de varios polímeros. Los modelos de utillaje rápido también pueden usarse para fabricar moldes de compuestos metálicos o cerámicos por moldeo por inyección los cuales pueden producir hasta 1000 piezas de plástico.

Otro tipo de utillaje rápido es el utillaje directo, donde se usa la FA para directamente producir el molde sin la necesidad de un modelo. Este enfoque fue no viable inicialmente por a alta precisión y durabilidad que requerían los moldes. Sin embargo, debido a las mejoras en las tecnologías aditivas y materiales, esta estrategia es ahora posible. Por ejemplo, se ha utilizado el SLS y el EBM para fabricar directamente moldes metálicos, capaces de producir cientos de miles de piezas. Sin embargo, normalmente todavía se necesitan operaciones secundarias para mejorar el acabado y las tolerancias del molde.

**Fabricación rápida:** Aplicación de la FA relativamente nueva, es la producción de un volumen medio-alto de productos finales usando tecnologías aditivas. Inicialmente, estos procesos no fueron considerados para una gran escala de producción debido a las limitaciones en las propiedades mecánicas y acabados superficiales que ellos podían conseguir. Sin embargo con las mejoras en las tecnologías aditivas y materiales, la mayoría de los procesos aditivos son capaces de producir productos de plástico, metálicos, cerámicos etc.

La fabricación rápida tiene sus limitaciones y está enfocada para piezas que se aprovechan de las ventajas de los procesos aditivos. Como se ha explicado previamente, las tecnologías aditivas destacan en producir geometrías altamente complejas, piezas relativamente pequeñas, uso de múltiples materiales y materiales funcionalmente clasificados para mejorar el comportamiento. Para piezas que son muy grandes, geométricamente sencillas o requieren altas tolerancias y buenos acabados superficiales, todavía se prefieren otros procesos más convencionales.

Asumiendo que se puedo lograr la calidad de la pieza deseada, la fabricación rápida puede ofrecer muchas ventajas económicas sobre la fabricación tradicional. Primeramente, la FA no requiere de ningún utillaje que pueda ser costoso y consuma tiempo de producción como en otros procesos. También, los procesos aditivos normalmente tienen menos costes de mano de obra que los convencionales, lo que se debe a que las piezas se fabrican directamente desde un modelo CAD y el proceso está altamente automatizado.

A pesar de las ventajas del párrafo anterior, en un cierto volumen de producción, los procesos tradicionales permanecen siendo la opción más rentable. Esta limitación de la fabricación rápida existe por muchas razones. Primero, el beneficio económico por no necesitar utillaje llega a ser menos significativo en altos volúmenes de producción. Lo siguiente es que el coste del material para fabricación rápida puede ser bastante alto porque los procesos aditivos usan materiales poco disponibles. Sin embargo, como la fabricación rápida está llegando a ser más común, los precios de estos materiales bajarán. Finalmente, los tiempos de construcción pueden no competir con los tiempos de ciclo cortos de los procesos de conformado y fundición, los cuales son una gran ventaja de los volúmenes de producción grandes. Como las tecnologías aditivas mejoran, la fabricación rápida llegará a ser más viable para grandes producciones. Poco tiempo atrás, los procesos de FA eran rentables solo para volúmenes de producción de 100 a 500 piezas y ahora se están viendo volúmenes de producción de 10000 a 15000 piezas. [6]

Viendo ahora esto desde otra perspectiva, se va a hablar un poco de los sectores donde la FA aditiva tiene cabida, comentados anteriormente, y las aplicaciones que tienen dentro de ellos. En la figura 22 se puede apreciar el porcentaje de uso de a FA aditiva dentro de los distintos sectores en el año 2012, ya que pasado 5 años no deben de haber variado mucho.

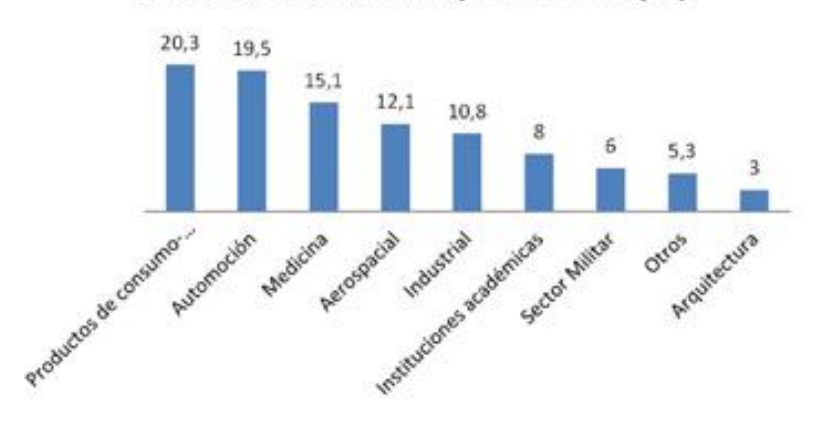

#### Fabricación aditiva por sector (%)

Tabla 3. Incidencia de la FA dentro de los diferentes sectores (Wholers Report 2012). [16]

Ahora se va concretar, comentado alguno de ellos:

**Productos de consumo-electrónicos:** En este sector, se utiliza la FA para obtener modelos de multitud de artículos del hogar, prototipos, juguetes, equipos deportivos, etc. Debido a las ventajas de la FA que permite la fabricación digital directa de productos finales con una alta complejidad geométrica y una gran capacidad de personalización, hace que en este sector necesite de estas tecnologías ya que el perfil de sus productos coinciden con estas ventajas.

También en cuanto se consiga manipular materiales flexibles y en pequeños espesores, algo que no está muy lejos, los productos relacionados con la industria textil y de calzado empezarán a hacerse utilizando estas tecnologías.

Además, los dispositivos electrónicos pueden aprovecharse de la deposición de materiales conductores a través de la impresión de componentes pasivos de circuitos como resistencias, bobinas, condensadores, diodos etc.[16] y [17]. Figura 20. Ropa hecha con FA. [18]

**Automoción:** Actualmente se está aplicando la FA solo para la fabricación de prototipos y para la validación de las primeras series de los modelos. La FA supondría una revolución debido a la introducción en el sector de nuevas formas y modelos cada vez más exigentes para la fabricación, pero el actual modelo de negocio basado en grandes series, limita la entrada de esta tecnología debido a su capacidad limitada para dar respuesta al sector.

Donde sí está comenzando a hacerse un hueco es en la fabricación de moldes de inyección, donde se aprovecha las ventajas en la fabricación y de personalización de la FA.

Otra aplicación se encuentra en el mundo de la competición, y en concreto en la Fórmula, más parecido al sector aeronáutico. A los requisitos normales de resistencia, peso, Figura 21. FA en Automoción .[19]

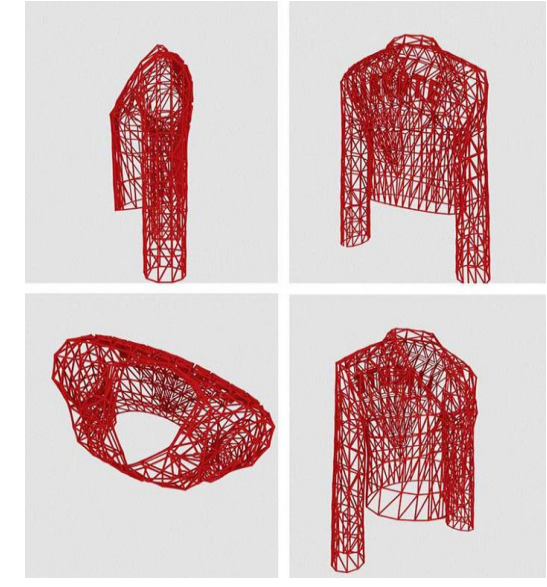

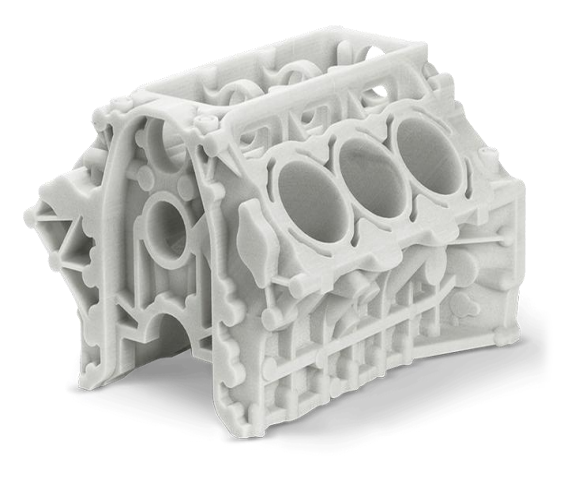

exigencias aerodinámicas, se le unen los hechos de que se demanden pocas unidades, geometrías complejas y de que se disponga de muy poco tiempo en el que no solo se tiene que fabricar sino evaluar y rediseñar, hace a la FA propicia. La extensión de esta tecnología en este sector dependerá de la mejoras en la productividad y precisión de las máquinas y en el aumento en el rango de materiales.[16] y [17]

**Medicina:** A pesar de ser un sector tremendamente conservador, las grandes ventajas de la FA ha desembocado en la aparición de numerosos trabajos y proyectos enfocados a la aplicación de esta tecnología en la medicina.

Como en este sector hay necesidad de piezas únicas, adaptadas a las necesidades de cada paciente, doctor y tratamiento y además los modelos geométricos son de gran complejidad ya que tienen que adaptarse al cuerpo humano, hace que sea casi imposible utilizar otra tecnología que no sea la FA.

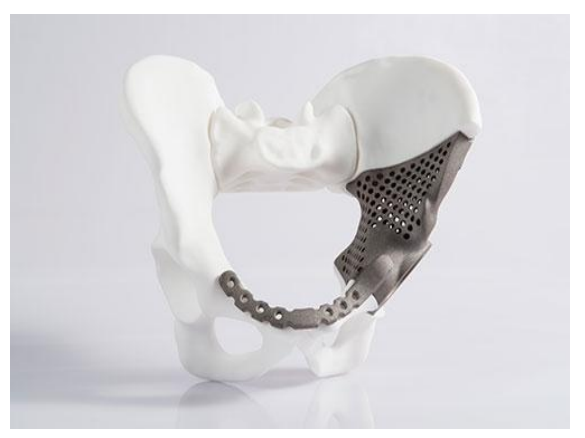

Figura 22. FA en Medicina.[20]

Esta tecnología permite conseguir cosas como la obtención de modelos físicos 3D a partir del procesado de imágenes médicas como las obtenidas con el TAC para diversas aplicaciones como el diagnostico de pacientes, planificación preoperatorias etc. Además de esto también se puede utilizar la FA para fabricar biomodelos de partes del cuerpo, implantes artificiales personalizados como pueden ser las prótesis, utillaje y herramientas para las intervenciones etc. [16] y [17]

**Aeronáutica:** Al igual que se ha descrito anteriormente para el sector médico, se puede decir que la FA encaja de forma perfecta con los requisitos de este sector. Los bajos volúmenes de fabricación, la necesidad de un compromiso entre resistencia y peso, la personalización y las geometrías complejas debido al poco espacio que hay en las aeronaves forman un escenario ideal para la FA, sin embargo en la actualidad el uso de esta tecnología es muy puntual debido a la estricta normativa que afecta tanto al diseño como a los procesos.

Las primeras aplicaciones de piezas embarcadas son de plástico, destinadas a tuberías para conducir el aire, las cuales por sus formas complejas son propicias para usar FA. En lo referente a componentes metálicos, se está estudiando y validando su uso en álabes de turbinas de motores, donde de nuevo la libertad en el diseño de la FA permite tener canales de refrigeración en el interior del álabe.

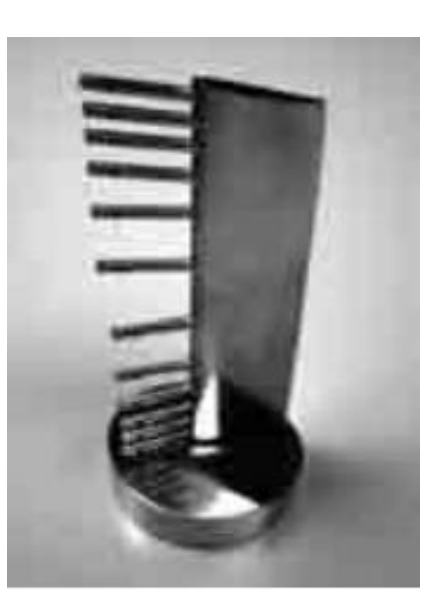

Figura 23. Rake en FA en aeronáutica.[17]

Por último comentar que en este sector se está volviendo importante una forma de actuar en la que primero se utiliza la FA para acercarse a la geometría final de la pieza y luego realizar determinadas operaciones secundarias para cumplir con los criterios de acabados y tolerancias. Un ejemplo es el rake de instrumentación que es un dispositivo con una geometría compleja utilizado para medir la presión en la corriente de un fluido. Actualmente su sistema de fabricación es caro, lento y con limitaciones geométricas, pero la aplicación de la FA en su fabricación supone un gran cambio ya que se obtiene de una sola vez la pieza, ahorrando procesos y costes para después solo hacerle algunas operaciones secundarias para mejorar acabados y tolerancias. [16] y [17].

**Arquitectura:** La obtención de maquetas y prototipos en arquitectura y construcción ha sido siempre una actividad bastante artesanal. El desarrollo de los sistemas de diseño asistido por ordenador como ''Autocad'', con su correspondiente evolución hacia los sistemas actuales BIM, ha permitido obtener maquetas digitales, infografías y animaciones virtuales de los proyectos con una buena calidad.

Sin embargo, en lo referente a maquetas físicas todavía no se puede decir lo mismo, y es aquí donde la FA podría tener cabida, ya que a partir de los modelos digitales del proyecto obtenidos gracias a esos sistemas de diseño asistido por ordenador se podrían utilizar los procesos aditivos para obtener maquetas y prototipos físicos. Actualmente este enfoque no está muy extendido, pero solo es cuestión de tiempo que la FA se convierta en un complemento imprescindible en los estudios de arquitectos y diseñadores. [16] y [17]. Figura 24. FA en Arquitectura. [21]

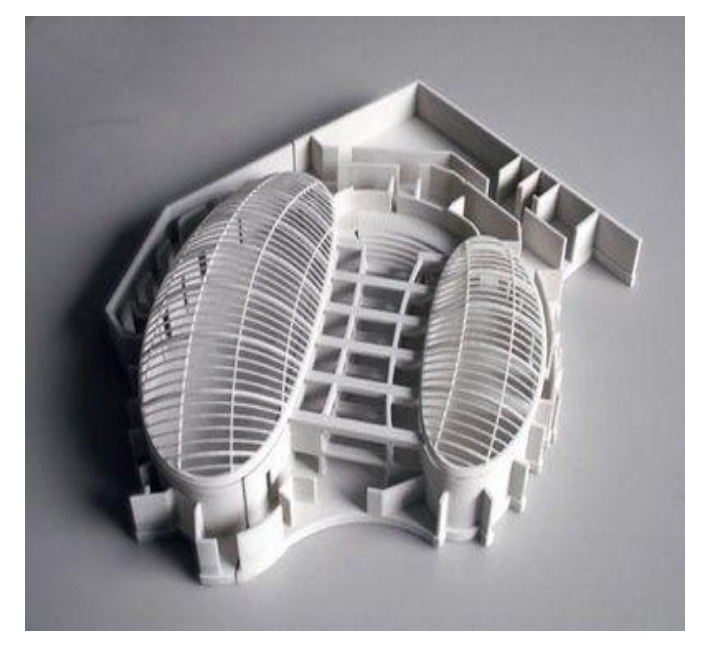

# **3 FABRICACIÓN DE UN PROTOTIPO DE ÁLABE**

n este capítulo se va a seguir paso a paso el proceso que se ha llevado a cabo durante los meses de trabajo. Aquí se va a hablar de las características de las impresiones realizadas y la estrategia seguida para mejorarlas, del escaneado y análisis dimensionales hechos a los prototipos y por último de los dos caminos por los que se pueden tirar para mejorar las características del prototipo. Además de esto, también se hará un breve descripción de lo que es un álabe y para qué sirve. E

## **3.1 Modelo CAD de partida**

Como ya se ha comentado, para este análisis de tolerancias y dimensiones que se ha querido hacer en este trabajo, se ha buscado una pieza relacionada con la industria y que tuviera una geometría lo suficientemente compleja para que pudiera entrañar cierta dificultad a la hora de la impresión. Para ello, como la finalidad de este trabajo no era diseñar una pieza, se buscó en internet, por páginas donde las personas suben archivos que pueden ser útiles en el mundo de la FA, como ''Thingiverse.com'' o ''Grabcad.com'', alguna pieza que reuniera las características antes mencionadas en un formato útil como .stl o .catpart. Finalmente por la segunda, ''Grabcad.com'' se encontró un álabe de turbina en un formato .step, el cual servía ya que se podía pasar fácilmente a .stl, que como ya se ha dicho antes, es el formato que necesitan los software destinados a la obtención de los G-code.

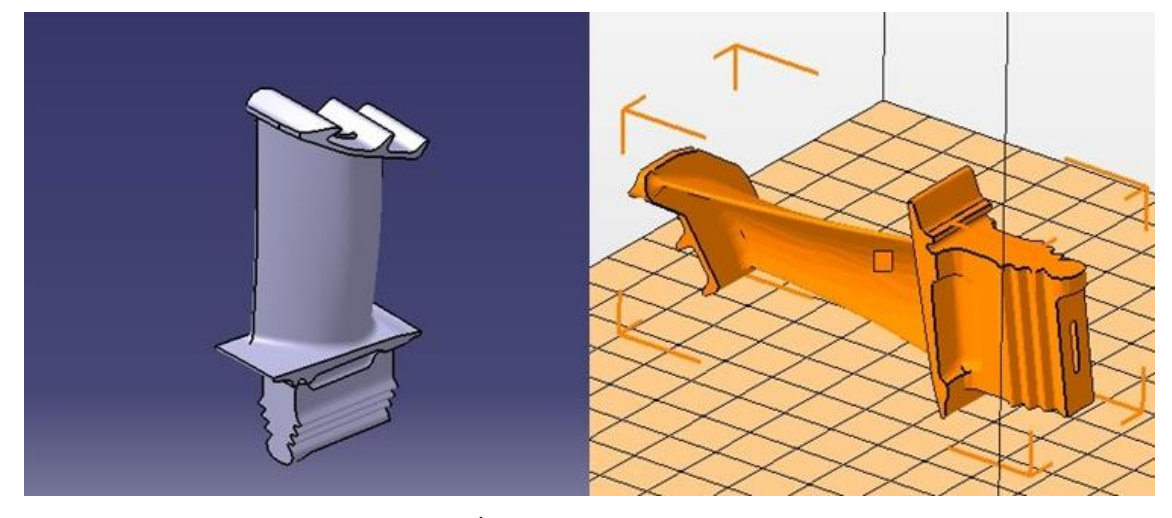

Figura 25. Álabes en formato .catpart y .stl.

Un álabe es una especie de paleta curva que se encuentran en turbomáquinas o máquinas de fluido rotodinámicas como son compresores o turbinas. Estos elementos, que son las partes principales de compresores y turbinas, están situados tanto en el rotor como en el estator y se colocan de menor a mayor tamaño o viceversa según el tipo de dispositivo que formen, dando lugar a las etapas.

Los álabes tienen una compleja geometría que deriva de los perfiles alares. Esto se debe a que mediante una descomposición del vector velocidad, conocida como el triangulo de velocidades en la que no se va a entrar, y utilizando el principio de Bernoulli, cumplen con su función principal que no es otra que transformar la energía cinética del fluido que pasa a través de ellos, en energía de presión o viceversa, según se trate de un compresor o una turbina respectivamente.

Los álabes están expuestos a grandes esfuerzos vibratorios por lo que deben ser resistentes a la fatiga además de que deben operar bien independientemente de las condiciones de presión, temperatura, y viscosidad del fluido, ya que estas varían en función del lugar donde se encuentre el álabe. Por ejemplo en las primeras etapas de turbina, la temperatura está en el entorno de 1100º C, siendo aquí mayor que en cualquier otro sitio. Por todo esto su proceso de fabricación es minucioso y caro. Se fabrican por mecanizado y se utilizan materiales como superaleaciones de titanio o níquel y aleaciones de wolframio-molibdeno.

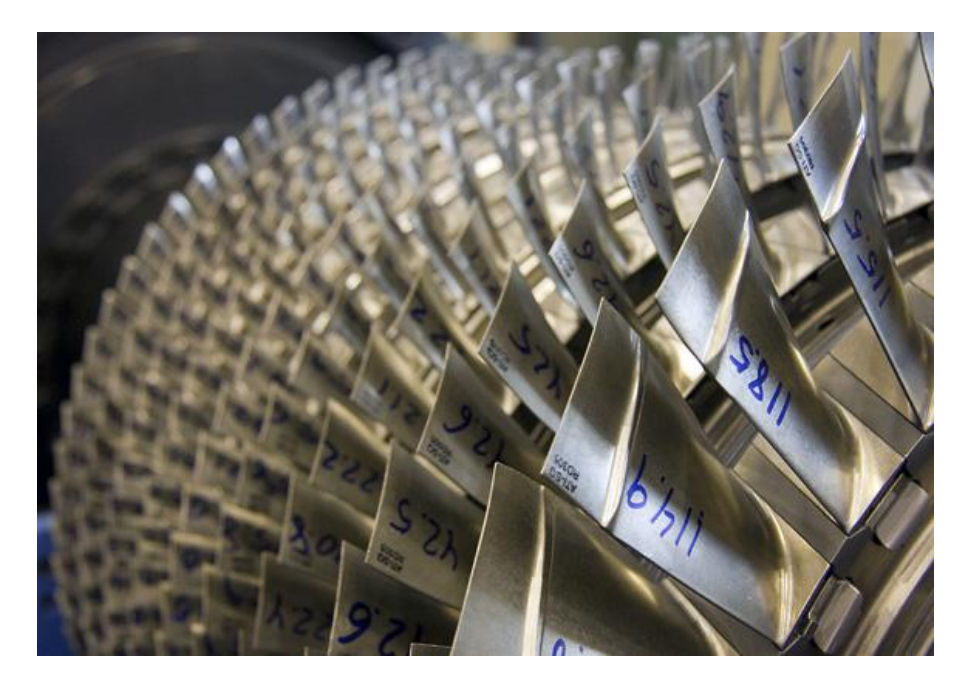

Figura 26. Turbina. [22]

## **3.2 Ensayos de impresión**

Una vez se ha decidido y obtenido el modelo sobre el que se va a hacer el prototipo, el siguiente paso es comenzar a imprimir. Como ya se ha comentado con anterioridad, todo este estudio se va a hacer con la tecnología FDM, ya que es una de las mas potencial tiene de cara al futuro y sobre todo en la fabricación de prototipos.

El objetivo que se va a perseguir en estas primeras impresiones, es obtener un pieza con un acabado superficial tan bueno como sea posible, y para ello se va a seguir una determinada estrategia y se van a modificar ciertos parámetros, en los que se entrará en más detalles en los siguientes apartados, aunque a modo de resumen se puede apreciar en la siguiente tabla los parámetros configurados en la opción básica de ''Cura' y algunas observaciones.

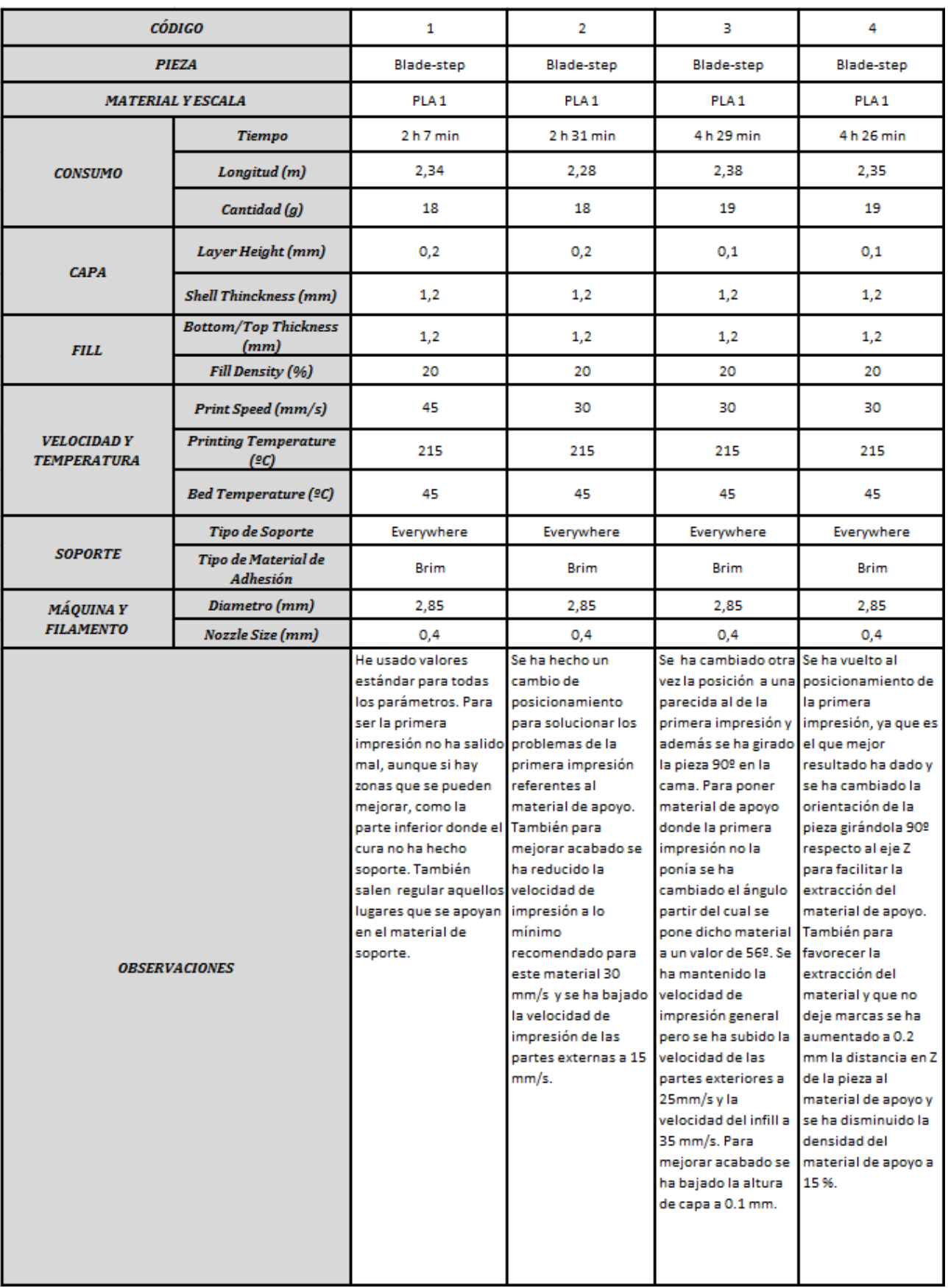

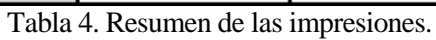

#### **3.2.1 Primera impresión.**

Al ser la primera impresión hubo que partir de cero, por lo que había que elegir posicionamiento y todos los demás parámetros para configurar el G-code. Como el objetivo no era otro que fabricar un prototipo, la pieza resultante no tenía necesidad de tener que resistir ningún tipo de esfuerzo por lo que se decidió usar los valores estándar para los parámetros.

En lo referente al posicionamiento llevó algo más de tiempo. Cuando alguien tiene cierta experiencia, sabe que debe escoger un posicionamiento tal que se minimice el número de voladizos o zonas que necesiten de material de apoyo para ser construidas, el tiempo que se necesita para fabricar la pieza, el material necesario... es decir se debe escoger el posicionamiento atendiendo a diferentes factores. En nuestro caso se eligió una posición horizontal del álabe tal como se aprecia en la figura 27.

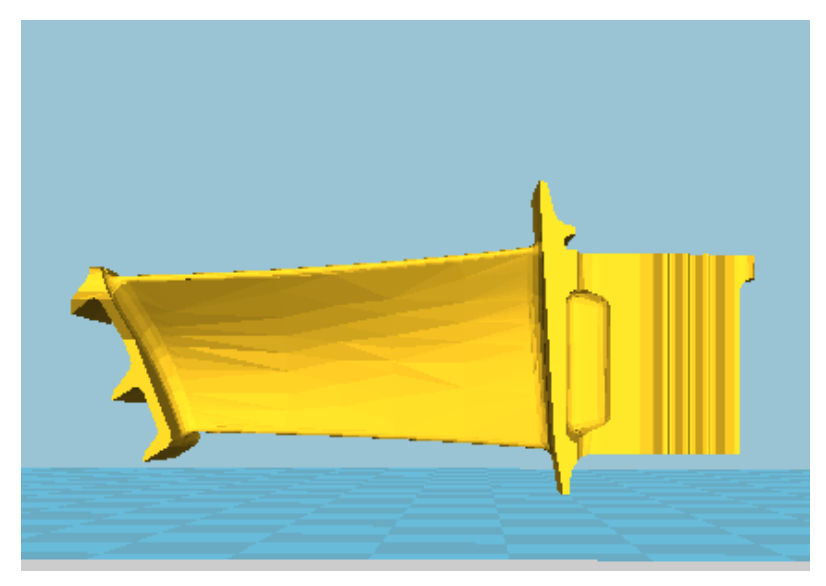

Figura 27. Posicionamiento de la primera impresión.

Después de imprimir la pieza, se pueden ver tres defectos que se deben intentar mejorar. Lo primero que salta a la vista es que el software no ha metido material de apoyo en la parte inferior del alabe, y esto es un error que se ha cometido ya que no se vió en la vista de ''layers'' que ocurría esto y como consecuencia ahí el material no se ha depositado correctamente como se ve en la parte izquierda de la figura 28. Lo segundo que se aprecia es que aquellas zonas que se apoyan en el material de soporte no salen muy bien, algo que se ve en la parte derecha de la figura 28. El tercer defecto es que el material de apoyo ha sido difícil de quitar y ha dejado marcas en la pieza.

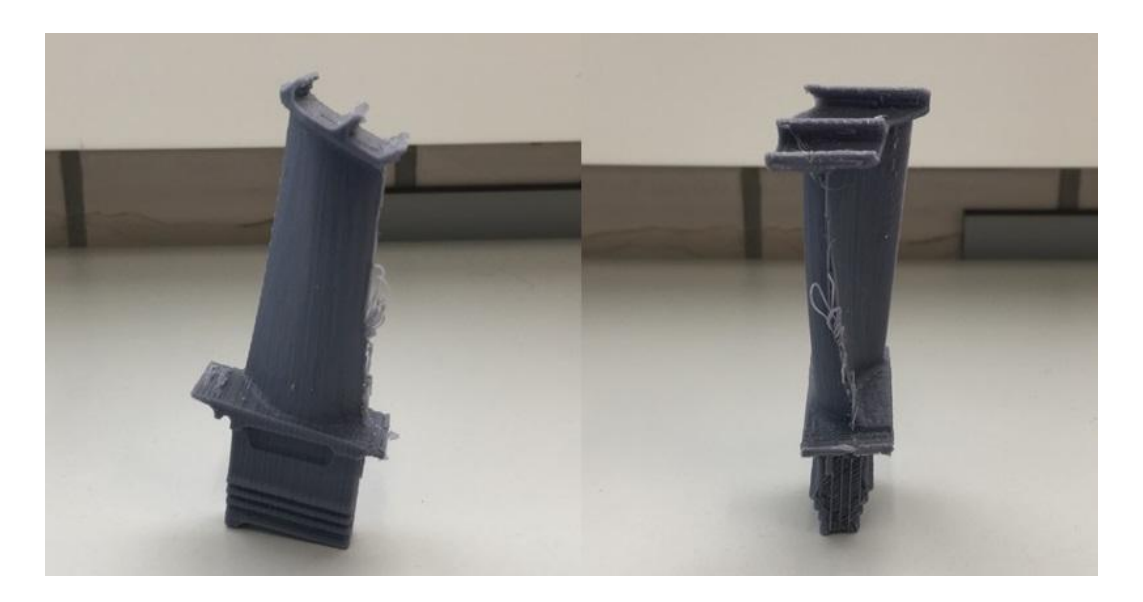

Figura 28. Defectos de la primera impresión

#### **3.2.2 Segunda impresión.**

En esta segunda impresión para solucionar los problemas asociados al material de apoyo como eran la dificultad de quitarlo y el mal acabado de las zonas apoyadas en él, se buscó un posicionamiento distinto para minimizar las zonas apoyadas en él y además asegurar que el software pone el material de apoyo en la zona donde antes no lo puso. Para ello se ha colocado la pieza en la misma posición que la primera impresión, pero se ha girado 15º lo que aunque disminuye el material de apoyo utilizado, coloca este material en la zona que la primera impresión no había, solucionando ambos problemas.

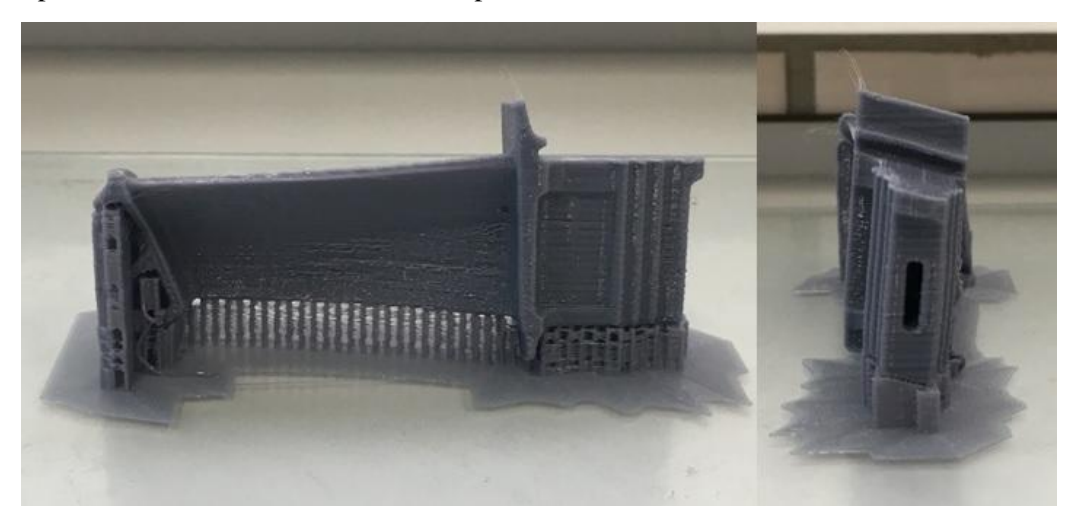

Figura 29. Posicionamiento de la segunda impresión.

También para mejorar el acabado superficial y tolerancias se ha reducido la velocidad de impresión situada en el módulo básico de ''cura'' a 30 mm/s, lo cual es lo mínimo recomendado para este material, y se ha hecho también una bajada drástica de la velocidad de impresión de las partes externas poniéndola en 15 mm/s. Estas reducciones se han hecho para ver la influencia de estos factores y ver si de verdad se mejora.

Tras la impresión de la pieza, se aprecia en ella que ha salido peor que la primera impresión en lo que ha acabado superficial se refiere. La superficie aerodinámica del alabe ha salido muy rugosa, la mayoría de

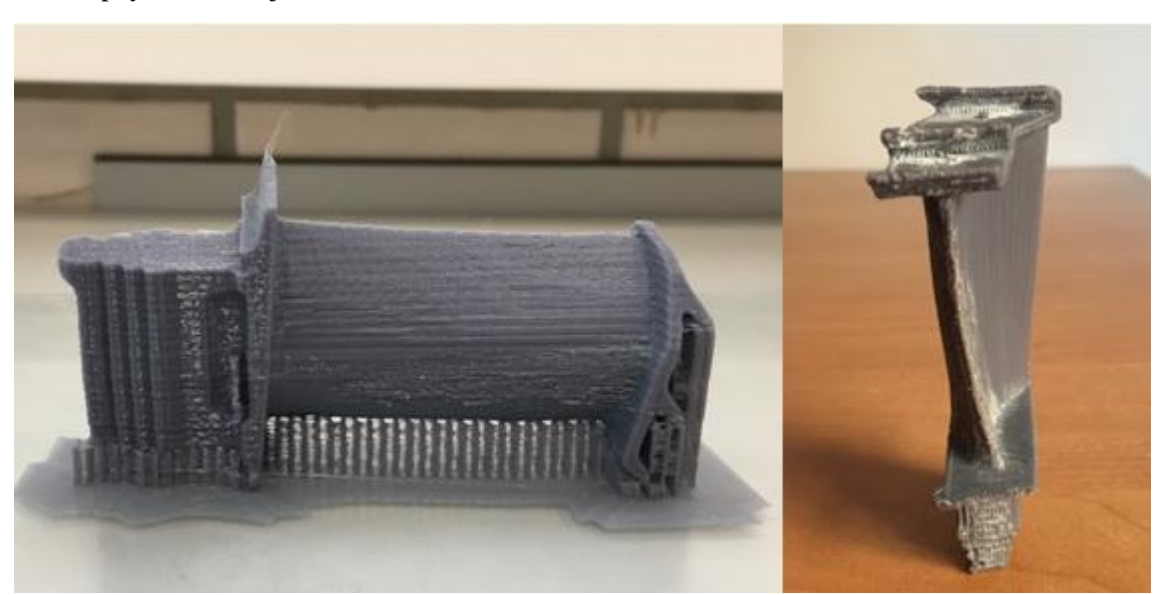

detalles están peor que en la primera impresión y además persiste el problema de la dificultad de quitar el material de apoyo el cual deja marcas.

Figura 30. Defectos de la segunda impresión.

#### **3.2.3 Tercera impresión.**

Como ya se ha visto la segunda impresión ha salido peor que la primera por lo que ha habido que replantearse varias cosas. Para empezar se va a volver al posicionamiento de la primera impresión ya que analizándolo se ve que este pone menos material de apoyo en la superficie curva lo que mejora el acabado en esta zona ya que si no hay material de apoyo tampoco hay marcas debido a él. También para disminuir el material de apoyo generado, en la misma posición de la primera impresión se apoyó la parte delantera del alabe sobre la cama. Pero para poder poner el alabe en este posición hay que solucionar el problema que había en la primera impresión de que el software no generaba apoyo en la parte inferior. Para ello, en el apartado experto de ''Cura'' en la parte de apoyo, hay una opción en la que se puede elegir a partir de que ángulo comienza a poner el software material de apoyo cuyo valor estaba a 60º, así que se ha disminuido este valor hasta que parece que lo que necesita apoyo lo tiene, llegándose así a un valor de 56º. Este valor todavía tiene margen porque el ángulo a partir del cual se cae un voladizo esta en el entorno de 45º.

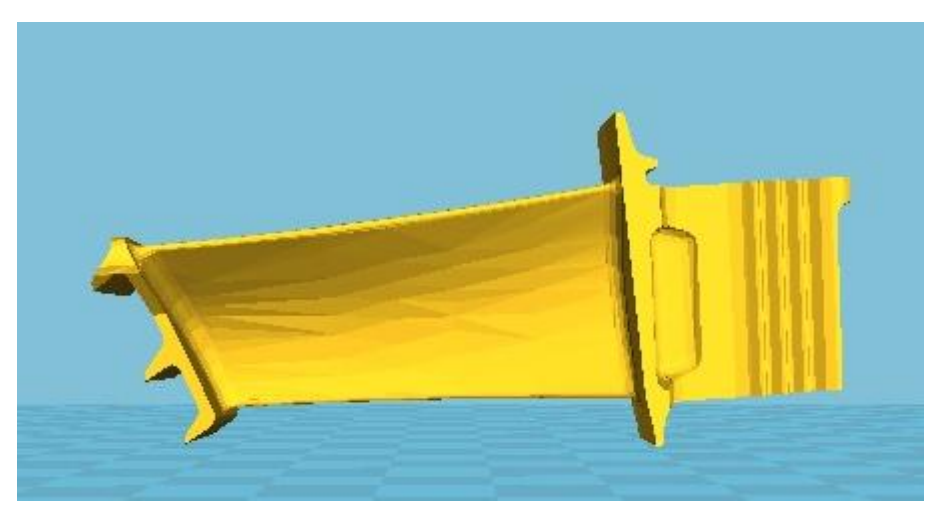

Figura 31. Posicionamiento de la tercera impresión.

También está claro que cuanto menos velocidad de impresión general mejor así que se ha mantenido en 30mm/s, pero la que si se ha aumentado es la velocidad de las partes exteriores que en la segunda impresión se bajó a 15mm/s y eso puede llegar a ser contraproducente, ya que el filamento se puede enfriar demasiado y no cohesionar bien con la siguiente capa dejando marcas, así que se ha subido a 25mm/s. Para terminar con lo referente a las velocidades comentar que se ha subido la velocidad del infill a 35mm/s, ya que no importa el acabado del relleno y así se puede reducir algo el tiempo de fabricación.

En este nueva impresión se ha intentado de nuevo solucionar el problema de la dificultad de quitar el material de apoyo y las marcas que este deja. Por ello se ha girado la pieza 90º en el eje Z, para que la dirección de material de apoyo sea perpendicular a la dirección de la pieza, ya que se sabe que esto hace que el material de apoyo sea más fácil de quitar.

Por último, para mejorar la rugosidad de la superficie aerodinámica del álabe, el acabado superficial y las tolerancias se ha optado por disminuir la altura de capa a 0.1mm, ya que esto hará que los escalones generados por las capas sean menos acusados, haciendo más continuas las superficies de la pieza.

Una vez obtenida la pieza impresa, se ve que está un poco mejor que la anterior, pero tampoco hay mucha diferencia. Siguen saliendo algunas zonas demasiado rugosas y algunos detalles no salen todo lo bien que cabría esperar. Aunque el principal problema es que no solo persiste el problema de la dificultad de quitar el material de apoyo y de que sigue dejando marcas, sino que en esta impresión la dificultad ha sido todavía mayor al igual que las marcas dejadas.

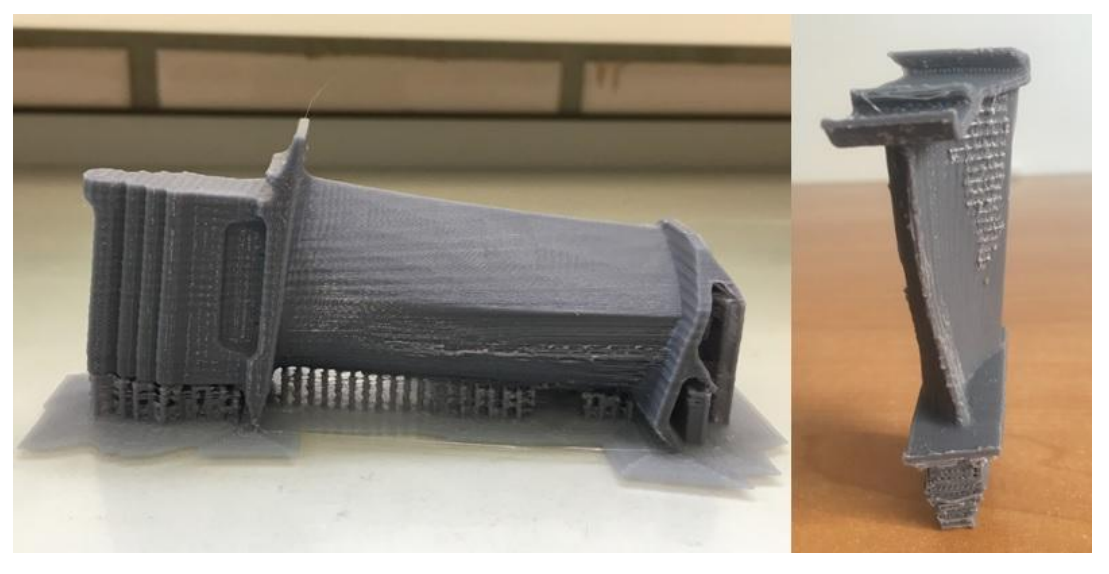

Figura 32. Defectos de la tercera impresión.

#### **3.2.4 Cuarta impresión.**

Tras ver los problemas de la tercera impresión, se ha decidido usar el mismo posicionamiento de la primera impresión ya que es el que mejor resultado ha dado. También para intentar mejorar el problema de que el material de apoyo se quita con dificultad dejando marcas se ha encontrado en algunos blogs que se puede aumentar la distancia en Z del material de apoyo a la pieza a 0.2 mm, magnitud que se tenía antes, a 0.15 mm, y que se puede disminuir la densidad del material de apoyo de 20% como se tenía antes, a 15%. Todos estas opciones se encuentran dentro del modo experto de ''Cura''. Los valores de velocidad tanto del modo básico como del avanzado se van a dejar como los de la tercera impresión ya que se cree que estos son óptimos.

Antes de imprimir y analizando en ''Cura'' la vista de ''layers'' se aprecia que la mayoría de superficies de la pieza las construye en la misma dirección que el material de apoyo, por lo que probablemente al girar la pieza en la tercera impresión se haya cometido un error al no analizarla de forma más detenida, y este puede ser el

motivo del aumento en la dificultad de extraer el material de apoyo. Así que se ha decidido girar el alabe de nuevo 90º respecto al eje Z, para que ahora si en la mayoría de zonas ambas direcciones sean perpendiculares y por tanto más fácil de quitar el material de soporte. Además un punto a favor, es que en la primera impresión es donde mejor se ha quitado el material de soporte, dejando las mínimas marcas, y como ahora tenemos el mismo posicionamiento cabe esperar un buen resultado.

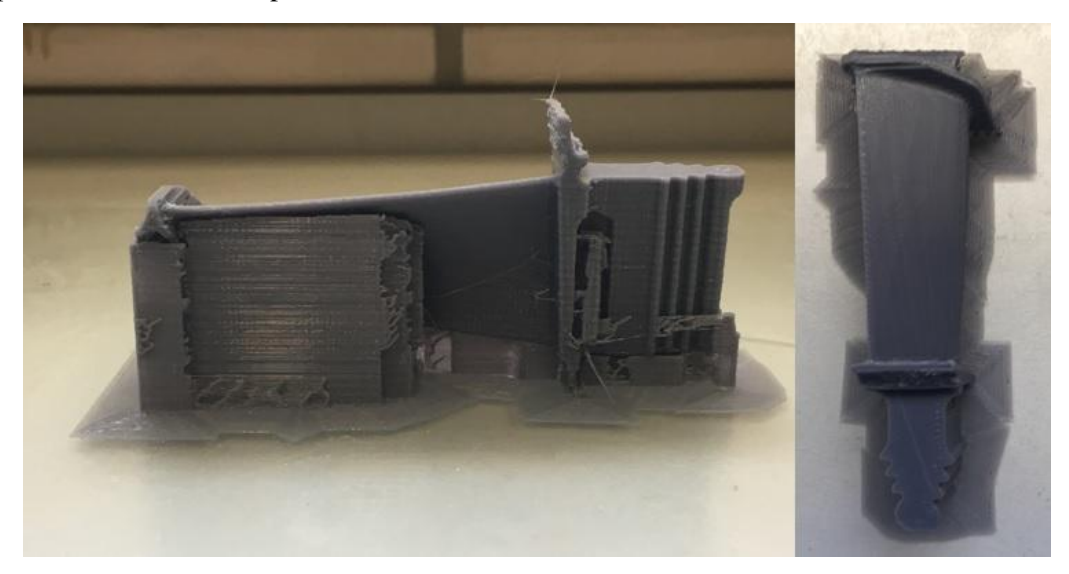

Figura 33. Posicionamiento de la cuarto impresión.

Tras la impresión, se puede decir que ha sido más fácil quitar material de apoyo que en cualquiera de las impresiones anteriores y además que se ha obtenido el mejor resultado en cuanto a acabado de las demás impresiones. Queda claro entonces que el mejor posicionamiento es este, ya que como el material de soporte es perpendicular en la mayoría de zonas a la dirección de impresión ha permitido que se quite muy bien. El único pero es que la parte de abajo de la superficie curva está un poco deshilachada, señal de que no ha estado bien apoyada. Para mejorar esto se podría aumentar densidad del material de apoyo, o disminuir la distancia en Z entre apoyo y pieza o incluso hacer ambas a la vez ya que quizás lo que más ha favorecido la extracción del material de apoyo ha sido la nueva orientación, y la modificación de los otros parámetros no repercutiría en un empeoramiento significativo en la extracción y si en una mejora de la calidad.

Como se han agotado casi todas la vías conocidas para mejorar la calidad de la pieza y se ha obtenido una pieza de una calidad aceptable, se va a pasar a analizar dimensionalmente el prototipo I, nombre con el que será referido la cuarta impresión de aquí en adelante.

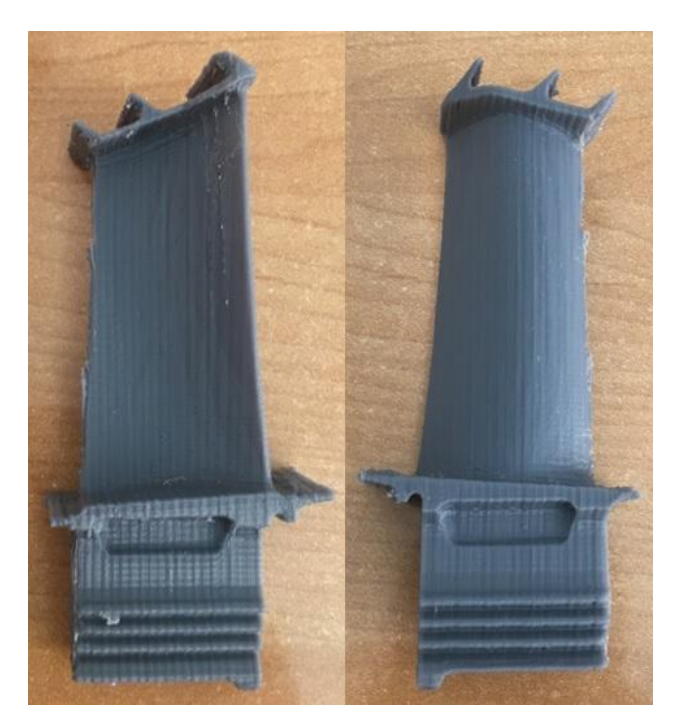

Figura 34. Aspecto del prototipo I.

# **3.3 Digitalización y evaluación dimensional del prototipo I.**

El siguiente paso en el proceso fue digitalizar el prototipo I, para poder así realizar un análisis dimensional del mismo. Para ello se ha utilizado un escáner 3D por lo que ahora se va a hablar un poco sobre ellos, sus principios básicos y su funcionamiento. Más tarde, en el apéndice 3, se entrará en profundidad en cómo se utiliza más concretamente el escáner usado.

El escáner 3D utilizado es un ''Geomagic Capture'', el cual es un escáner de luz estructurada que utiliza la tecnología más moderna de luz azul LED. Un escáner de luz estructurada permite de manera muy sencilla y sin tener apenas experiencia, la reproducción de objetos digitalmente, pero ¿cómo se consigue?. Estos tipos de escáneres solo utilizan luz durante el proceso lo cual es idóneo para piezas frágiles o con antigüedad elevada. Estos escáneres están compuestos como se ve en la figura 35 en la parte derecha de un proyector y de dos cámaras.

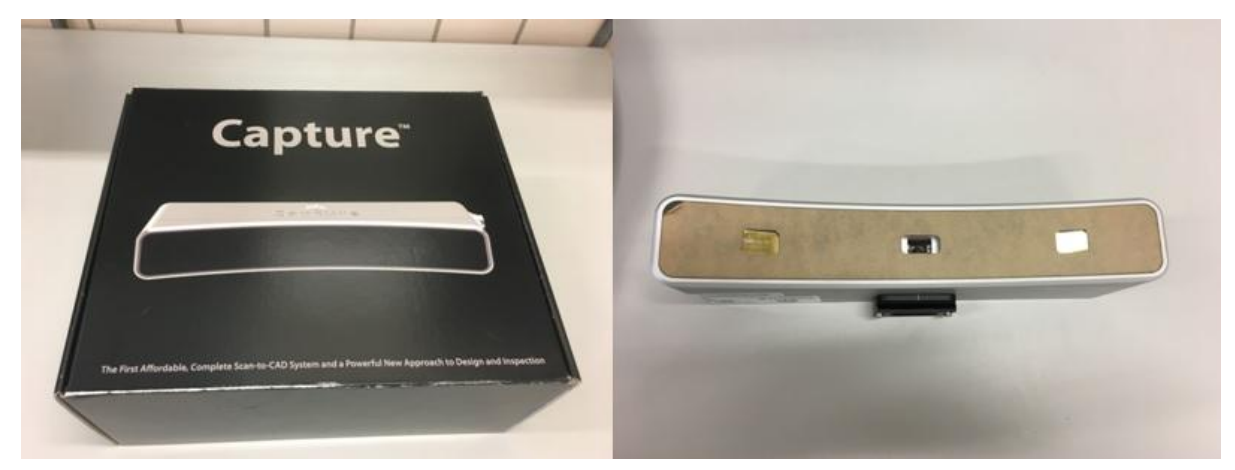

Figura 35. Escáner ''Geomagic Capture''

Durante el transcurso de la digitalización, la pieza a escanear es irradiada por un patrón de luz que lanza el

proyector. El patrón de luz está formado por rayas blancas y azules en el caso del escáner utilizado, aunque en otros escáneres pueden ser negras. Estas rayas están colocadas de manera paralela y tiene un anchura que irá variando. Entonces una vez la pieza recibe la luz, las líneas paralelas del patrón sufren una deformación debida a la geometría del objeto. Durante la irradiación de luz, las cámaras registran la deformación del patrón de luces proyectadas, y con esto crean una secuencia temporal de los diferentes valores del brillo. Es así como se logra la información tridimensional.[23]

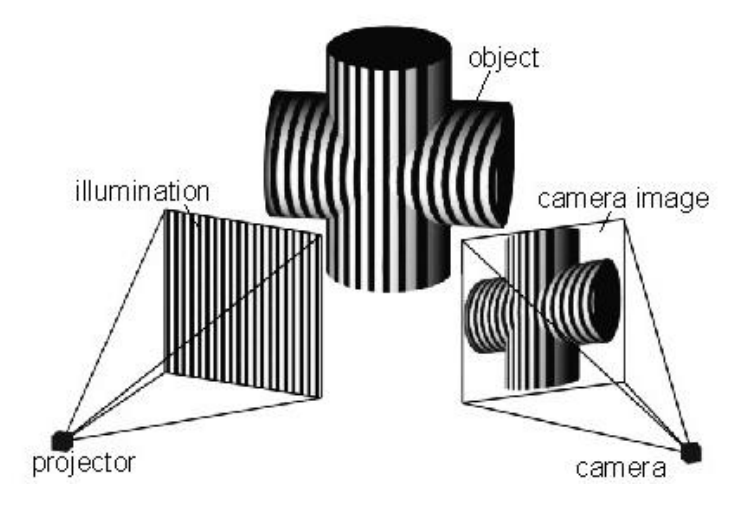

Figura 36. Funcionamiento del escáner de luz estructurada. [23]

Con el objetivo de que el patrón llegue a cualquier parte o al menos a la mayoría de superficie de la pieza, es importante colocar el escáner en una buena posición al principio del escaneo. Entonces el escáner no se moverá de esa posición hasta que se haya recogido toda la información de la posición en la que se encuentra la pieza, ya que si el escáner se mueve antes de lo necesario habría problemas a la hora de alinear las diferentes imágenes tomadas de la pieza, así que lo que se girará será la pieza para que se recoja toda la información de la posición en la que se encuentra.

Para que el software realice la alineación de las imágenes tomadas, los escáneres disponen de varios métodos y en concreto en este escáner se ha utilizado una opción que se llama ''Marcadores de destino'', la cual es optima para piezas pequeñas como el álabe y que no es más que la utilización de ''targets''. Esto consiste en colocar puntos o marcas de referencia sobre la base o plataforma giratoria en la que se girará la pieza. Es importante también comentar que cuanto más aleatoria sea la posición de estos puntos mejor resultado se obtendrá. Una vez estos marcadores están colocados y se realiza el escaneado, el software utilizará estos puntos como referencia para posicionar las vistas a medida que se digitaliza la pieza. Como ya se ha comentado antes, una vez se comienza la digitalización y el escáner ha cogido de referencia estas marcas, no se puede cambiar la pieza de posición ya que esto haría que el software no fuera capaz de alinear las imágenes, solo se puede ser girada con mucho cuidado para no perder la referencia.

Es importante decir que hay que tener cuidado de optimizar las imágenes capturadas, ya que un exceso de estas, ralentizaría considerablemente el proceso debido a la multitud de puntos obtenidos.

Una vez que sea imposible que el patrón llegue a ciertas partes de la pieza como la base sobre la que esté apoyada, será el momento de cambiar de posición la pieza y crear un nuevo grupo de imágenes para finalmente alinear los dos grupos, aunque la forma de hacer esto ya se comentará en más detalle en el apéndice 3.

Los escáneres de luz estructurada tiene una ventaja principal que es la calidad de la digitalización. Algunos de estos tipos de escáneres pueden incluso capturar texturas y colores.

Sin embargo, al igual que le ocurren a la mayoría de escáneres láser, tienen el principal inconveniente de la mala detección de superficies transparentes o reflectantes, pero este problema puede resolverse la mayoría de las veces aplicándole a la pieza polvo blanco. [23]

Una vez introducido que es un escáner 3D de luz estructurada, se va a volver al proceso que se estaba siguiendo. Tras la impresión del prototipo I, se escanea y se pasa la digitalización a un formato .stl.

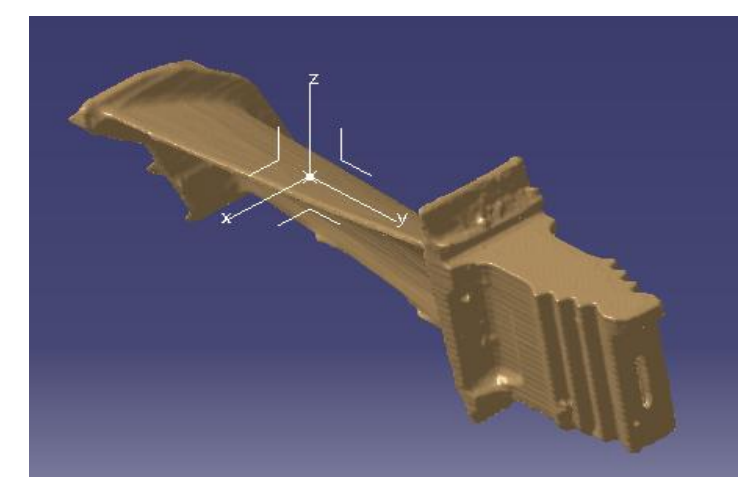

Figura 37. Formato stl importado en ''Catia''.

Con este formato se importa al software ''Catia'' y es ahí donde se procede a realizar el análisis de desviación con el módulo ''Digitized Shape Editor''. En el análisis de desviación, se ha puesto de referencia el álabe teórico y como objeto a medir el .stl importado y el resultado que sale es el que se muestra en la figura 38. Una consideración que hay que tener es que ''catia'' mide, referencia - objeto a medir, es decir, por ejemplo si la desviación es positiva significa que la pieza teórica está por fuera de la escaneada.

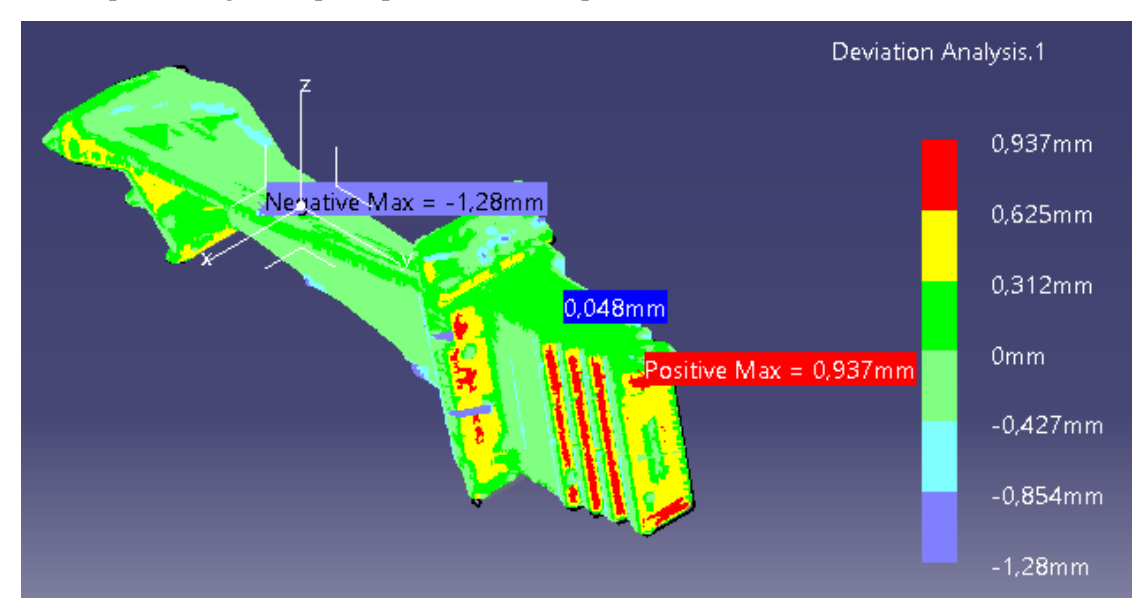

Figura 38. Análisis de desviación del prototipo I.

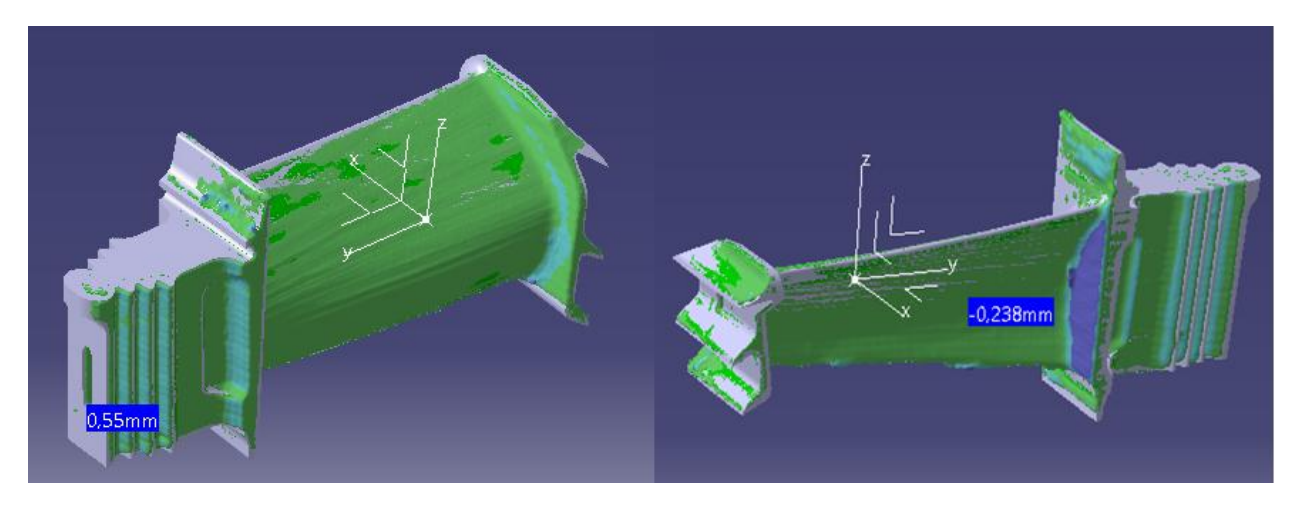

Figura 39. Análisis de desviación del prototipo I.

En el análisis, se pueden apreciar una serie de cosas. En general se pueden ver que los valores de desviaciones están dentro del rango de 1 mm por dentro o por fuera. En las cara perpendiculares al eje Z se aprecia como los valores de desviaciones son menores y están en el entorno de 0.04 y 0.05 mm que es un valor bastante preciso lo cual se esperaba ya que tras una cierta documentación se sabía que el eje Z es el más preciso en este tipo de máquinas. Lo que también se esperaba que ocurriese y ocurre es la menor precisión en los ejes X e Y, ya que las desviaciones en caras perpendiculares a estos ejes son de un orden mayor que las del eje Z.

Pero todo esto y otras observaciones más pierden su interés al apreciarse una cosa en el análisis que no cuadra. Tras la investigación realizada se esperaba como ha salido que el eje Z fuese más preciso que los otros pero lo que también se esperaba y no ha salido es que en las direcciones X e Y el material se expandiera por el hecho de que el extrusor va aplanando la capa que deposita y por la tanto sobrase material en estas direcciones. Esto último no solo no sale sino que aunque en la dirección X si sobra material como se ve en la parte derecha de la figura 39, en la parte izquierda se ve como en la dirección Y la figura impresa esta por dentro de la teórica, está contraída en esa dirección lo cual es algo muy extraño. A raíz de este análisis y de la observación de otras piezas impresas en la máquina utilizada, se ha llegado a la conclusión de que esta impresora no esté bien calibrada por lo que el siguiente paso es imprimir el álabe en la otra máquina de la que dispone el Departamento de Ingeniería Mecánica y Fabricación que parece que está en mejores condiciones.

#### **3.4 Impresión definitiva.**

Como consecuencia de la observación de la mala calibración, se ha decidido como se ha comentado anteriormente, hacer un quinta impresión en la otra impresora disponible ya que parece que esta da mejores resultados.

Como la pieza sacada en la cuarta impresión estaba bastante bien, el posicionamiento y la mayoría de los parámetros se van a dejar tal y como estaban, lo único que se ha cambiado son dos cosas para intentar solucionar el único problema que tenía dicha impresión.

Este defecto como ya se comentó era que la parte de abajo de la superficie aerodinámica no quedaba bien debido a que podría no estar bien apoyada. Como se ha pensado que todo el mérito de la facilidad de quitar el material de apoyo fue del posicionamiento utilizado en ese momento que hacía que el material de apoyo en la mayoría de superficies, fuera perpendicular a la dirección de fabricación de la pieza, lo que se ha hecho ha sido volver a los parámetros recomendados por la mayoría de blogs y por el ''Cura'' en la distancia en Z entre la pieza y el material de soporte y la densidad del mismo. Así que para que esa zona inferior esté más y mejor apoyada se ha aumentado la densidad del material de soporte del 15% al 20% y se ha disminuido la distancia en Z comentada de 0.2 mm a 0.15mm.

Tras la impresión, se puede decir que la pieza ha salido bastante bien, incluso mejor de lo que se esperaba. No tiene ningún fallo llamativo e incluso se han solucionados pequeños fallos que tenía que se creían que eran debidos a la propia tecnología y se debían a la mala calibración de la máquina anterior. Lo único que se puede objetar es que hay zonas donde han quedado restos de material de apoyo pero se cree que aplicándole algunas operaciones de postprocesado se pueden suavizar. En vistas de todo esto se va a parar aquí ya que se cree que esta es la mejor pieza que se puede sacar con los medios con los que se dispone. A partir de ahora la quinta impresión será referida como prototipo II.

| CÓDIGO                                  |                                            | 5                                                                                                    |
|-----------------------------------------|--------------------------------------------|----------------------------------------------------------------------------------------------------|
| PIEZA                                   |                                            | Blade-step                                                                                                    |
| <i><b>MATERIAL YESCALA</b></i>          |                                            | PLA <sub>1</sub>                                                                                                    |
|                                         | Tiempo                                     | 4 h 38 min                                                                                                    |
| <b>CONSUMO</b>                          | Longitud (m)                               | 2,48                                                                                                    |
|                                         | Cantidad (g)                               | 20                                                                                                    |
|                                         | Layer Height (mm)                          | 0,1                                                                                                    |
| <b>CAPA</b>                             | <b>Shell Thinckness</b><br>(mm)            | 1,2                                                                                                    |
| <b>FILL</b>                             | <b>Bottom/Top</b><br><b>Thickness</b> (mm) | 1,2                                                                                                    |
|                                         | <b>Fill Density (%)</b>                    | 20                                                                                                    |
|                                         | Print Speed (mm/s)                         | 30                                                                                                    |
| <b>VELOCIDADY</b><br><b>TEMPERATURA</b> | <b>Printing Temperature</b><br>(°C)        | 215                                                                                                    |
|                                         | Bed Temperature (ºC)                       | 45                                                                                                    |
|                                         | Tipo de Soporte                            | Everywhere                                                                                                    |
| <b>SOPORTE</b>                          | Tipo de Material de<br><b>Adhesión</b>     | <b>Brim</b>                                                                                                    |
| MÁQUINA Y                               | Diametro (mm)                              | 2,85                                                                                                    |
| <b>FILAMENTO</b>                        | Nozzle Size (mm)                           | 0,4                                                                                                    |
| <b>OBSERVACIONES</b>                    |                                            | Se ha mantenido la<br>mayoría de<br>parámetros y el<br>posicionamiento de<br>la cuarta impresión<br>debido a los nuevos<br>resultados. Para<br>solucionar el único<br>defecto de dicha<br>impresión se ha<br>aumentado la<br>densidad del<br>material de apoyo a<br>20% y se ha<br>disminuido la<br>distancia en Z de la<br>pieza al apoyo a<br>$0,15$ mm |

Tabla 5. Resumen de la quinta impresión.

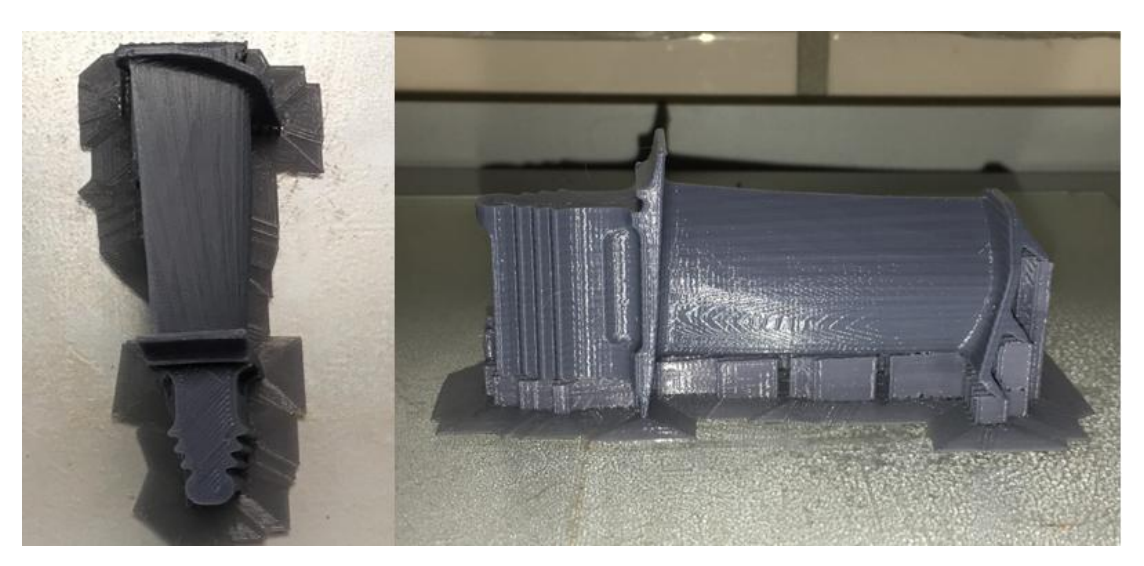

Figura 40. Aspecto del prototipo II.

# **3.5 Digitalización y evaluación dimensional del prototipo II**

Una vez se tiene el prototipo II, se procede de nuevo a la digitalización usando el escáner para poder así evaluarlo dimensionalmente. Tras la digitalización y la posterior obtención del archivo .stl se exporta de nuevo este archivo a ''Catia'' para proceder con el análisis.

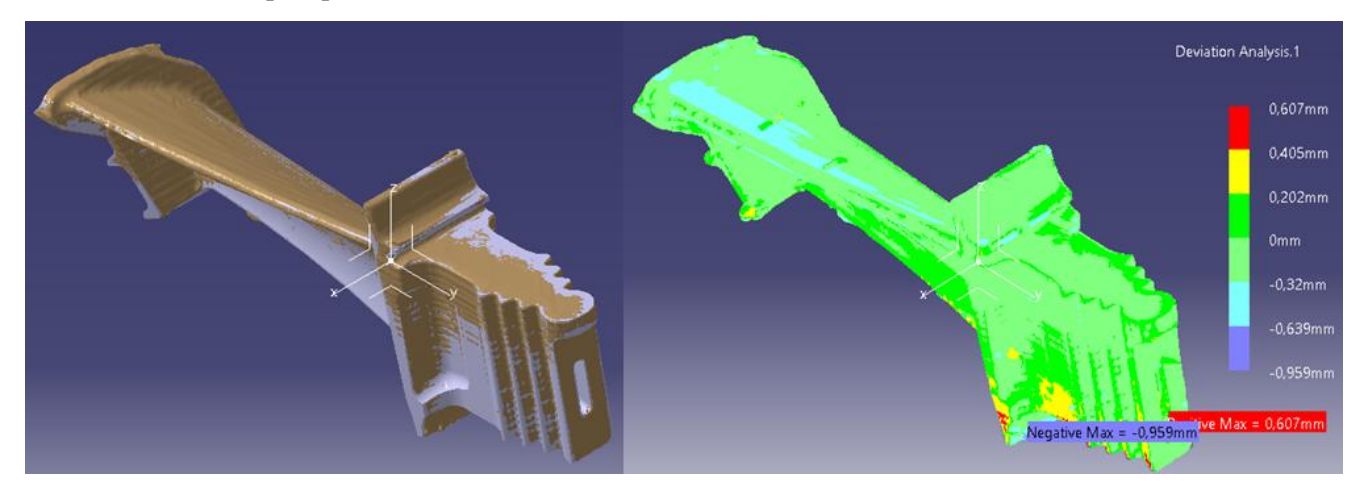

Figura 41. Análisis de desviación del prototipo II y ejes en los que ha sido impreso.

Durante el transcurso de este trabajo se aprendió a realizar el análisis de desviación con el mismo software del escáner, lo cual trajo una serie de ventajas como por ejemplo que permitía hacerlo más rápido ya que este alineaba de forma automática ambas piezas y además proporcionaba unas imágenes más claras por lo que se decidió hacerlo con ese software. Lo único que si hay que tener en cuenta para entender las nuevas imágenes obtenidas es que en el software del escáner las desviaciones positivas indican que la pieza escaneada está por fuera de la pieza teórica al contrario que ocurría en ''Catia''. En este trabajo para comentar los análisis se va a seguir el mismo criterio que utiliza ''Catia'' por lo que el matiz comentado anteriormente solo se deberá tener en cuenta a la hora de mirar las imágenes obtenidas con el software del escáner.

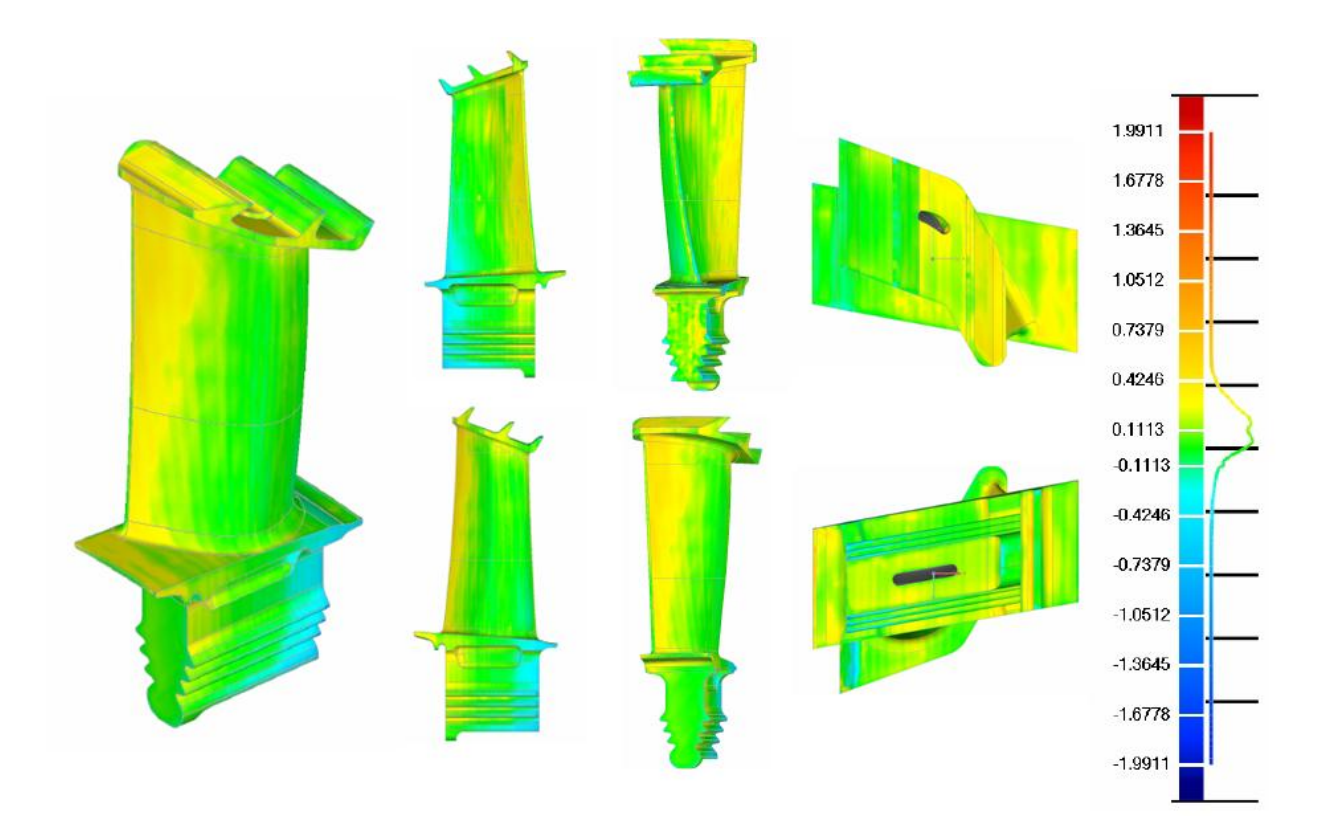

Figura 42. Análisis de desviación del prototipo II (software del escáner).

Lo primero que se puede ver en el análisis es que en el prototipo II las desviaciones son menores que las obtenidas en el prototipo I y que en la mayoría de zonas el álabe impreso y escaneado está por fuera, es decir, es mínimamente mayor que el teórico aunque el valor de las desviaciones varían según las superficies. Esto último es un alivio ya que sale lo que se esperaba tras las investigaciones realizadas que es que el álabe impreso es más grande que el teórico debido al hecho de que el filamento se expande al pasar el extrusor por el ya que lo aplasta.

En las caras perpendiculares al eje Z que no han estado en contacto con material de apoyo la precisión está muy bien ya que las desviaciones son pequeñas y se encuentran en el entorno de entre -0,09 y -0.02 mm. Si nos fijamos en una cara perpendicular a Z pero que si ha estado en contacto con el material de apoyo las desviaciones aumentan ligeramente encontrándose alrededor de -0.1 mm llegando en algunos puntos a -0.2 mm.

Si ahora se mira tanto las caras perpendiculares al eje X como al eje Y se ven que el valor de las desviaciones de ambas superficies están en el entorno de -0.2mm. Con esto se ve como se esperaba que el eje Z es algo más preciso que los otros dos. Las máximas desviaciones como es lógico después de lo que se ha comentado se producen en aquellas zonas donde intervienen tanto el eje X como el Y.

Por último decir que hay una cosa que se ve en el análisis a la que no se le ha conseguido encontrar explicación que es que la pieza es más estrecha en la parte inferior de la misma, es decir, en las superficies inferiores la pieza escaneada se encuentra por dentro de la teórica y conforme va ganando altura en la impresión la pieza escaneada se sale por fuera de la otra. Se ha investigado este fenómeno pero como ya se ha dicho no se le ha encontrado una explicación.

#### **3.6 Mejoras dimensionales**

A la luz del análisis de desviación realizado al prototipo II se ve que aunque es bastante exacto existe la posibilidad de mejorarlo y para ello en este apartado se van a considerar dos opciones. La primera consiste en una reducción de la pieza en el plano XY ya que con el análisis se ha comprobado que la pieza impresa está por fuera de la teórica y la segunda se va a basar en el postprocesado para intentar eliminar el material sobrante así como para suavizar las superficies de la misma mejorando el acabado superficial. Ahora se va a desarrollar ambos caminos y se va a ver cuáles han sido los resultados.

#### **3.6.1 Opción 1.**

Esta opción como ya se ha adelantado consiste en la reducción de la pieza en el plano XY. Esta idea aparece como consecuencia de la observación en el análisis de que la pieza impresa y escaneada se expande en dicho plano debido a que el extrusor al ir depositando las capas aplasta el filamento. El problema surgió porque aunque sabemos que la opción de reducir en el plano XY está disponible en según qué softwares, estos no eran fáciles de descargar y el ''Cura'' que es el que se ha utilizado en este trabajo no disponía de ella. Investigando se descubrió que la última versión de cura si disponía de esta opción por lo que se procedió a su descarga para poder utilizarla.

Una vez se tiene esta nueva versión, el siguiente paso es la impresión de la nueva pieza. Tal como se muestra en la Tabla 6, debido al buen resultado obtenido en el prototipo II (quinta impresión) todos los parámetros de impresión así como el posicionamiento se dejan iguales y lo único que se va a cambiar es un parámetro llamado ''expansión horizontal'' que lo que hace es expandir o reducir la pieza en el plano XY, lo cual es lo que se estaba buscando. Como ya se ha comentado en el análisis del prototipo II tanto en las caras perpendiculares al eje X como en las perpendiculares al eje Y el valor de las desviaciones estaban en el entorno de -0.2mm por lo que se decidió poner en ese parámetro el valor de -0.2mm para que la pieza se redujera en todas las superficies del plano XY en esa magnitud.

| CÓDIGO                                   |                                        | 6                                                                                                    |
|------------------------------------------|----------------------------------------|----------------------------------------------------------------------------------------------------|
| <b>PIEZA</b>                             |                                        | Blade-step                                                                                                    |
| <b>MATERIAL YESCALA</b>                  |                                        | PLA <sub>1</sub>                                                                                                    |
| <b>CONSUMO</b>                           | <b>Tiempo</b>                          | 4h 36 min                                                                                                    |
|                                          | Longitud (m)                           | 2,21                                                                                                    |
|                                          | Cantidad (g)                           | 17                                                                                                    |
| <b>CAPA</b>                              | Layer Height (mm)                      | 0,1                                                                                                    |
|                                          | <b>Shell Thinckness (mm)</b>           | 1,2                                                                                                    |
| <b>FILL</b>                              | <b>Bottom/Top Thickness</b><br>(mm)    | 1,2                                                                                                    |
|                                          | <b>Fill Density (%)</b>                | 20                                                                                                    |
| <b>VELOCIDAD Y</b><br><b>TEMPERATURA</b> | Print Speed (mm/s)                     | 30                                                                                                    |
|                                          | <b>Printing Temperature</b><br>(°C)    | 215                                                                                                    |
|                                          | <b>Bed Temperature (ºC)</b>            | 45                                                                                                    |
| <b>SOPORTE</b>                           | Tipo de Soporte                        | Everywhere                                                                                                    |
|                                          | Tipo de Material de<br><b>Adhesión</b> | <b>Brim</b>                                                                                                    |
| <b>MÁQUINA Y</b><br><b>FILAMENTO</b>     | Diametro (mm)                          | 2,85                                                                                                    |
|                                          | Nozzle Size (mm)                       | 0,4                                                                                                    |
| <b>OBSERVACIONES</b>                     |                                        | En esta impresión se<br>ha utilizado la última<br>versión de cura para<br>poder usar la opción<br>"expansión horizontal"<br>donde se ha puesto el<br>valor de -0,2mm.<br><b>Todos los demas</b><br>parámetro se han<br>dejado igual debido al<br>buen resultado de la<br>impresión 5. |

Tabla 6. Resumen de la sexta impresión.

Tras la sexta impresión y después de evaluar la pieza se puede decir que como es lógico es muy similar al prototipo II y que no se nota a simple vista esa disminución de 0.2 mm. También se puede comentar que aunque similares hay cosas de la sexta impresión que difieren con las del prototipo II como puede ser que en la sexta impresión el material de apoyo ha sido algo más difícil de quitar y por lo tanto han quedado ciertas zonas más rugosas o que se colocaba material de apoyo donde antes no lo hacía, lo cual se puede deber a que el software es diferente. Por todo lo demás son piezas prácticamente iguales.

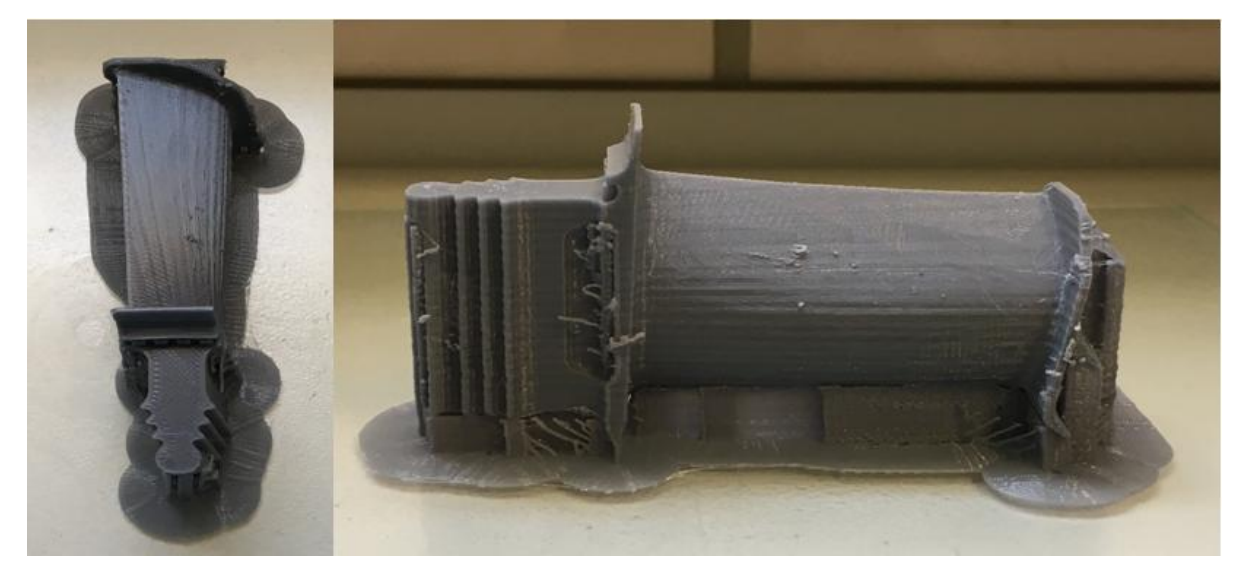

Figura 43. Aspecto de la sexta impresión.

Ahora que ya se tiene la pieza se va a pasar a evaluar como de efectiva es esta solución escaneando de nuevo la pieza impresa para realizar un análisis de desviación. Tras la digitalización y la obtención del .stl se exporta a ''Catia'' obteniéndose:

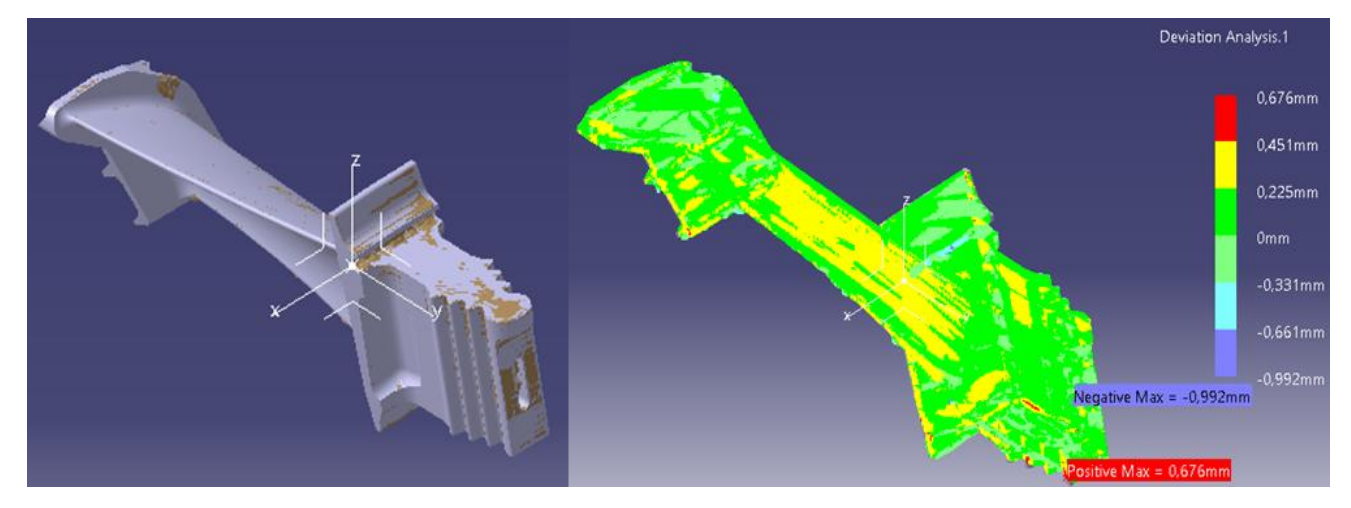

Figura 44. Análisis de desviación de la sexta impresión y ejes en los que ha sido impresa.

Si se hace el análisis con software del escáner que como ya se ha dicho proporciona mejores imágenes se obtiene lo siguiente:

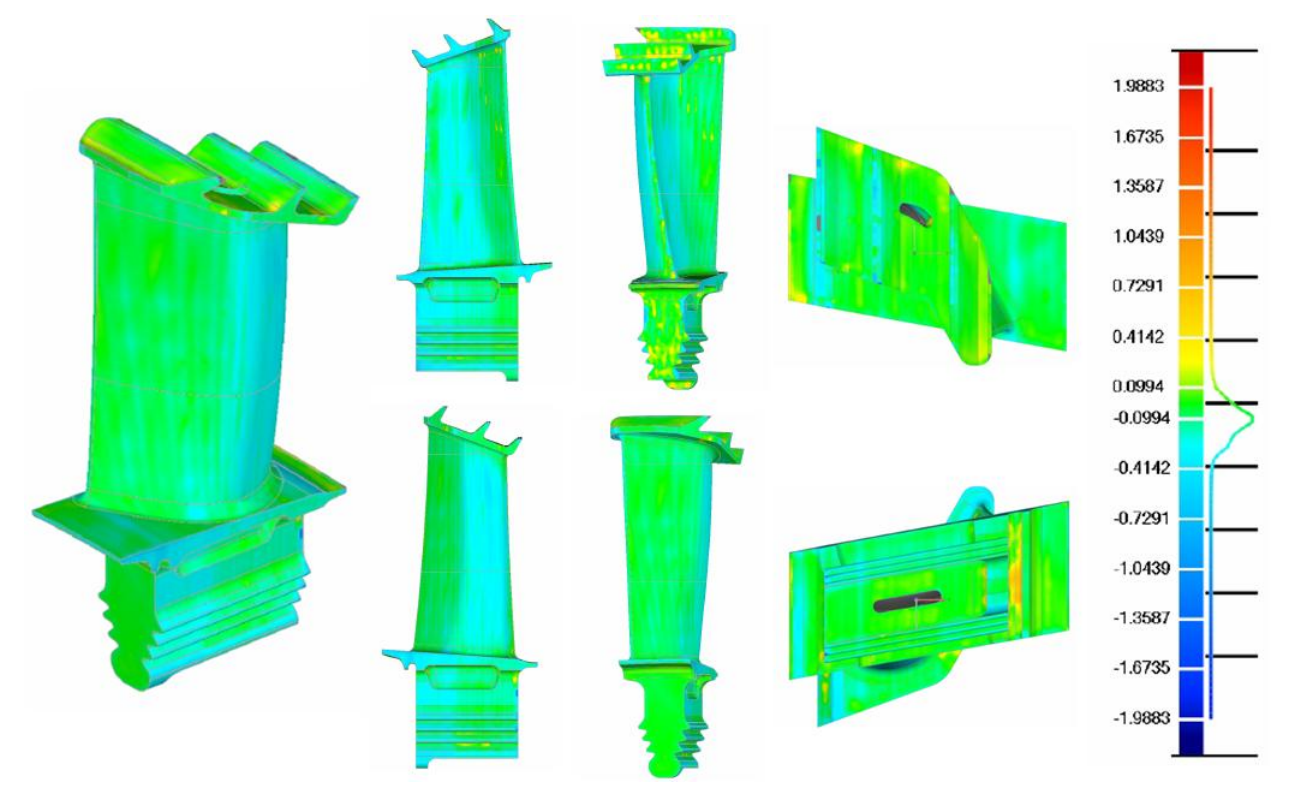

Figura 45. Análisis de desviación de la sexta impresión (software del escáner).

Lo primero que salta a la vista en la figura 46, en la parte de la izquierda, es que con esta reducción que se ha hecho en la casi la totalidad de zonas la pieza impresa se encuentra por dentro de la pieza teórica por lo que se puede estar seguro de que la reducción se ha llevado a cabo. Si se ve la cara perpendicular al eje Z que no ha estado en contacto con el material de apoyo se puede apreciar que las desviaciones están en el entorno de 0.05, 0.04, 0.03mm, más o menos las mismas desviaciones que las del prototipo II en esa cara pero con la diferencia de que antes eran negativas y ahora son positivas. Esto no se explica muy bien porque, porque en teoría ahí no deberían cambiar las desviaciones ya que solo se ha reducido en el plano XY. Este cambio quizás se deba a que aunque estamos utilizando cura, la versión usada es diferente y eso puede que introduzca ciertos cambios. Si se ve ahora una cara perpendicular al eje Z pero que si ha estado en contacto con el material de apoyo, se aprecia que la rugosidad ahí es muy grande por lo que las desviaciones se encuentran en un rango grande que va desde -0.2 hasta 0.1mm.

Si ahora se mira en las caras perpendiculares al eje Y se puede ver como las desviaciones han disminuido respecto a las del prototipo II. Estas desviaciones se encuentran en un rango que va más o menos desde -0.08 hasta 0.1 mm. Respecto al eje X, si se mira una superficie que sea más o menos perpendicular se puede apreciar desviaciones del orden de 0.2 y 0.3 mm. Las máximas desviaciones se encuentran de nuevo en aquellas zonas donde intervienen tanto el eje X como el Y.

Por lo tanto a raíz de este análisis se llega a la conclusión de que se reducido la pieza demasiado, por lo que habría que utilizar otro valor en la reducción. Aún así, se puede considerar esta opción como una solución que puede llegar a ser efectiva para obtener un prototipo lo más parecido posible al diseño CAD.

#### **3.6.2 Opción 2.**

La segunda opción que se ha llevado a cabo es el uso de un papel de lija para quitar el material sobrante y suavizar la superficie del alabe así como eliminar las marcas producidas al depositarse las capas en la impresión. Esta idea surgió debido a que en la empresa ''WORLD 3D'', se utilizaba papel de lija para suavizar las superficies y además investigando se encontró que la mejor manera de postprocesar el material utilizado, PLA, es mediante tratamientos mecánicos ya que los tratamientos químicos no eran tan eficaces. Como no se ha encontrado nada de información acerca del tipo de papel de lija y tamaño de grano que puede ser adecuado utilizar para este menester se ha utilizado un papel de lija con un tamaño de grano fino, en concreto se ha utilizado una 320, para así asegurar y no utilizar una demasiado rugosa que se coma demasiado material.

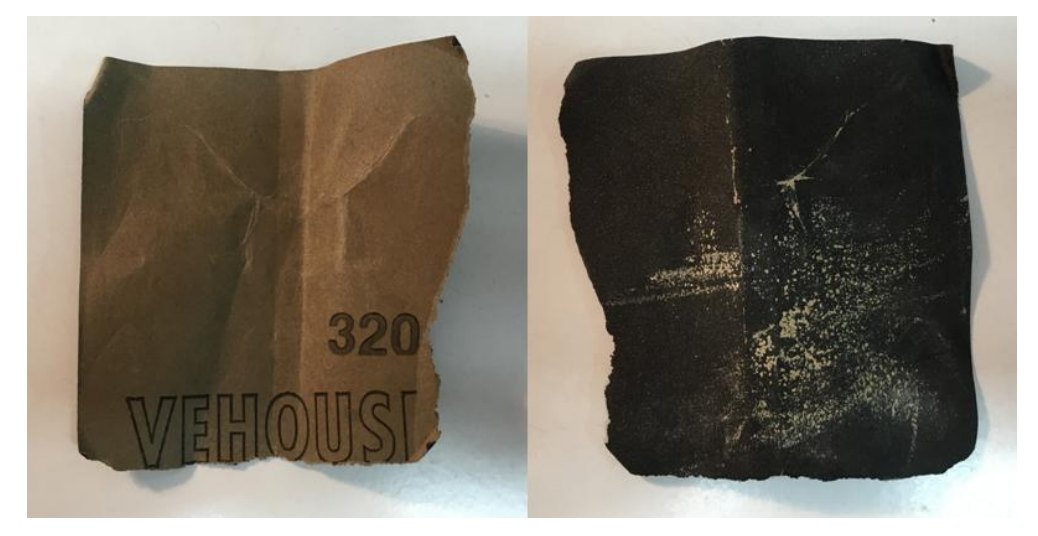

Figura 46. Papel de lija 320.

En esta opción se ha tratado el prototipo II. Lo primero que hizo fue mirando la parte izquierda de la figura 41, donde se puede apreciar donde están las superficies donde sobra material, se le dió a esas superficies, con paciencia, intentado eliminar la mayor parte posible de material sobrante. Una vez se creyó que era suficiente, el siguiente paso fue dar una pasada uniforme a toda la pieza, para intentar suavizar las superficies e intentar eliminar las marcas debida a las capas poniendo una mayor atención en la superficie aerodinámica del álabe ya que es esta la parte más importante de la pieza. Esta pasada uniforme terminó también cuando se creyó que ya no podía mejorarse el resultado, sobre todo en la zona aerodinámica. Aunque en la siguiente figura 47 no se aprecia bien, el resultado obtenido es muy bueno, el cual se puede apreciar con el tacto.

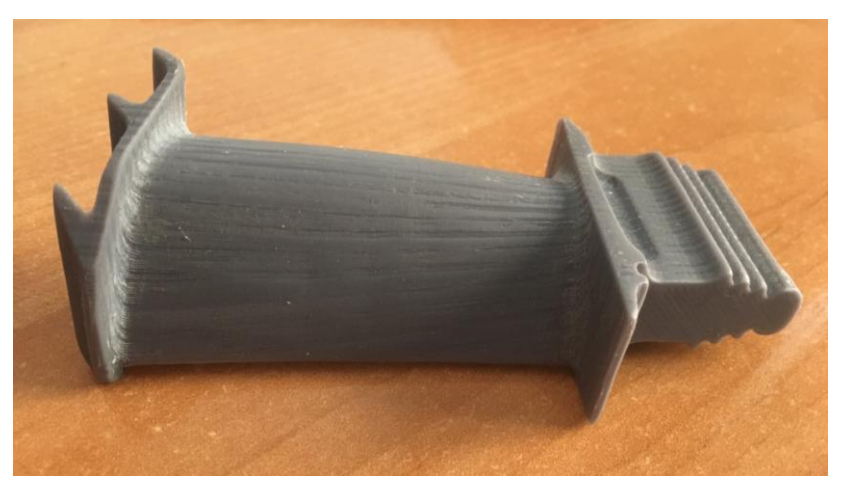

Figura 47. Prototipo II lijado.

Una vez se terminó con el lijado, aunque a simple vista puede parecer que se ha hecho un buen trabajo sobre todo en el aspecto de reducir la rugosidad, es necesario digitalizar el prototipo II tratado para realizar un nuevo análisis de desviación y comprobar cuanto material sobrante se ha sido capaz de eliminar, si se ha quitado demasiado material, si ha servido de algo el lijado o la pieza se ha quedado prácticamente igual en lo que a dimensiones se refiere etc. Por lo tanto de nuevo se utiliza el escáner obteniéndose un nuevo archivo .stl y exportándolo a ''Catia'' para realizar dicho análisis.

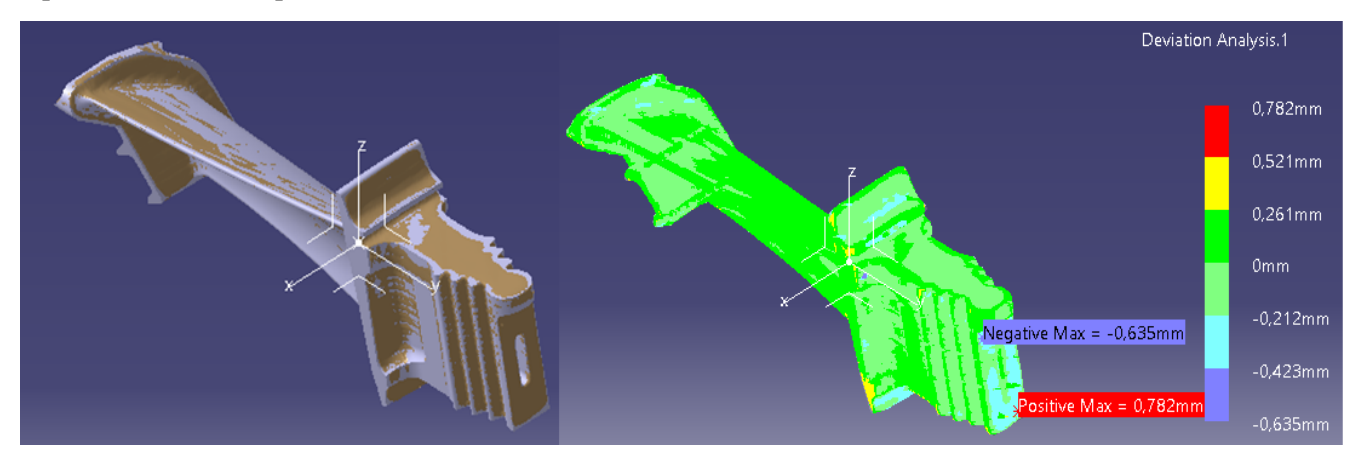

Figura 48. Análisis de desviación del prototipo II lijado y ejes.

También se van a mostrar en la siguiente figura las imágenes obtenidas en el análisis con el software del escáner ya que ellas se aprecia mejor el análisis:

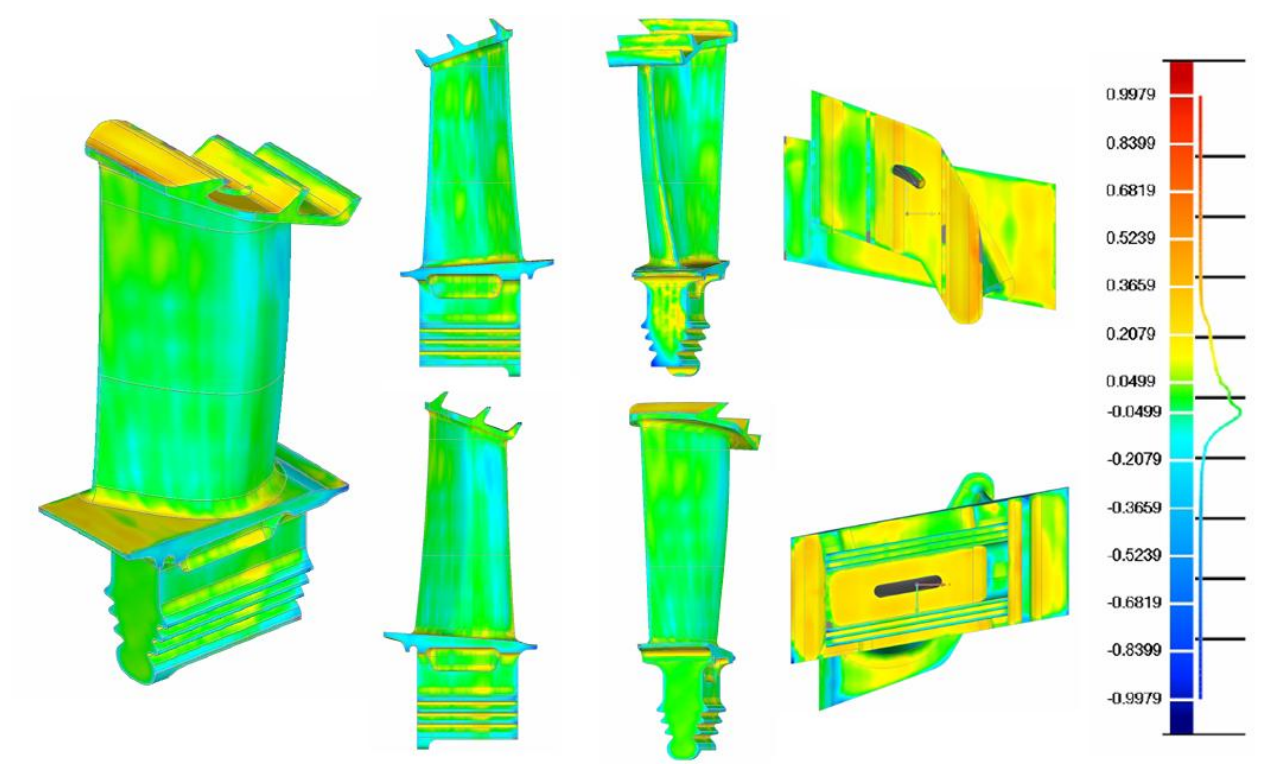

Figura 49. Análisis de desviación del prototipo II lijado (software del escáner).

Lo primero que salta a la vista al comparar las partes izquierda de las figuras 41 y 48 es que la lija ha quitado material sobrante aunque no lo ha quitado de forma uniforme lo cual es algo normal ya que el lijado lo ha hecho una persona y por tanto está sujeto a errores humanos. En la parte derecha de ambas figuras, se aprecia

como la escala ha cambiado, cambiando los valores límites por lo que se sabe que no solo se ha quitado material sobrante, lo cual también es lógico porque se han suavizado todas las superficies.

Si se mira las caras perpendiculares al eje Z que no han estado en contacto con el material de apoyo, las desviaciones se encuentran en un rango entre -0.02 y -0.009 mm y antes de tratar el prototipo II las desviaciones ahí estaban en el rango de -0.09 y -0.02 por lo que se ve como la lija ahí ha rebajado el material sobrante. En caras perpendiculares a Z pero que han estado en contacto con material de apoyo las desviaciones están en un rango alrededor de -0.1 y 0.1 mm por lo que también se nota la acción de la lija.

En las caras perpendiculares al eje Y las desviaciones se siguen encontrando en el entorno de -0.2 mm al igual que ocurría en el prototipo II sin tratar por lo que en esas caras no se habrá dado lo suficiente con el papel de lija. Si se mira las caras perpendiculares al eje X se ve que hay parece que si se le ha dado bastante con el papel de lija porque las desviaciones se encuentran ahora alrededor de entre 0.03 y 0.1 mm. Comentar también de nuevo que las mayores desviaciones se encuentran en lugares donde intervienen tanto el eje X como el Y.

Como consecuencia de la información sacada con este análisis se puede llegar a la conclusión de que el papel de lija puede funcionar bastante bien para el acabado superficial pero no es eficiente a la hora de quitar material sobrante. Una de las razones es quizás porque con el papel de lija utilizado no se ha sido capaz de quitar mucho material aunque también es cierto que se ha utilizado un papel de lija de grano fino por lo que habría que investigar qué tipo de papel de lija y grano serian eficientes para esta aplicación. Lo que sí está claro es que el papel de lija de grano fino usado que es la 320, da muy buen resultado en lo que a acabado superficial se refiere ya que se ha conseguido superficies muy suaves y se ha quitado las marcas originadas al depositarse las capas. La otra razón por la que puede ser que tampoco sea adecuado el papel de lija, es porque este lijado es llevado a cabo por personas por lo que está sujeto a errores humanos, por ejemplo, si se quiere hacer una pasada uniforme para quitar el mismo material por todas las superficies es complicado que una persona sea capaz de realizar un lijado perfectamente uniforme.

# **4 CONCLUSIONES Y TRABAJOS FUTUROS**

n este capítulo se van a reflejar las ideas sacadas a raíz de la realización de este trabajo y después se van a exponer los trabajos futuros a los que da pie el trabajo hecho. E

# **4.1 Conclusiones**

Después de la realización de este trabajo y la investigación realizada en él, se puede decir que la FA es una excelente tecnología a la hora de realizar prototipos de forma rápida y barata que pueden ayudar a determinar errores o mejoras dentro de un proceso de producción. Además de esto, se ha visto que dicha tecnología que está empezando a estar de rabiosa actualidad tiene un potencial enorme en diversas áreas y que por tanto en nada que avancen y se mejoren dichas tecnologías empezaran a reemplazar a las tecnologías de fabricación tradicionales.

Tras la experiencia reunida durante el proceso seguido en este trabajo, el cual se puede apreciar en la figura 50, se va a intentar elaborar un método o dar una serie de pasos a seguir que permitan obtener un prototipo lo más exacto posible.

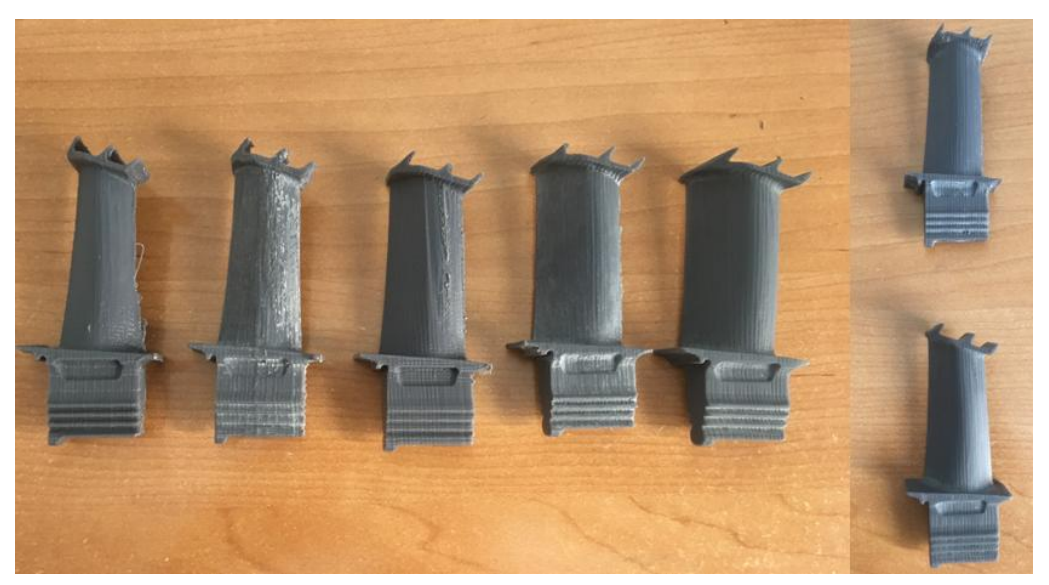

Figura 50. Proceso seguido en el trabajo.

Los pasos a seguir son los siguientes:

 Lo primero que hay que verificar es que la máquina que se va a utilizar en la impresión está perfectamente calibrada ya que si esto no fuese así ya se está empezando mal. Para comprobar si una máquina está calibrada se puede utilizar un patrón de calibración, que no es más que imprimir una pieza como la que se muestra en la figura 51 y ver si se ha impreso correctamente, con uniformidad en todos los puntos de la misma. Si esto no fuera así, se pararía el proceso y habría que calibrar la máquina.

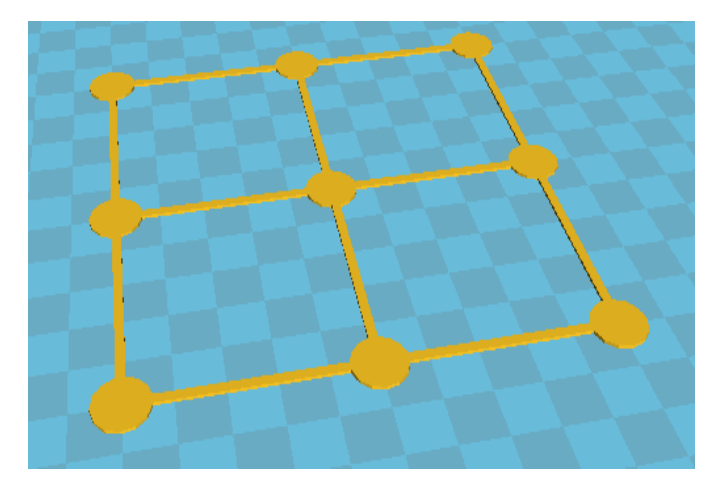

Figura 51. Patrón de calibración.

 Una vez se tiene la certeza de que la máquina está perfectamente calibrada hay que configurar el G-code. Durante la realización de este trabajo se han tenido que tocar diferentes parámetros para conseguir un acabado superficial lo mejor posible y se ha llegado a la conclusión que los parámetros que mas intervienen en este hecho son las velocidades, la altura de capa y el posicionamiento.

Respecto a la altura de capa se ha visto que cuanto menor sea mejor ya que eso contribuye a suavizar las superficies debido a que si es demasiado grande por ejemplo podría hacer que en una superficie curva hubiese demasiados resaltos. El hecho de una altura de capa puede ser contraproducente en el tema del tiempo, pues cuanto menor sea la altura de capa mas tardará la pieza en imprimirse, así que lo lógico sería buscar una solución de compromiso, reduciendo la altura de capa todo lo posible sin alargar demasiado la impresión. Un valor adecuado puede ser de 0.1mm.

En lo que a velocidades se refiere se ha llegado a la conclusión, lo cual era bastante lógico, de que si quieres un buen acabado superficial hay que bajar la velocidad de impresión todo lo que el material que se esté utilizando te permita. Una menor velocidad hará que la máquina disponga un mayor tiempo para realizar los detalles de la pieza, imprimiéndolos así mejor.

Por último, aunque no menos importante, si se quiere obtener una pieza con un buen acabado superficial es muy importante el posicionamiento, la posición en la cual se imprime la pieza. Si se quiere obtener el posicionamiento correcto lo mejor es probar primero con varias y ver cuál es la que mejor resultado proporciona, pero ¿cómo se eligen las primeras posiciones de entre las tantas combinaciones que puede haber? Lo primero que hay que conocer para posicionar una pieza en la cama es que hay que reducir lo máximo posible la existencia de voladizos y estructuras en el aire de la pieza ya que la existencia de este tipo de estructuras hace que se genere material de apoyo para sustentar estas zonas y este material de apoyo introduce muchos errores y rugosidad en el acabado por eso una de las cosas más importantes es intentar reducir la existencia de dicho material. Otra cosa que hay que tener en cuenta es que el material de apoyo puede ser muy difícil de quitar y una vez quitado puede dejar marcas. Para evitar esto, hay que saber que este material es más fácil de quitar y menos dado a dejar marcas cuando la dirección de impresión del material de apoyo es perpendicular en la mayoría de zonas a la dirección de impresión de la pieza, así que hay que estar pendiente de esto con las vista de ''layers'', y cuando esto no sea así girar la pieza 90º. Para terminar con el tema del posicionamiento, comentar que la vista de ''layers'' es muy importante porque ahí se puede observar cómo se va construyendo la pieza y se puede ver si hay algún error en la construcción de la pieza o si hay partes de la pieza que no se construyen porque no tienen donde sustentarse y la mayoría de veces la solución a este tipo de problemas es girar la pieza o cambiar su posición.

- Una vez la pieza está impresa, si es la primera que se ha imprimido se recomienda hacer un análisis de desviación para comprobar cuanto difiere la pieza impresa de la teórica. Como se ha visto en el trabajo y en la investigación anterior echa, lo normal es que la pieza impresa sea más ancha y menos precisa en el plano XY ya que estos ejes son algo menos precisos que el Z y además cuando el extrusor se mueve depositando material, aplasta el filamento extruido haciendo que este se ensanche provocando un ligero aumento en el tamaño de la pieza. Cuando se conoce la diferencia, es entonces cuando se puede empezar a imprimir los prototipos utilizando la opción de offset en el plano XY o "expansión horizontal" como se llama en la nueva versión de "Cura". En lo que si hay que tener cuidado es en elegir correctamente el valor que se pone en este parámetro. Se considera que lo correcto sería elegir un valor un poco inferior al que en realidad haría falta, porque el siguiente paso sería lijar para suavizar superficies y quitar marcas debidas a las propias capas u a otros motivos, por lo que entonces se podría quitar demasiado material si se hubiera quitado el valor justo con el parámetro ''expansión horizontal'', mientras que de la otra manera se dejaría una capa de material destinada a ser quitada en el lijado.
- El último paso sería el postprocesado. Como ya se ha adelantado, el postprocesado consiste en un lijado manual con un papel de lija. El objetivo que se persigue con este lijado, no es el de quitar mucho material sobrante, si acaso un poco pero lo principal es suavizar la superficie y eliminar marcas como las dejada por la deposición de las capas o por otros motivo. Una cosa sobre la que habría que investigar algo más que se comentará en trabajos futuros es la utilización de una lija adecuada. En el trabajo se ha usado una de grano fino, la 320, y se ha obtenido muy buen resultado aunque quizás existen otras lijas más adecuadas para este trabajo o que quiten mas material para el caso en el que la ''expansión horizontal'' no funcione eficientemente. Todo esto es lo que habría que investigar. En cualquier caso, con esto se terminaría los pasos o consejos que se recomiendan seguir para obtener un prototipo lo más exacto posible con la tecnología de FA FDM.

Para terminar con este apartado, me gustaría comentar que después de haber realizado este proyecto y las correspondientes tareas, como pueden ser la búsqueda de información e introducción en el mundo de la FA, el uso de máquinas de FDM, la investigación acerca de cómo mejorar el G-code para obtener una pieza con mejores características, aprender a utilizar y usar por primera vez un escáner 3D o la búsqueda de como poder postprocesar una pieza con las características de las obtenidas en este trabajo, creo que ha sido muy útil y muy gratificante ya que he experimentado un gran desarrollo personal a lo largo de este tiempo y que he aprendido multitud de cosas que seguro en un futuro profesional pueden hacerme falta.

## **4.2 Trabajos futuros**

Este trabajo ha dado lugar a ideas con las que se podían mejorar este mismo trabajo pero por falta de medios o de tiempo ha sido imposible llevarlas a cabo por lo que se van a exponer aquí por si en un futuro son factibles. Para empezar las impresoras utilizadas son las que son, pero existen mejores impresoras en el mercado que podrían proporcionarnos mejores acabados y tolerancias. Por ejemplo, un problema persistente que se tuvo durante el transcurso del trabajo fue la dificultad de quitar el material de apoyo y las marcas que este dejaba. Este problema no se hubiera tenido con una máquina de doble extrusor, la cual por uno echa el material de construcción y por el otro echa el material de apoyo que es un material que se disuelve con sustancias como agua o limón y así se hubiera evitado el problema de dicho material.

Otro aspecto que podría ser de interés y no se tuvo en cuenta es la influencia de los agentes externos en la impresión. Conocer cómo influye agentes como la temperatura exterior o las corrientes de aire si las hubiera podría ayudar a controlar mejor la impresión y obtener así piezas mejores y de forma más rápida.
Otra cosa que no se ha tenido en cuenta y se podría investigar en un futuro es el tema de la influencia en la precisión dimensional de parámetros como el ''infill'' o el ''shell thickness'' más relacionados con la resistencia de la pieza. En este trabajo se han puesto en ellos valores estándar pero quizás, por ejemplo un ''infill'' más denso puede hacer que la pieza no se ensanche tanto o menos de lo que se ha ensanchado en este trabajo.

Otra vía que se podía haber investigado es la influencia de la altura de capa con el ensanchamiento en el plano XY de la pieza. En este trabajo usándose para imprimir la pieza una altura de capa de 0.1mm, la pieza impresa difería de la teórica en un valor entorno a 0.2 mm, por lo que sería interesante ver si esto tiene relación, si normalmente el ensanchamiento en el plano XY es el doble de la altura de capa o si por el contrario no tiene influencia y depende por ejemplo del material, de la máquina, de la geometría etc. Un descubrimiento en este aspecto como mínimo podría hacer que se obtuvieran prototipos y piezas definitivas de forma más rápida.

Por último otro aspecto sobre el que se puede hacer mayor hincapié en un futuro es sobre el tema del postratamiento. En este trabajo se ha usado por probar el papel de lija 320, el cual es uno de grano fino, ya que no se ha conseguido encontrar nada de información acerca del tipo de grano y lija que podría ser adecuados. Aunque no se ha conseguido quitar mucho material sobrante, el resultado obtenido en lo que a acabado superficial se refiere ha sido bastante bueno. Sería muy interesante ver si hay algún tipo de papel de lija que mejore este resultado por ejemplo sin quitar apenas nada de material sobrante o por el contrario encontrar un lija que sirva para desbastar mucho material sobrante. También se ha de decir que esta operación debería estar informatizado o computerizada ya que el hecho de que esto lo realice un ser humano de forma manual hará que no sea todo lo exacto que se pueda ya que siempre habrá más error en algo hecho por un humano que en algo hecho por una máquina.

## **Apéndice 1: Manual de la impresora BCN3D+**

Aquí se va a explicar cómo manejar la impresora BCN3D+ y los controles necesarios para empezar a fabricar piezas una vez la impresora ya está configurada. Por último al final de este apéndice se proporcionará un protocolo con el que se pueden optimizar las acciones realizadas a la hora de imprimir y el cual se recomiendo que sea seguido por aquellas personas principiantes en el tema.

Para empezar comentar que la máquina BCN3D+ es una impresora 3D basada en la tecnología FDM o FFF para esquivar la patente, la cual consiste en la fabricación de piezas mediante la deposición de capas de material fundido. Esta impresora es capaz de incorporar elementos publicados por RepRapBCN a través de un proceso sencillo. La impresora es la que se muestra en la imagen siguiente:

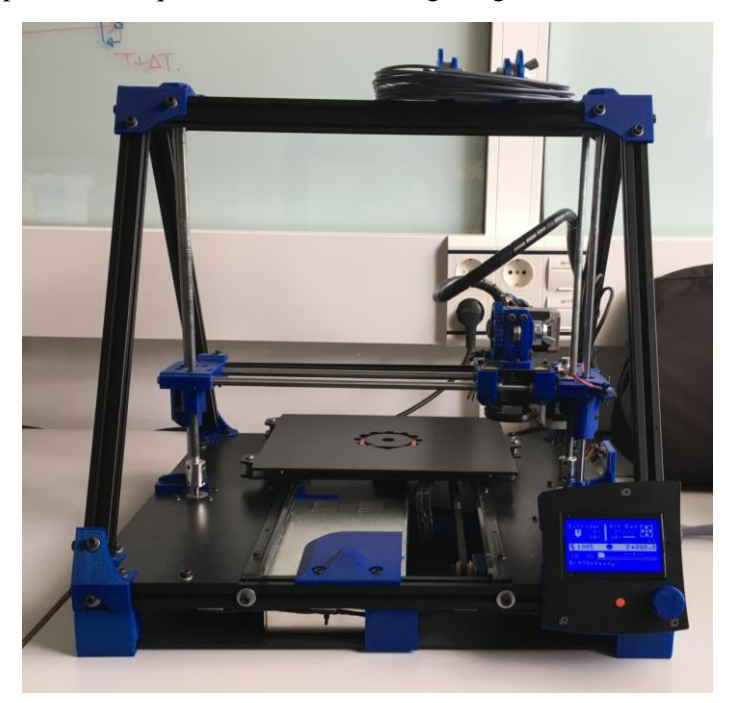

Figura 52. Impresora BCN3D+.

Después de una breve introducción, ahora se va a empezar con la explicación. Como se ve en la figura anterior la máquina se controla a través del display que ve en la parte delantera derecha de la misma. Este display dispone de la rueda azul con la que es posible seleccionar los menú pulsando en ella y moverse por dichos menús girándola.

Como es lógico lo primero que hay que hacer es encender la impresora y para ello una vez que la máquina está conectada a la corriente, hay un interruptor en su parte trasera izquierda que se debe accionar. Una vez se ha hecho esto, el display se ilumina apareciendo en él la siguiente pantalla:

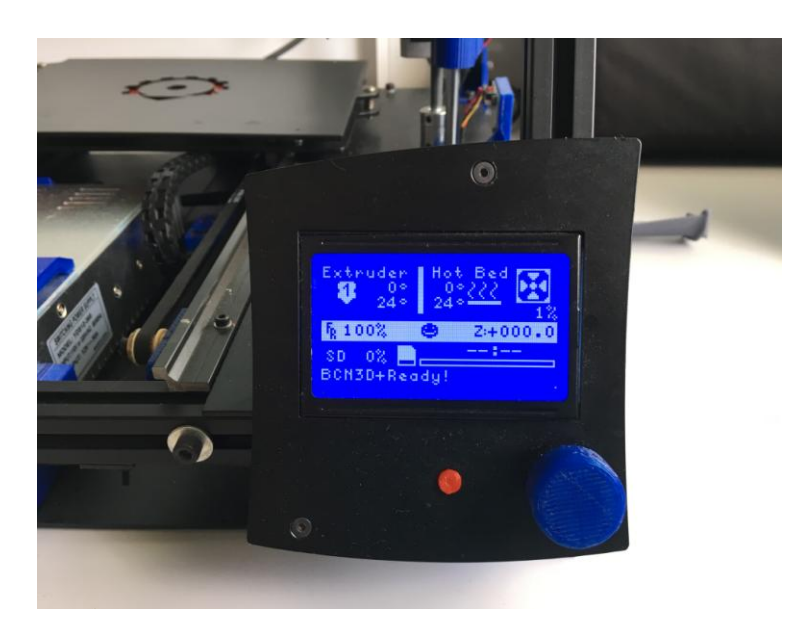

Figura 53. Pantalla principal.

En esta pantalla aparecen los datos principales. En la parte superior izquierda del display aparece la temperatura a la que está el extrusor y la temperatura a la que tiene que llegar, y en la derecha los mismos datos pero para la cama caliente. Abajo, si se estuviera imprimiendo alguna pieza, donde aparece un 0% aparecería el tanto por ciento de pieza que lleva impresa y a la izquierda se encuentra una barra de estado de la impresión y aparecería también el tiempo que lleva imprimiendo. También el 100% que se ve, indica que se estaría imprimiendo al 100% de la velocidad marcada en el G-code por lo que desde ahí también se puede regular la velocidad de impresión, pudiéndose aumentar más de lo marcado en el propio G-code. Para terminar el 1% indica la velocidad del ventilador y abajo de eso se puede ver la altura de impresión. Si se pulsa la rueda en este momento aparece la siguiente pantalla en el display:

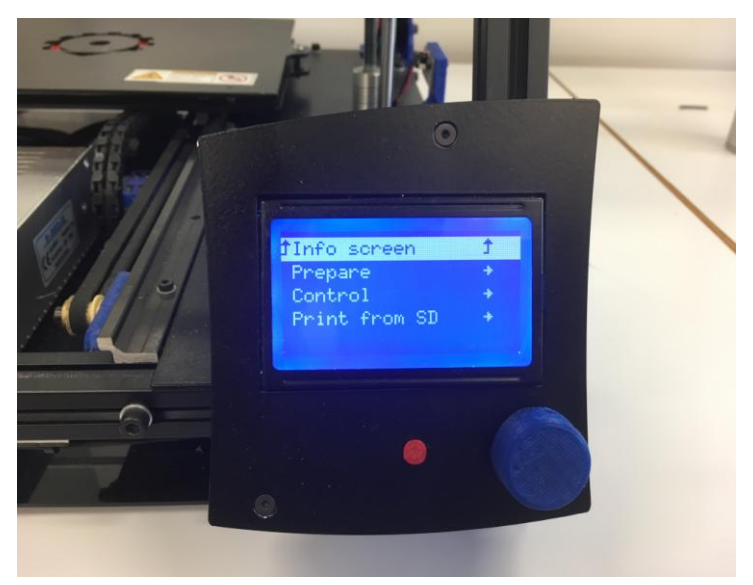

Figura 54. Pantalla menú.

En este menú aparecen tres opciones. La opción ''Prepare'' sirve para operar la máquina sino está imprimiendo y preparar todos los aspectos necesarios para la impresión. La opción ''Control'' permite modificar parámetros de la impresora antes y durante de la impresión, pero estos parámetros son mucho más específicos y requieren un conocimiento mucho más profundo por lo que no se va a entrar en este menú, solo mostrar la pantalla que

saldría si se entrara en él. La tercera opción es ''Print from SD'', la cual nos permite acceder a la tarjeta de memoria SD si estuviera conectada y seleccionar un archivo de ella para imprimir. Comentar que dicha tarjeta se introduce en la parte de atrás del display.

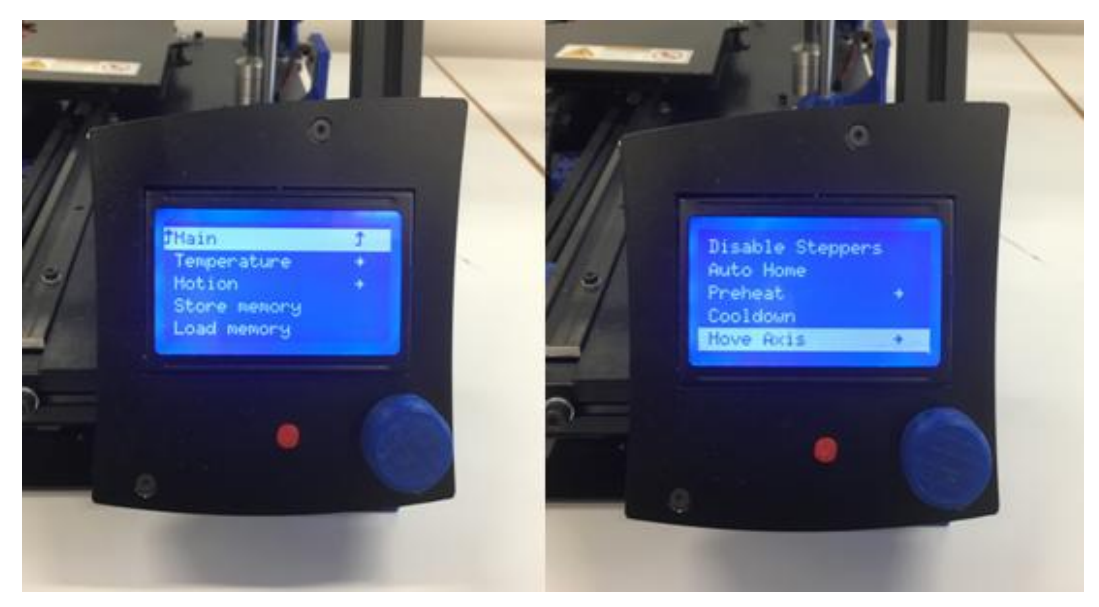

Figura 55. Menús ''Control'' y ''Prepare''

En la parte izquierda de la figura 55 se puede ver el menú que se despliega al seleccionar ''Control'', pero se va a ver solo la parte derecha que es el menú que se despliega al seleccionar ''Prepare''. En este menú aparecen las siguientes opciones:

- ''Disable Steppers'': Sirve para desbloquear los motores, haciéndose así que se puede mover tanto la cama como el extrusor de forma manual.
- ''Auto Home'': Posiciona el extrusor en el origen.
- ''Preheat'': Despliega una lista de distintos materiales y al seleccionar uno de ellos la máquina se precalienta hasta la temperatura de funcionamiento de dicho material.
- ''Cooldown'': Se corta la corriente a la resistencias haciendo que la máquina comienza a enfriarse.
- ''Move Axis'': Esta opción está destinada a mover los 4 ejes. Una vez es seleccionada da lugar a elegir la distancia que se quiere mover los ejes (0.1, 1, 10 mm) y a continuación el eje que se va a mover. Para mover los ejes solo hay que girar la rueda. Comentar que el cuarto eje es el extrusor y que el movimiento de este eje es extruir filamento.

Una vez se ha explicado los controles más importantes de la impresora BCN3D+ se va a proporcionar un protocolo, en el que se explica los pasos que hay que seguir a la hora de imprimir.

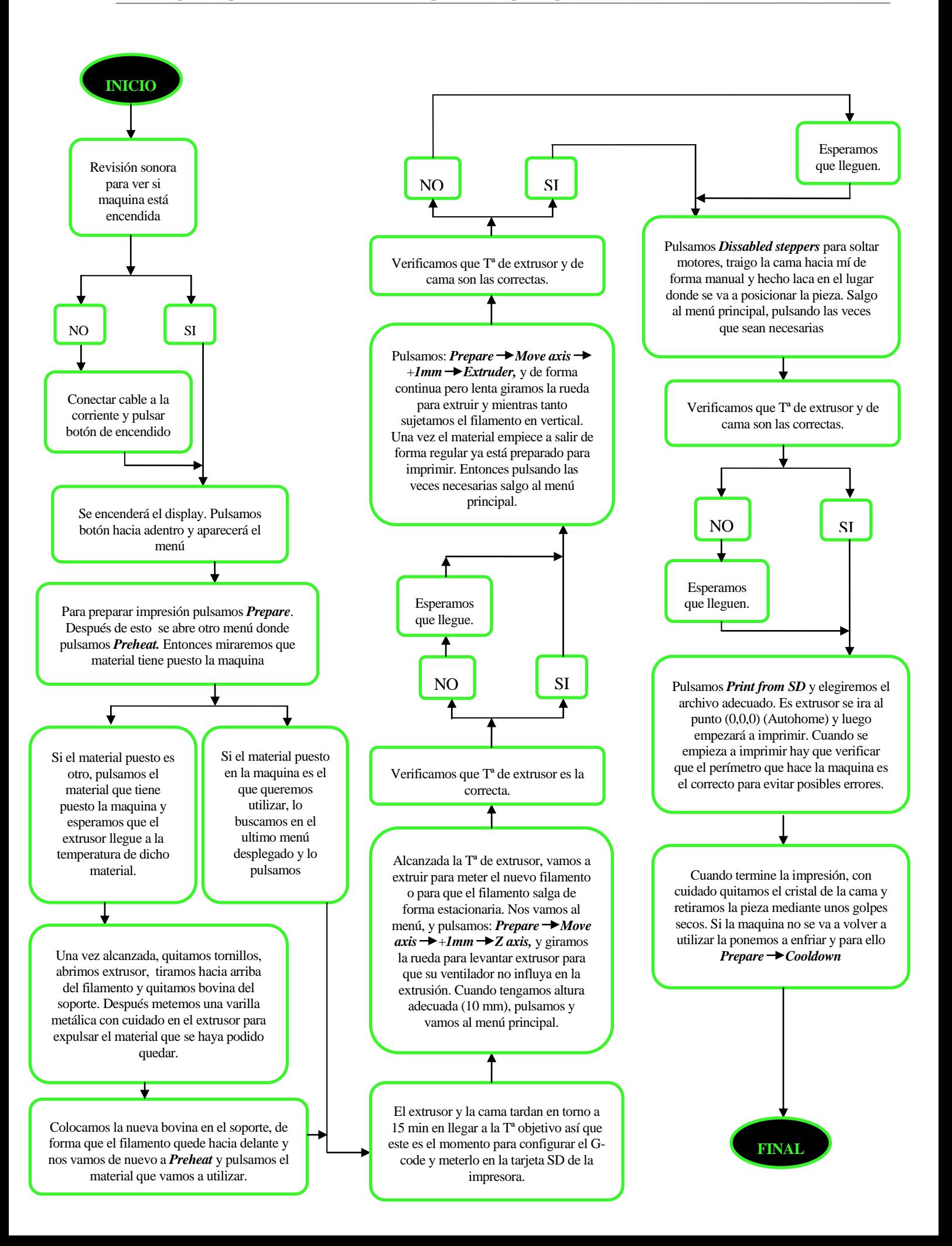

### **Apéndice 2: Manual del software cura**

En este apéndice se va a explicar cómo manejar la versión del software Cura más utilizada durante la realización de este trabajo para generar los archivos que necesita una impresora 3D para funcionar.

Con este software se visualiza, posiciona y se configuran los parámetros que caracterizan la impresión de la pieza y así generar los G-codes, que como ya se ha mencionado son los archivos que necesita una impresora 3D para funcionar. Para obtener G-codes válidos tendremos que variar los parámetros dependiendo de la geometría, funcionalidad, material… de la pieza.

#### **Primeros pasos**

Una vez se abre el programa, la interfaz que aparece es la siguiente, pudiendo tener algunas pequeñas modificaciones en función de la versión que se utilice:

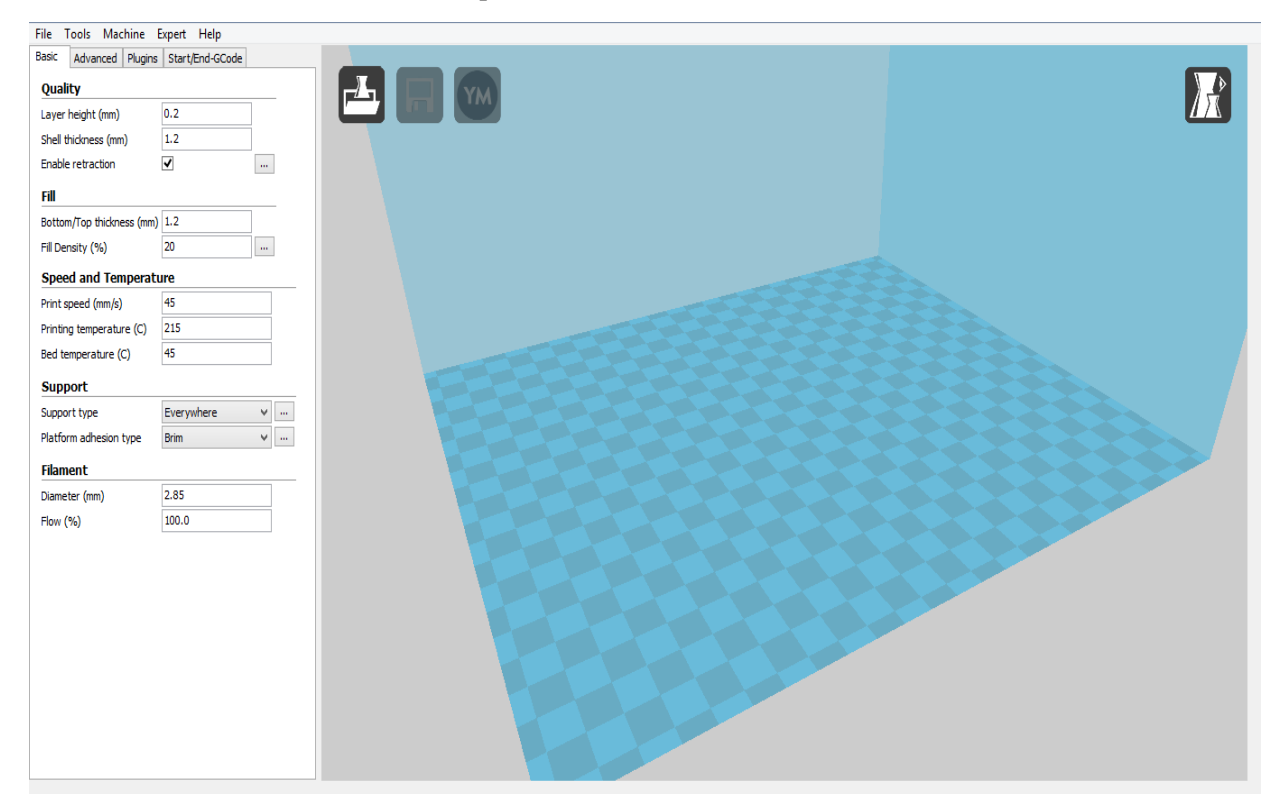

Figura 56. Interfaz de Cura.

| <b>File</b>                                                                                                    | Tools Machine Expert Help                           |
|----------------------------------------------------------------------------------------------------|-----------------------------------------------------|
| Lo primero que hay que hacer es configurar la impresora en el software,<br>o si ya esta creada comprobar que los valores con los que está configurada<br>la máquina son los que realmente tiene. Para realizar esto se va a la parte<br>superior izquierda de nuestra pantalla y se pulsa en "Machine". | W3D                                                 |
|                                                                                                    | Add new machine<br>Machine settings                 |
|                                                                                                    | Install default firmware<br>Install custom firmware |

Figura 57. Menú ''Machine''

Ahí aparece las dos opciones de las que se ha estado hablado, añadir una nueva máquina o comprobar los parámetros de una ya guardada. Para configurar una maquina ya creada se hace click en ''Machine settings'' y aparece el siguiente cuadro donde se puede configurar parámetros de la máquina como las dimensiones de la cama calefactada.

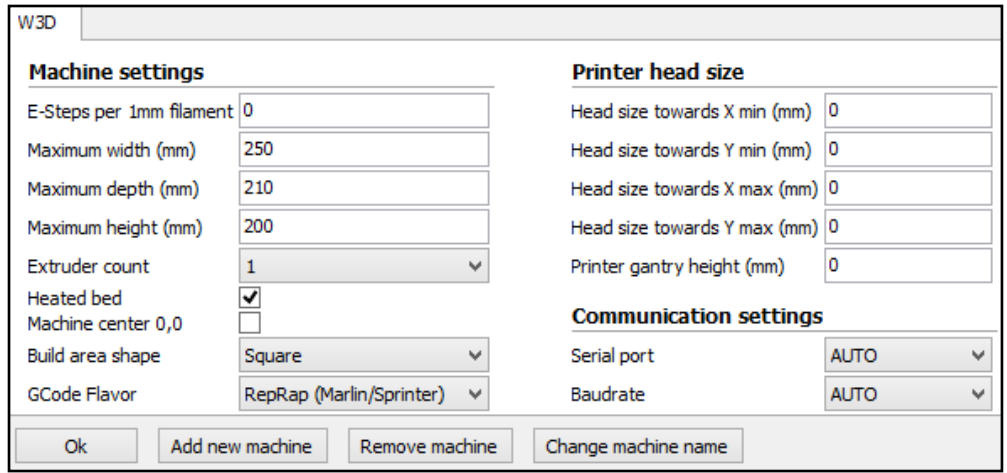

Figura 58. Parámetros de una máquina guardada.

Desde aquí también se puede crear una nueva máquina, y aparecería lo mismo que si se le hubiera dado anteriormente a ''Add new machine''. Aparecería un primer cuadro meramente informativo y dándole a ''Next'', se mostraría un segundo cuadro donde se puede elegir uno de los modelos de máquina que sugiere:

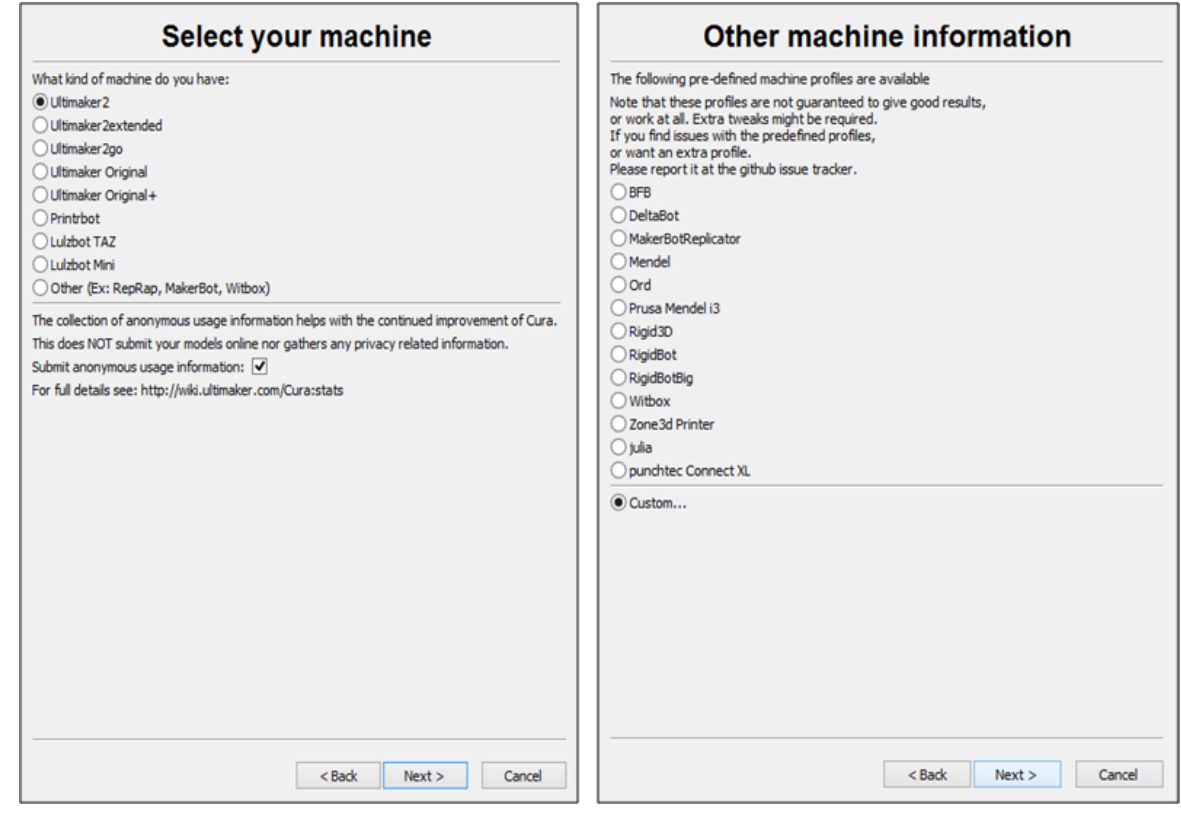

Figura 59. Opciones de máquinas a elegir.

Si la maquina usada no es ninguna de las que aparece en el listado del cuadro de dialogo de la izquierda de la figura 59, le damos a ''Other''. Al hacer esto aparece el cuadro de dialogo de la derecha de la misma figura con otro listado de impresoras, y si de nuevo la máquina usada no aparece se le da a la opción de ''Custom'' y entonces sale un último cuadro, que se muestra en la figura 60, donde es posible configurar una impresora cualquiera. Si en alguno de estos listado apareciera la máquina utilizada solo habría que seleccionarla.

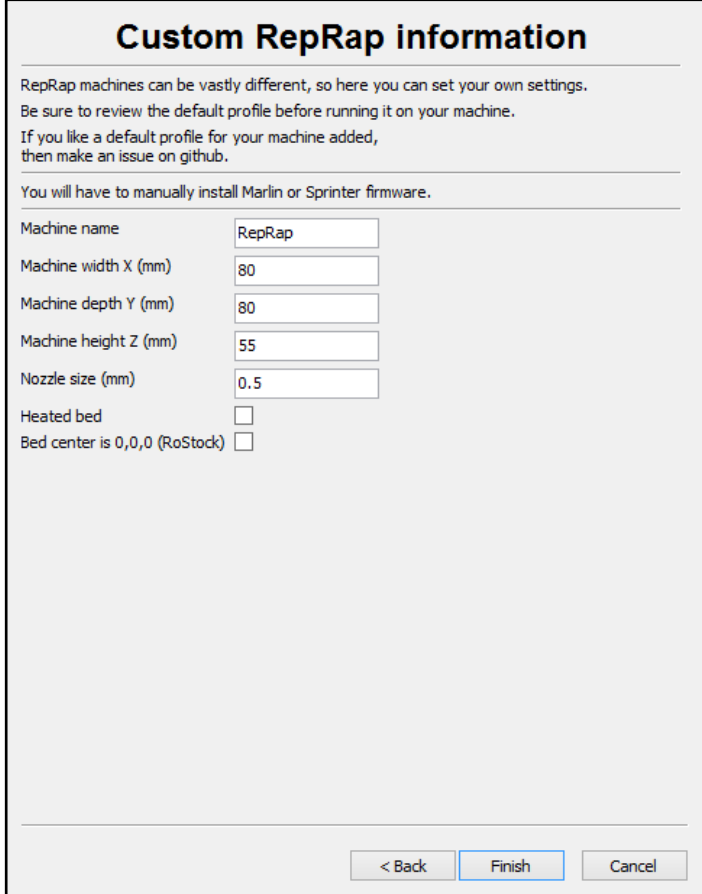

Figura 60. Cuadro para introducir una impresora personalizada.

Por último, si ya se tiene configurada la máquina lo único que queda para empezar a trabajar, es tener la pieza abierta en el software. Para ello la manera más fácil no es otra que coger el archivo .stl de la pieza elegida y arrastrarla hacia ''Cura''.

#### **Posicionamiento y visualización**

Una vez se tiene la pieza abierta en el programa ya se puede empezar a trabajar. Si se selecciona la pieza con el botón izquierdo del ratón aparece la siguiente interfaz:

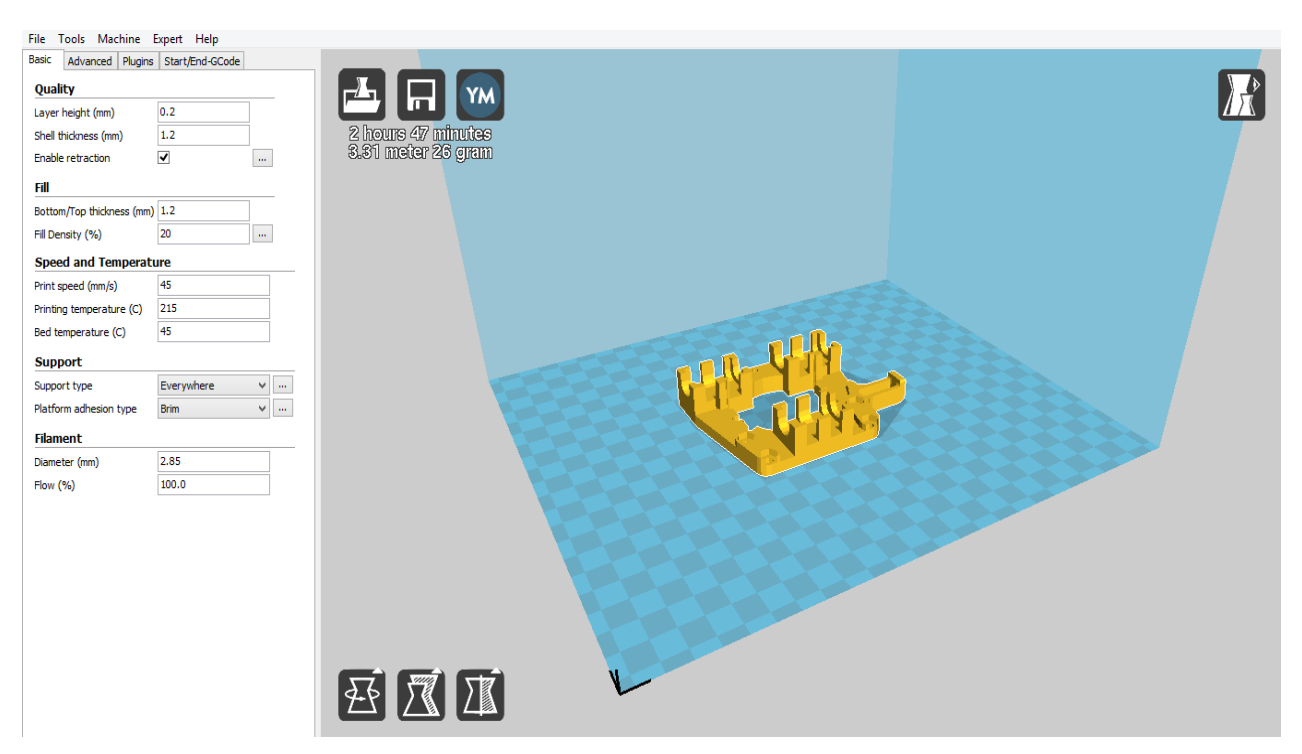

Figura 61. Interfaz con pieza importada.

Lo primero que se va a explicar son las opciones para visualizar la pieza, lo cual puede llegar a ser bastante importante a la hora de realizar un buen G-code. Lo más básico es utilizar el botón derecho del ratón para girar el escenario y así poder mirar la pieza desde cualquier vista. Pero esta no son las únicas opciones de visualización y si se selecciona el icono de la parte superior derecha de la pantalla se despliegan las siguientes opciones:

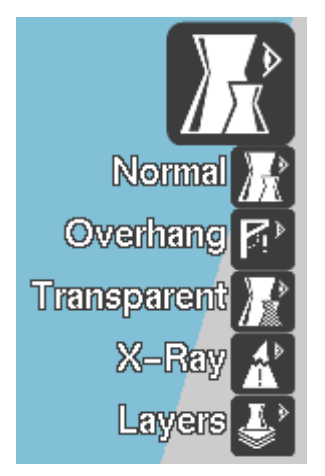

- Normal: Es aquella que se puede ver en la figura 59.

- Overhang: Con este vista aparece en rojo aquellas superficies que la máquina no va a ser capaz de construir ya que tienen una inclinación demasiado acusada.

- Transparente: Como su nombre indica visualiza la pieza de manera transparente.
- Rayos x: Permite ver el interior de la pieza.
- Capas: Con ella se puede ver como se construye la pieza capa a capa.

Figura 62. Opciones de visualización.

En la figura 61 también se observa que la pieza tiene un color amarillo, lo cual, es bueno ya que significa que cabe dentro del área de impresión. Si esto no fuera así hay dos soluciones. La primera es mover la pieza. Para ello se puede usar dos de los tres iconos de la parte inferior izquierda de la pantalla.

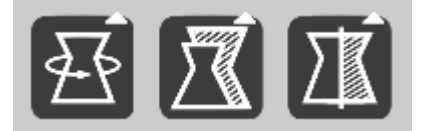

Figura 63. Opciones de posicionamiento.

Con el primero empezando por la izquierda, que es la opción de rotación, se gira la pieza cualquier ángulo según los tres ejes y con el último se puede posicionar la pieza según las simetrías. La última opción para mover la pieza sería la traslación por la cama de impresión, lo que se consigue con el botón izquierdo del ratón.

Si con esto no se ha conseguido poner la pieza en amarillo, la segunda opción es escalar la pieza, que se puede hacer con el icono central de la figura 63.

Lo último que se observa en la figura 61, es que en la parte superior izquierda se dan datos del tiempo que va a tardar la impresión y de la cantidad y metros de filamento que se van a utilizar. También se observa en este parte de la pantalla el icono de la figura 64, con el que si ya se hubiera configurado los parámetros de la impresión, que se explicará en el siguiente apartado, se podría generar el G-code.

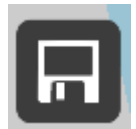

Figura 64. Icono para guardar.

Para finalizar estaría bien remarcar que el posicionamiento de la pieza es muy importante a la hora de realizar un G-code, ya que un buen posicionamiento puede reducir el tiempo y cantidad de material utilizado y hasta mejorar la calidad de la pieza impresa.

#### **Parámetros de impresión**

Para configurar la impresión de una pieza, ''Cura'' tiene una gran cantidad de parámetros a rellenar, clasificados en tres módulos:

- Basic
- Advanced
- Expert

Los dos primeros se encuentran en la parte izquierda de la figura 59 y el tercero se explicará más adelante donde encontrarlo.

*Módulo Basic*: Como su nombre indica, se utiliza para configurar los parámetros más básicos de la impresión

- **Quality** (Calidad): Parámetros que condicionan la calidad de la pieza.
	- **Layer Height** (Altura de capa): Altura de la capas depositadas. Su rango va desde 0.1, 0.2, 0.3 mm… hasta el diámetro del extrusor (nozzle size) que normalmente tiene unos valores de 0.4 o 0.6 mm. Cuanta más altura de capa peor calidad tiene la pieza. Un valor adecuado suele estar entre 0.2 y 0.3 mm.
- **Shell thickness** (Espesor de pared): Espesor lateral. Es el espesor máximo antes de que salga la ''rendija'', el infill. Debe ser múltiplo del extrusor. Un buen valor suelen ser 2 o 3 veces el tamaño del extrusor aunque esto variará en función de la geometría y funcionalidad de la pieza.
- **Enable retraction** (Permitir retracción): Esta opción hace que en los desplazamientos el extrusor retraiga un poco el plástico para que no gotee, evitando así pequeños defectos como pueden ser hilos de material que afeen la impresión. Debe estar marcada.
- **Fill** (Relleno): Ahora se va a comentar los parámetros básicos relacionados con el relleno.
	- **Bottom/top thickness** (Espesor de las paredes de arriba y de abajo): Espesor que tendrán las capas superior e inferior. Estas capas serán capas macizas. Su valor es múltiplo de la altura de capa. Los valores estándar son 3 o 4 veces la altura de capa aunque de nuevo esto dependerá bastante de la geometría y funcionalidad de la pieza.
	- **Fill density** (Densidad del relleno): Este valor indica el relleno que va a tener la figura. La resistencia de la pieza va a depender de este valor. Su valor repercutirá tanto en tiempo como en coste. Un buen valor suele estar entre el 20 y el 40%.
- **Speed and temperature** (Velocidad y temperatura): Parámetros básicos acerca de la velocidad y la temperatura.
	- **Print speed** (Velocidad de impresión ): A mayor velocidad conseguiremos menor calidad en la impresión, por lo que hay que ajustar el valor en función de la calidad que deseemos obtener. Este parámetro dependerá del material utilizado.
	- **Print temperature** (Temperatura de impresión): Valor que depende completamente del material empleado.
	- **Bed temperature**(Temperatura de cama): La temperatura de la cama calefactada depende del material empleado.
- **Support** (Apoyo): Parámetros asociados al material de apoyo.
	- **Support-type**( Tipo de soporte): Esta opción creará soportes donde sea necesario. El material de soporte se emplea cuando hay voladizos, ángulos de más de 45 grados… Hay dos opciones:
		- Touching Buildplate: Es la opción que mete menos material. Se utilizará cuando se vea claro que esta es la solución o cuando se tengan conocimientos suficientes.
		- Everywhere: Es la opción que mete mas material. Es la que normalmente se utiliza si estas empezando.
	- **Platform adhesion type** (Tipo de plataforma de adhesión): Con esta opción podemos crear una plataforma en la base que mejore la adhesión de la pieza y prevenga la aparición de warping. Hay dos opciones:
		- Brim: Es la opción que mete menos material. Mínimo contacto con la cama para retirarlo después lo más fácilmente posible.
- Raft: Es la opción que mete mas material. Crea primero una capa completa y después construye. Normalmente innecesario solo en aquellos materiales que puedan tener warping.
- **Filament** (Filamento): Parámetros propios del filamento.
	- **Diameter** (Diámetro): Establece el diámetro del filamento que estemos usando. Los diámetros más utilizados son los de 1.75 y 2.85 mm.
	- **Flow** (Flujo): Cantidad de filamento que extruye la impresora.

*Módulo Advanced*: Ahora se va a entrar en aquellos parámetros reservados para cuando ya se tiene cierto nivel. Con este módulo se pueden refinar los detalles de impresión.

- **Machine** (Máquina): Parámetros asociado a la impresora.
	- **Nozzle size** (Diámetro del extrusor): En este parámetro especificaremos el diámetro del extrusor utilizado. Normalmente son de 0.4 o 0.6 mm.
- **Retraction** (Retracción): Parámetros para configurar la retracción del extrusor.
	- **Speed Retraction** (Velocidad de retracción): Velocidad a la que realiza la retracción. Un valor adecuado es 45 mm/s.
	- **Distance** (Distancia): Indica la distancia de filamento que se retrae al hacer la retracción. Un buen valor es 3.5 mm.
- **Quality** (Calidad): Parámetros avanzados de calidad.
	- **Initial layer thickness** (Grosor de la capa inicial): Este parámetro fija el grosor de la capa inicial. Una primera capa muy gruesa puede afectar a la adherencia. Normalmente se usa 0.25 mm.
	- **Initial layer line width** (Ancho de línea de la capa inicial): Establece el ancho de línea en la primera capa. Normalmente se usa el 100% para mejorar la adherencia de la primera capa a la cama.
	- **Cut off object bottom** (Corte de la parte de abajo de la pieza): Con este parámetro podemos cortar la figura a la altura deseada. Este parámetro hundirá la figura en la base empezando la impresión a la altura que deseemos.
	- **Dual extrusion overlap** (Superposición de capa para dos extrusores): Superposición de capas de un extrusor respecto al otro. Parámetro que solo hace falta con dos extrusores. Cuando se utilize un solo extrusor se pondrá 0.
- **Speed** (Velocidad): Parámetros avanzados referentes a la velocidad.

64

- **Travel speed** ( Velocidad de desplazamiento): Fija la velocidad a la que se va a mover el extrusor al desplazarse de un punto a otro de la maquina cuando no está depositando material. Un valor adecuado es 100 mm/s.
- **Bottom layer speed** (Velocidad de la primera capa): Este parámetro establece la velocidad de impresión de la primera capa. Este parámetro es muy importante para la adherencia de la pieza. Este valor debe estar en consonancia con la velocidad de impresión normal del módulo basic, es decir, para que haya una buena adherencia este valor debe ser igual o inferior en 5 unidades a dicha velocidad.
- **Infill speed** (Velocidad del infill): Fija la velocidad a la que se va a realizar el relleno de la figura. Debe estar en consonancia con la velocidad de impresión normal así que por lo tanto ser igual a ella o inferior en 5 unidades.
- **Top/bottom speed** (Velocidad de las capas de arriba y de abajo): Fija la velocidad a la que se va a realizar las capas de arriba y las de abajo. Tiene que ser igual o inferior en 5 unidades a la velocidad normal de impresión.
- **Outer shell speed** (Velocidad de la pared exterior): Este parámetro establece la velocidad de la pared exterior de la pieza. De este parámetro va a depender en gran medida el acabado de la pieza. No puede diferir mucho de la velocidad normal de impresión
- **Inner shell speed** (Velocidad de la pared interior): Este parámetro establece la velocidad de los bordes y paredes interiores de la pieza. Debe estar en consonancia con la velocidad normal de impresión.
- **Cool** (Refrigeración): Parámetros asociados a la refrigeración de las capas.
	- **Minimal layer time** (Tiempo mínimo de capa): Fija el tiempo mínimo para que una capa se enfríe y poder empezar la siguiente.
	- **Enable cooling fan** (Permitir el ventilador de refrigeración): Esta opción habilita el ventilador. Debe estar marcada.

*Modulo Expert:* Este módulo se puede encontrar en "Expert" / " Open expert settings". Con este módulo se pueden controlar multitud de parámetros que se recomiendan solo usar cuando ya se domine la materia. De este módulo solo se va a explicar aquellos parámetros más importantes ya que hay algunos que apenas se utilizan.

- **Retraction** (Retracción): Parámetros expertos de la retracción.
	- **Minimun travel** (Desplazamiento mínimo): Desplazamiento mínimo del extrusor en la retracción. Un valor adecuado suele ser 1.5 mm.
	- **Enable combing** (Permitir el rastreo): En esta opción tener siempre marcado All. Esto evita que el extrusor pase por huecos y orificios. Se recomienda marcar siempre ''All''.
	- **Minimal extrusion before retracting** (Extrusión mínima antes de retraer): Fija la cantidad mínima de material que tiene que extruir antes de hacer una retracción. Un buen valor es 0.02 mm.
- **Z hop when retracting** (Elevación al retraer): Fija la elevación del extrusor antes de retraer. Útil para piezas con detalles y evita que aparezcan hilos que afeen la impresión. Para desactivarlo se pone 0 y si se quiere activar un valor bueno es el doble de la altura de capa.
- **Skirt** (Perímetro): Parámetros asociados al perímetro. El perímetro sirve para determinar los límites donde estará contenido el modelo y para que cuando se empiece a construir la pieza, el extrusor haya lanzado suficiente material como para que se haya limpiado de cualquier suciedad que pudiese tener.
	- **Line count** (Número de vueltas): Fija el numero de vueltas que dará rodeando al objeto. Un número prudente de vueltas es 5.
	- **Start distance** (Distancia de comienzo): Es la distancia que habrá entre la pieza y el perímetro. Una buena distancia son 20 mm.
	- **Minimal length** (Mínima distancia): Longitud mínima que se recorrerá en el perímetro. Esto es por si la pieza es pequeña y suelta muy poco material en las vueltas dadas, para asegurarse de que ha soltado toda la suciedad que pudiera tener. Un buen valor es 150 mm.
	- **Fan full on at height** (Altura para el ventilador a toda potencia): Fija la altura a la que activar el ventilador a toda potencia. 0.5 mm es un valor adecuado.
	- **Fan speed min** (Velocidad mínima del ventilador): Fija la velocidad mínima del ventilador. Se pone al 100%.
	- **Fan speed max (**Velocidad máxima del ventilador): Fija la velocidad máxima del ventilador. Se pone al 100%.
	- **Minimun speed** (Velocidad mínima): Velocidad mínima a la que va el ventilador. Un valor bueno es 10 mm/s.
	- **Cool head lift** (Elevar el extrusor para refrigerar): Si las capas no se enfrían en el tiempo que queremos se elevaría el extrusor, pero esto no es recomendable.
- **Infill** (Relleno): Parámetros expertos del relleno.
	- **Solid infill top** (Relleno sólido de las capas de arriba): Opción marcada para que las capas superiores se hagan sólidas.
	- **Solid infill bottom** (Relleno sólido de las capas de abajo): Opción marcada para que las capas inferiores se hagan sólidas.
	- **Infill overlap** (solape del infill): Fija el tanto por ciento que se solapa el infill con los bordes. Un buen valor es 15%.
- **Support** (Apoyo): Parámetros expertos del material de apoyo.
	- **Structure type** (Tipo de estructura): Fija la estructura del soporte. Las opciones son una estructura compuesta por líneas rectas o una estructura cuadriculada.
	- **Overhang angle for support** (Ángulo de voladizo para el apoyo): Establece el Angulo a partir del cual es necesario material de apoyo. Se pondrá 60º aunque se puede reducir hasta más o menos 45º si fuera necesario.
	- **Fill amount** (Cantidad de relleno): Fija la cantidad de relleno del material de apoyo. Un buen valor es 20%.
	- **Distance X/Y** (Distancia X/Y): Fija la distancia en x e y entre el material de apoyo y la pieza. 0.7 mm es un valor adecuado.
	- **Distance Z** (Distancia Z): Fija la distancia en Z entre la pieza y el material de apoyo. Un buen valor 0.15 mm.
- **Brim:** Parámetros expertos del la opción brim.
	- **Brim line amount** (Cantidad de líneas del brim): Fija el número de lineas del brim. Normalmente se usa 20.
- **Raft:** Parámetros expertos del la opción raft.
	- **Extra margin** (Margen extra): Define el margen que sobresale del tamaño del objeto.Un valor bueno es 5 mm.
	- **Line spacing** (Espacio entre líneas): Fija la distancia entre líneas de la maya. Un buen valor es 3 mm.
	- **Base thickness** (Espesor de la base): Define el espesor de la base. Se suele poner 0.3 mm.
	- **Base line width** (Ancho de las líneas de la base): Fija el espesor de hilo de la base. Normalmente se pene 1 mm.
	- **Interface thickness** (Espesor de capas intermedias): Fija el espesor de las capas intermedias. Unos valores adecuados son 0.25 o 0.27 mm.
	- **Interface line width** (Ancho de las líneas de las capas intermedias): Define el espesor de las líneas intermedias. Un valor adecuado es 0.4mm.
	- **Airgap** (Espacio): Separación entre la primera capa de a pieza y a última del Brim. Normalmente se pone 0.
	- **First layer airgap** (Espacio de la primera capa) : Establece el espacio de la primera capa. Se suele poner tambien 0.
- **Surface layers** (Capas de la superficie). Establece el número de capas de la superficie. Un valor adecuado es 2.
- **Surface layer thickness** (Espesor de las capas de la superficie): Establece el espesor de dichas capas. Se suele poner 0.25 o 0.27 mm.
- **Surface layer line width** (Ancho de las líneas de las capas de la superficie): Define el ancho de las líneas de las capas de la superficie. Un buen valor es 0.4 mm.

## **Apéndice 3: Manual del escáner 3D**

En este último apéndice se va a explicar cómo escanear una pieza utilizando el escáner usado en el trabajo que es el ''Geomagic Capture''. Este escáner, que es de luz estructurada como ya se ha explicado anteriormente, es tan sofisticado que el software relacionado que trae puede hacer multitud de cosas que se desconocen, así que este apéndice se va a centrar solo en los pasos que hay que llevar a cabo para digitalizar una pieza.

Lo primero que hay que hacer es abrir en el ordenador correspondiente el software del escáner, cuya interfaz se mostrará más adelante. Aunque esto parezca trivial se debe hacer en este orden porque después al conectar el escáner al ordenador hay que quitarle a este la conexión a internet y sin conexión a internet el programa no se abre. Una vez abierto el software se conecta el ordenador y el escáner mediante los cables pertinentes, y se coloca el escáner sobre el trípode dejando el escáner casi listo para ser utilizado.

Dejando de lado por un momento el escáner, la atención se centra ahora sobre la pieza a escanear. Estos tipos de escáner tienen problemas a la hora de visualizar piezas oscuras o con brillo, por eso lo mejor es aplicar a todas las piezas que se escanean una capa de polvo blanco cuyo objetivo es matar el brillo que pudiera tener la pieza y aclararla en el caso de ser demasiado oscura. El spray utilizado y como queda la pieza se muestra en la figura 65:

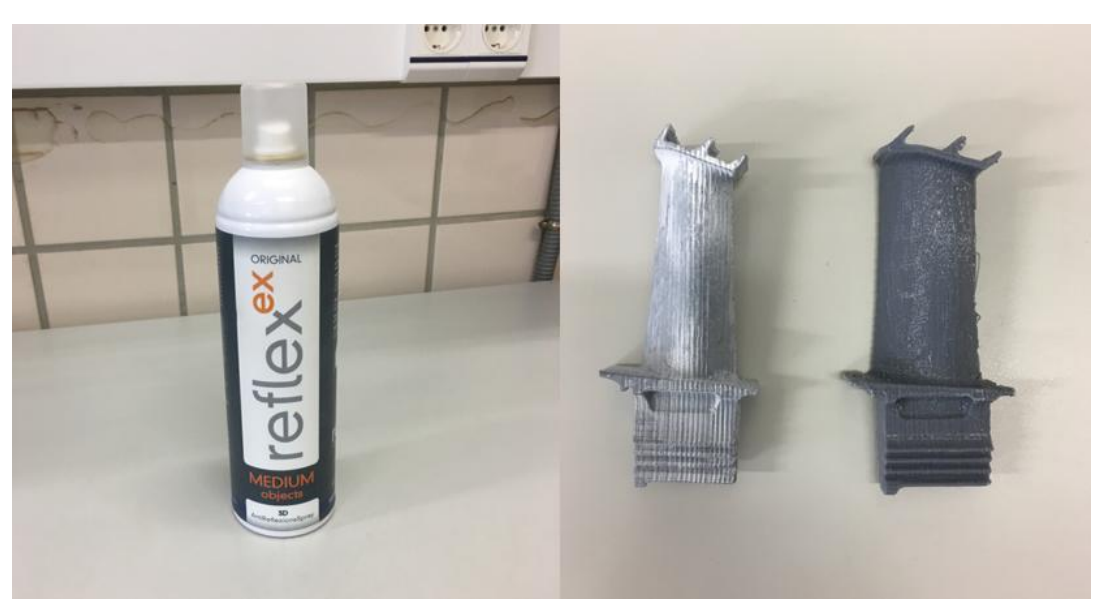

Figura 65. Polvos y aspecto de la pieza una vez aplicados.

Después de esto, hay que colocar la pieza en la plataforma, que es uno de los momentos más importantes a la hora de escanear, ya que no se puede colocar de cualquier forma, sino que hay que elegir una posición en la que el escáner sea capaz de ver todos los detalles de la pieza, aunque haya que realizar un segundo escaneo de la parte de abajo de la misma.

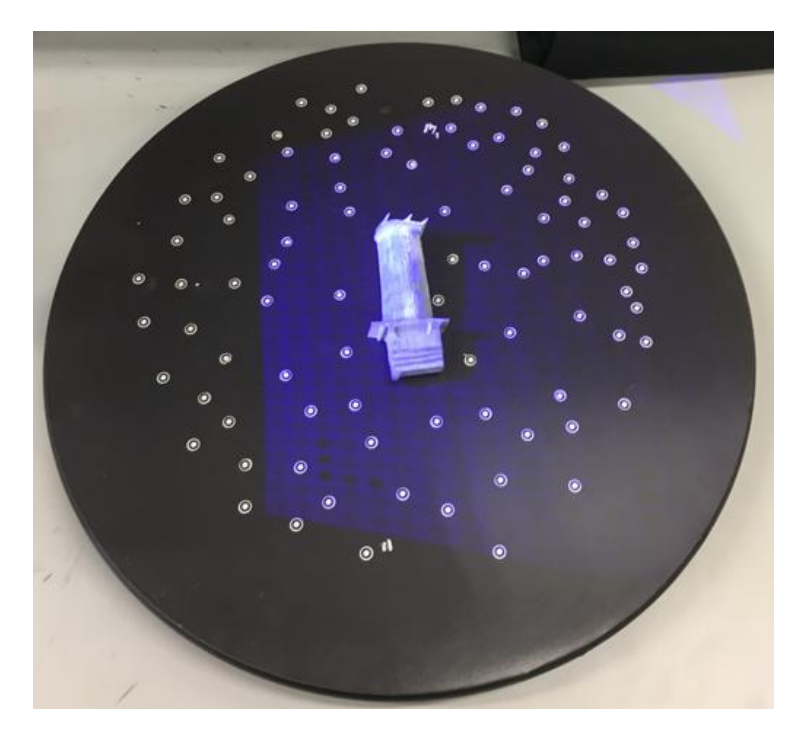

Figura 66. Plataforma.

En la figura 66 se muestran una serie de puntos pegados en la plataforma. Estos son ''targets'', los cuales son usados por el escáner para alinear las distintas fotos tomadas durante un escaneo. Hay varias formas de que el escáner alinea las imágenes, una diferente a la explicada es por ejemplo utilizando simplemente la geometría de la pieza pero para escanear la pieza mostrada en la figura 66 se han utilizado los ''targets'' ya que es una pieza pequeña y se pueden ver muchos durante el escaneo.

Ahora se va a pasar otra tarea muy importante que es la colocación del escáner. Para ello se utiliza la ayuda de las cámaras que este trae integradas, por lo que en el programa se crea una nueva sesión, se va al menú ''Capturar'' y se selecciona la opción ''Escanear'' mostrándose lo siguiente:

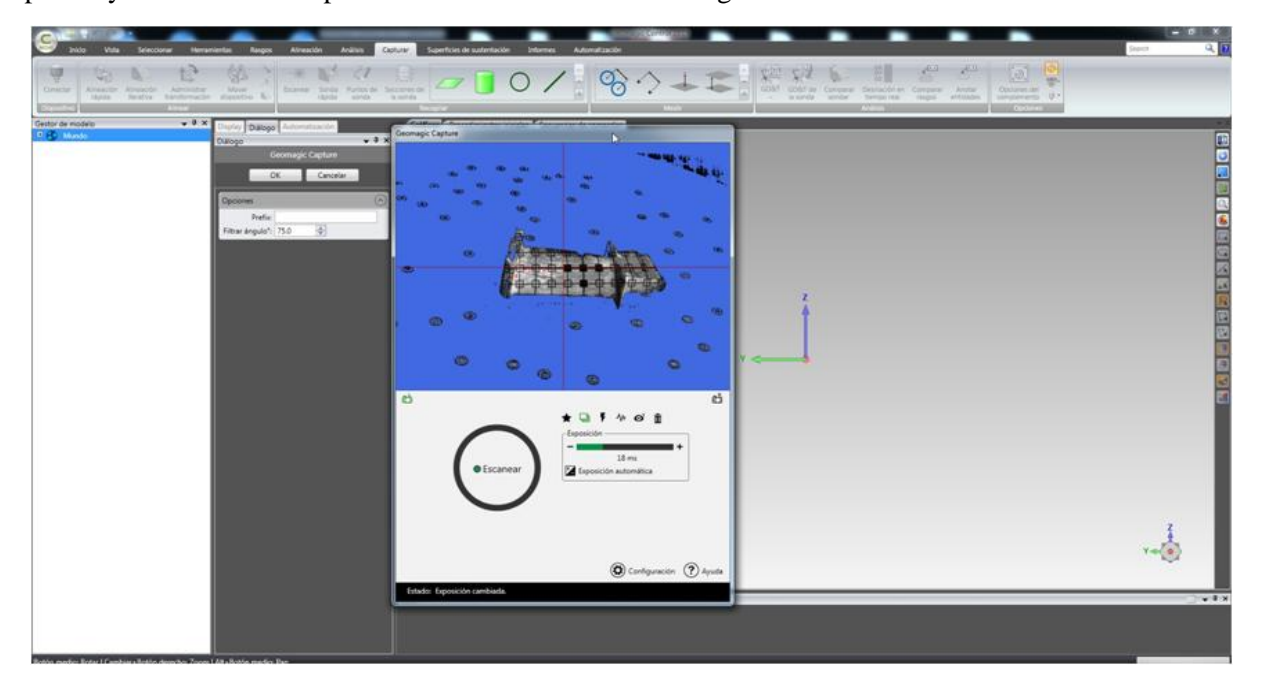

Figura 67. Menú Capturar.

Con la ayuda de esa cámara se coloca el escáner en una buena posición intentándose que la pieza quede centrada en la imagen. El escáner tiene que estar a una distancia más o menos de 25 cm de la pieza y tiene que estar los mas perpendicular posible a ella.

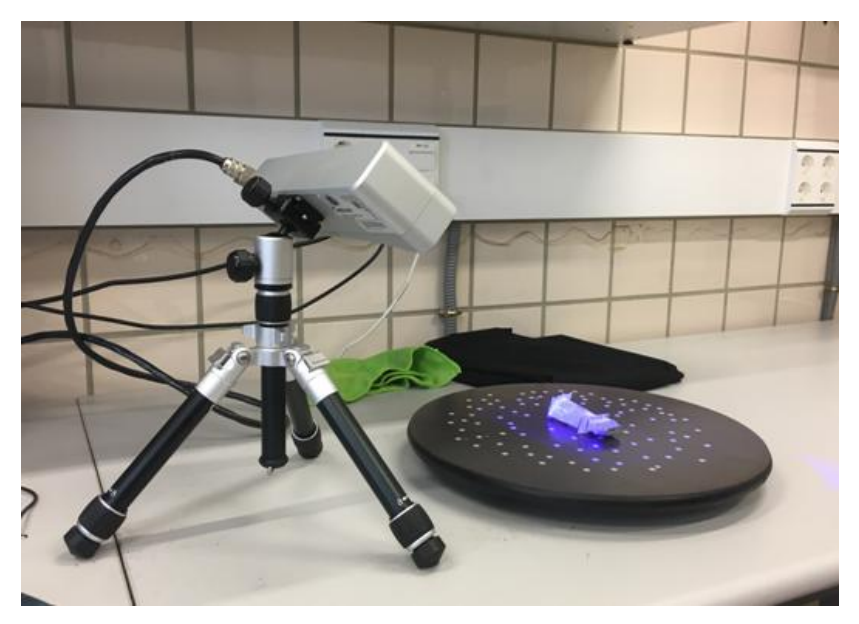

Figura 68. Posición del escáner.

Ahora se va a configurar el escaneo. En la figura 67 se ve como en el cuadro donde aparece la imagen de la pieza, abajo tienes la opción de escanear, que lo que hace es tomar las fotos. Al lado también está la opción de iluminar la imagen, aunque hay que tener cuidado con iluminarla demasiado ya que puede aparecer ruido, que se distingue con puntos rojos y hace que la pieza no sea correctamente leída. Habrá que estar siempre pendiente de la iluminación ya que distintas partes de la pieza pueden tener iluminación diferente. Arriba de la barra de exposición aparece una serie de opciones sobre cómo se toman las fotos. Se recomienda utilizar la que está marcada ya que con esta lo que hace el escáner es tomar varias fotos y escoger la mejor. En la parte derecha aparece el icono de una basura que sirve para borrar las últimas imágenes tomadas. Abajo, esta la opción de ''Configuración'' que si se selecciona aparece lo siguiente:

En este cuadro se puede seleccionar la resolución del escaneo que normalmente se elegirá alta. Aquí también hay que elegir la opción de marcadores de destino que es la opción en la que se utiliza los ya mencionados ''targets'' y también desde aquí es posible cambiar la exposición de la pieza.

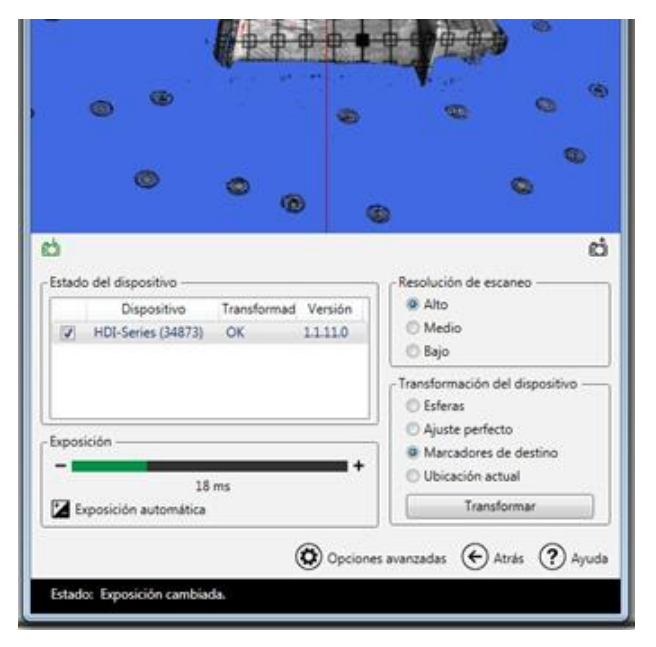

Figura 69. Configuración de escaneo

Una vez que se ha colocado el escáner y configurado el escaneo se va a comenzar a escanear. Para ello lo que se hace es pulsar en el cuadro escanear para se tomen las fotos necesarias. Cuando ha terminado de obtener las imágenes se gira la pieza o la plataforma si fuera giratoria unos 15º y se le vuelve a dar a escanear. Este proceso se repite hasta que se le ha dado la vuelta completa a la pieza y se tenga así una imagen completa de la pieza. Si en algunas de las imágenes el escáner no es capaz de alinear las imágenes lo que hay que hacer es borrar esa última imagen, girar la pieza menos de esos 15º y volver a escanear. Una cosa que es bueno saberla es que lo que aparece en verde es información recogida por el escáner y lo amarillo es información supuesta por el escáner.

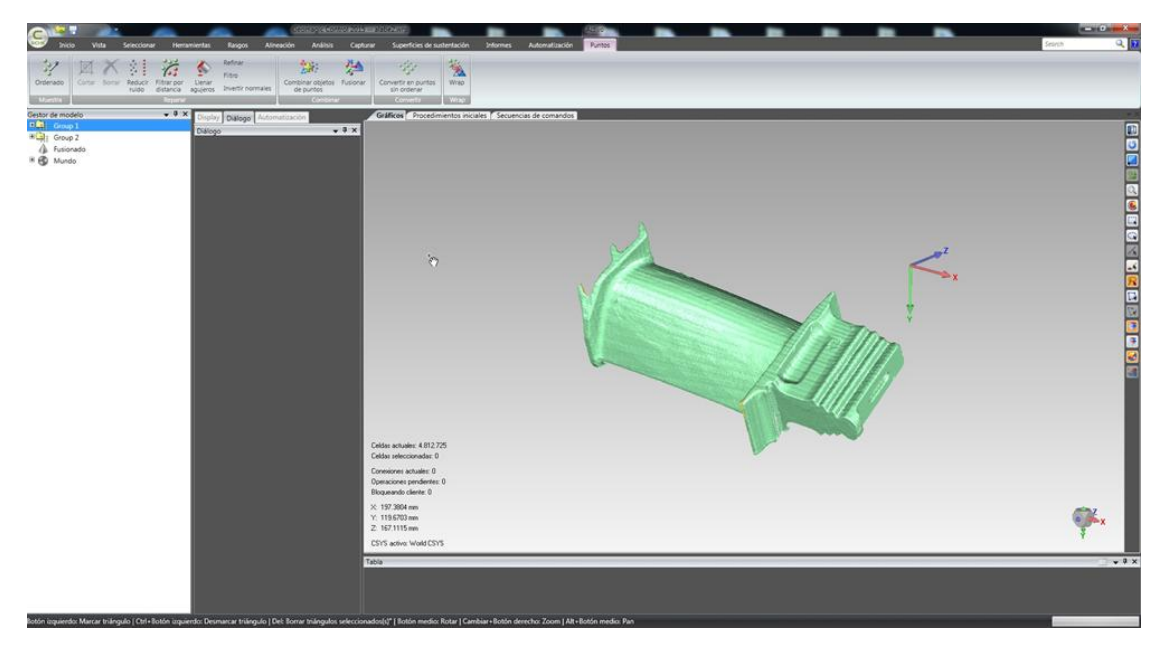

Figura 70. Primera pasada.

Como en la posición en la que se ha colocado la pieza no se puede conocer la geometría de la parte de abajo es necesario darle la vuelta. Entonces se crea un nuevo grupo de imágenes y se repite el proceso seguido para la parte de arriba. Una vez que se tiene ambos grupos de imágenes, el de arriba y el de abajo se procede a la alineación.

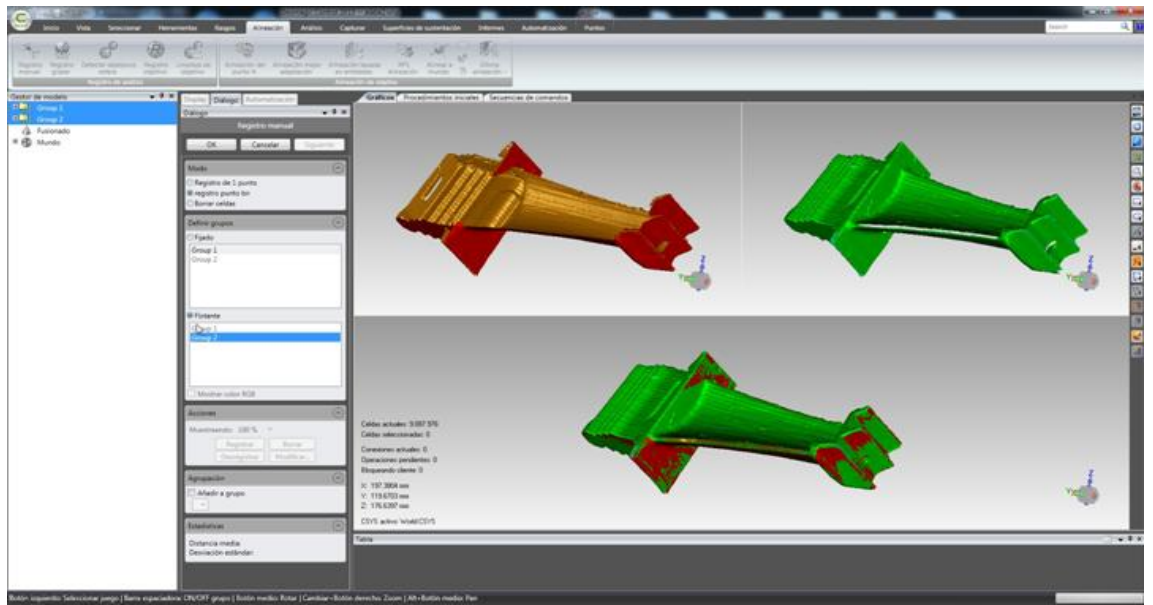

Figura 71. Alineación.

Para hacer la alineación se selecciona los grupos que se vayan a alinear, se va al menú ''Alineación'' y se pulsa en ''Registro manual''. En esta opción se tiene que elegir en ambos grupos de forma manual y aproximada como mínimo tres puntos que se encuentren en los dos grupos de imágenes y entonces el software alineará ambos grupos. Se recomienda que los puntos se encuentren en planos distintos y que se utilicen por lo menos cinco puntos para que la alineación se haga de forma óptima. Una vez están alineados los grupos se selecciona ''Ok'' y se termina con este actividad.

El siguiente paso es eliminar los restos que aparecen durante el escaneo que no pertenecen a la pieza. Estos restos se deben a que el escáner capta suciedad, los propios polvos que suelta la pieza o incluso ''targets'' que ya no funcionan bien e interpretan que son parte de la pieza como se ve en la imagen siguiente:

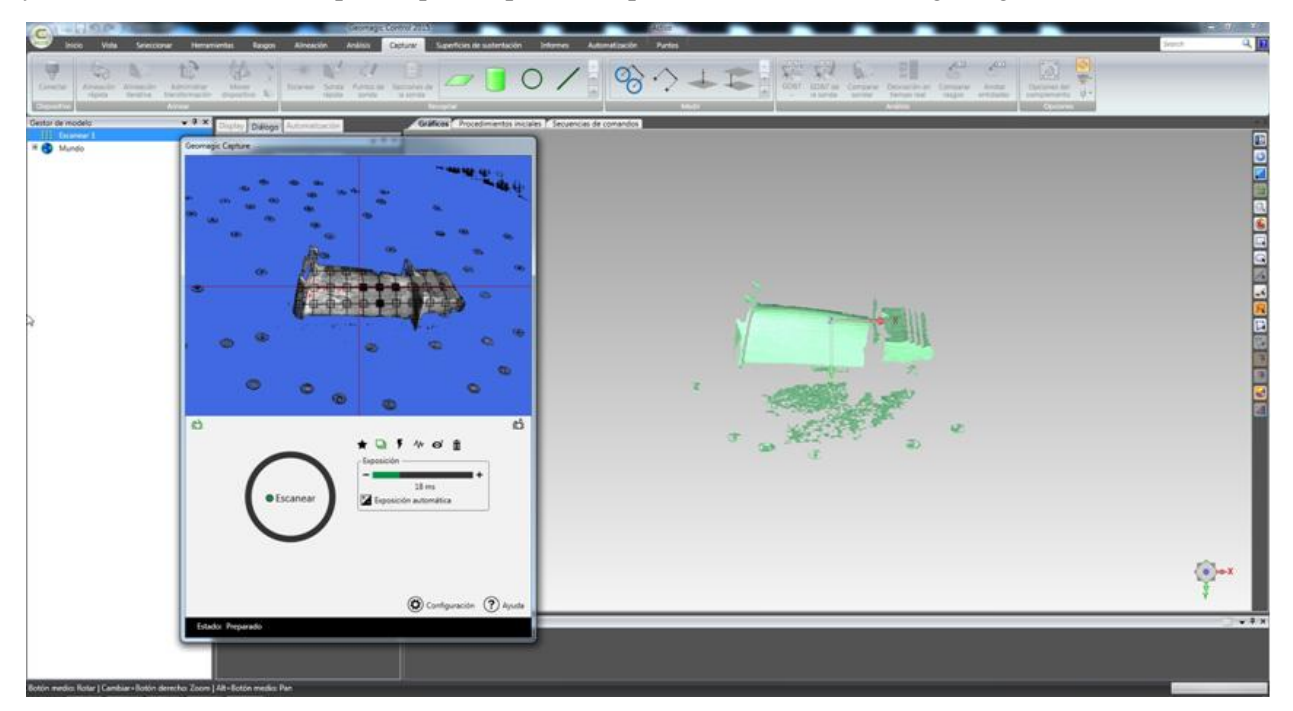

Figura 72. Eliminación de restos.

Para quitar estos restos, a la derecha de la pantalla hay una barra de herramientas con una serie de opciones que permiten seleccionarlos y una vez seleccionados con el botón de suprimir se pueden eliminar. Hay una opción muy interesante que puede aligerar mucho el trabajo que es la opción de seleccionar todas las capas en vez de seleccionar solo la primera, ya que con ella se puede eliminar muchos restos de una sola vez. Esta opción es buena para restos muy alejados de la pieza, ya que para zonas cercanas se puede eliminar parte de la pieza por error.

El siguiente paso, una vez que ya se ha eliminado todos los restos sería fusionar, que no es más que solidificar la pieza ya que ahora mismo lo que se tiene es una cáscara. Hay que tener muy claro que la pieza está bien para fusionar ya que cuando se fusione no hay vuelta atrás. Cuando se tiene claro, se va al menú de ''Puntos'' y se selecciona la opción de ''Fusionar''. Aparecerá entonces un cuadro de dialogo para configurar el fusionado en el que se podrá elegir el número de triángulos con el que se va a formar la pieza, el número de puntos y algunas cosas más. Cuando se termina de configurar se le da a ''ok'' obteniéndose la figura 74:

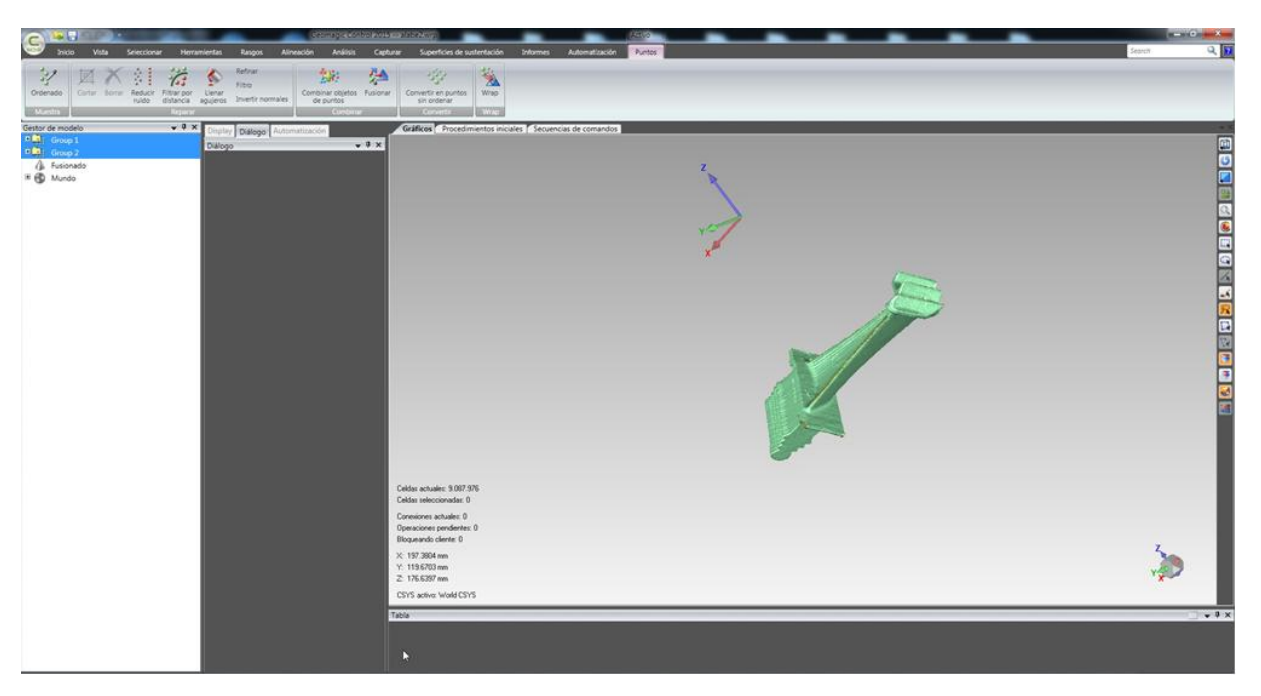

Figura 73. Pieza antes del fusionado.

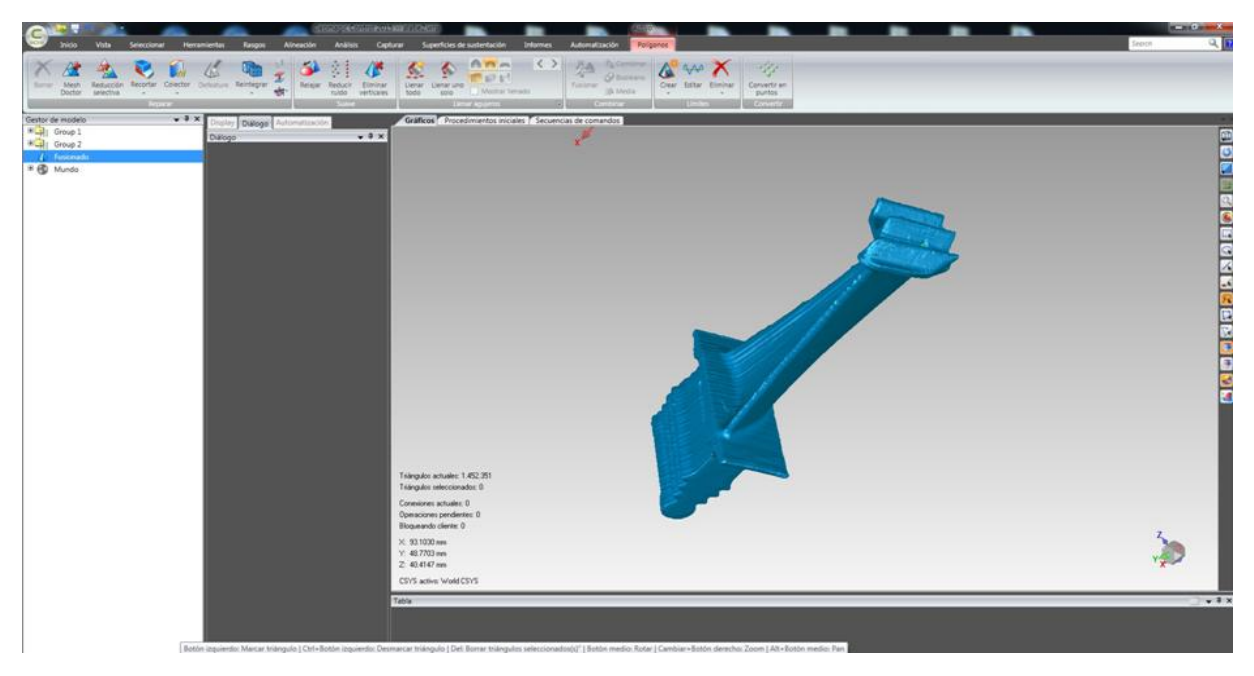

Figura 74. Pieza después del fusionado.

Por último, cuando se fusiona la pieza pueden aparecer agujeros en la misma que se deben a que el escáner no ha recogido suficiente información en esa zona. Cuando se fusiona aparece un menú, ''Polígonos'', donde se da la opción de ''Llenar agujeros'', la cual es muy eficiente porque te cierra dichos agujeros sin que quede rastro de que ahí antes había una zona sin cerrar. Lo único que hay que hacer es seleccionar la opción y clicar en los agujeros. Hay varias características con las que se puede cerrar los agujeros pero en este trabajo se ha escogido la opción de tangente para que siguiera la curvatura de las superficies adyacentes. Una vez se tiene fusionado ya lo que queda es guardar el archivo como .stl para poder exportarlo a ''Catia'' o utilizarlo para otras cosas.

Al final del trabajo se descubrió que el software también te permitía hacer análisis de desviación importando en él el álabe teórico. Se pincha con botón derecho sobre ''fusionado'' y se le da a ''Establecer test''. Luego se va al menú ''Análisis'' y en ''Análisis 3D'' se selecciona ''Análisis de desviación'', se configuran los parámetros correspondientes y se la da a ''ok''. Entonces el propio software se encarga de alinear ambos alabes, el escaneado y el teórico. Cuando se tiene esto se puede obtener un informe y exportarlo a PDF obteniéndose más información además de las imágenes mostradas en este trabajo.

# **REFERENCIAS**

- [1] http://noticias.universia.es/consejos-profesionales/noticia/2015/09/29/1131645/prototipo-sirve.html
- [2] http://r2bcatalyst.wowfactorgroup.org/project/disenoprototipos/
- [3] http://www.protorapido.es/para.pdf
- [4] Gibson, I.; Rosen, D. W.; Stucker, B. *Additive manufacturing technologies: Rapid prototyping to direct digital manufacturing*; 2010.
- [5] http://www.interempresas.net/MetalMecanica/Articulos/116342-La-fabricacion-aditiva-Laevidencia-de-una-necesidad.html
- [6] http://www.custompartnet.com/wu/additive-fabrication
- [7] http://intranet.bibliotecasgc.bage.es/intranet tmpl/prog/local\_repository/documents/17854.pdf
- [8] http://wohlersassociates.com/history2014.pdf
- [9] http://hxx.es
- [10] https://www.iit.comillas.edu/pfc/resumenes/50a4d66bb89d5.pdf
- [11] http://www.arcam.com/technology/electron-beam-melting/hardware/
- [12] http://www.verbatim.es/es/3D/abs-vs-pla/?con=16
- [13] https://tfmrimuned.wordpress.com
- [14] https://www.bcn3dtechnologies.com
- [15] http://wiki.ikaslab.org/index.php/%C2%BFTienes\_problemas\_de\_impresi%C3%B3n%3F
- [16] http://www.interempresas.net/MetalMecanica/Articulos/116342-La-fabricacion-aditiva-La-evidencia-deuna-necesidad.html
- [17] http://informecotec.es/media/N30\_Fabric\_Aditiva.pdf
- [18] http://www.itfashion.com/moda/colecciones/impresoras-3d-y-moda/
- [19] https://maier3d.es/sectores/automocion/
- [20] http://www.asidek.es/areas-de-negocio/fabricacion-aditiva/sub-sector-biomedico/
- [21] http://imprimalia3d.com/recursosimpresion3d/impresi-n-3d-maquetas-prototipos-arquitectura-construccin
- [22] http://megustavolar.iberia.com/2011/02/la-munoza-itv-para-aviones-y-sus-motores/
- [23] http://www.3dnatives.com/es/escaner-de-luz-estructurada-06122016/